# AUTOMATIZACIÓN Y MONITOREO DEL MÁQUINA SIG TIPO PL PARA EL ENVASADO DE HARINA

SÁNCHEZ AGUILAR MIGUEL ANGEL

Octubre 2013

# Agradecimientos

El presente trabajo profesional en primer instancia se lo dedico a Dios, por que sin él nada es posible, por brindarme salud y paciencia a lo largo del desarrollo de este humilde trabajo, por acompañarme a lo largo de mi trayectoria como estudiante, por escucharme en los momentos difíciles y por bendecirme a lo largo de mi vida. Gracias Dios.

A ti Carmen Sánchez Aguilar por haberme sacado adelante, por comprenderme y por brindarme una educación que en nuestro país es un lujo, por todos los sacrificios que tuviste que hacer para que yo fuera un mejor ser humano, por los valores que me enseñaste en casa, por eso y por todo lo demás gracias madre estoy eternamente agradecido contigo.

A ti Lucina Guadalupe Robles Pinto por ser mi acompañante, por el apoyo incondicional y soportar las decisiones que conllevan mi vida profesional, a ti te agradezco el aliento y los ánimos para seguir adelante y siempre tratar de ser el mejor, gracias amor.

A mi asesor M.C. Samuel Gomez Peñate por las enseñanzas y por su aportación clave a lo largo de este proyecto, por las asesorías sobre temas que no alcanzaba a comprender y por la paciencia para revisar cada detalle que hoy hacen que este trabajo profesional sea una realidad.

A mis revisores Dr. Carlos Rios Rojas Y M.I. Lorenzo Marciano Vázquez por la dedicación de su valioso tiempo en la revisión de este trabajo profesional, por ser excelentes maestros y mentores y formar parte de mi formación profesional y personal de manera impecable.

# Índice general

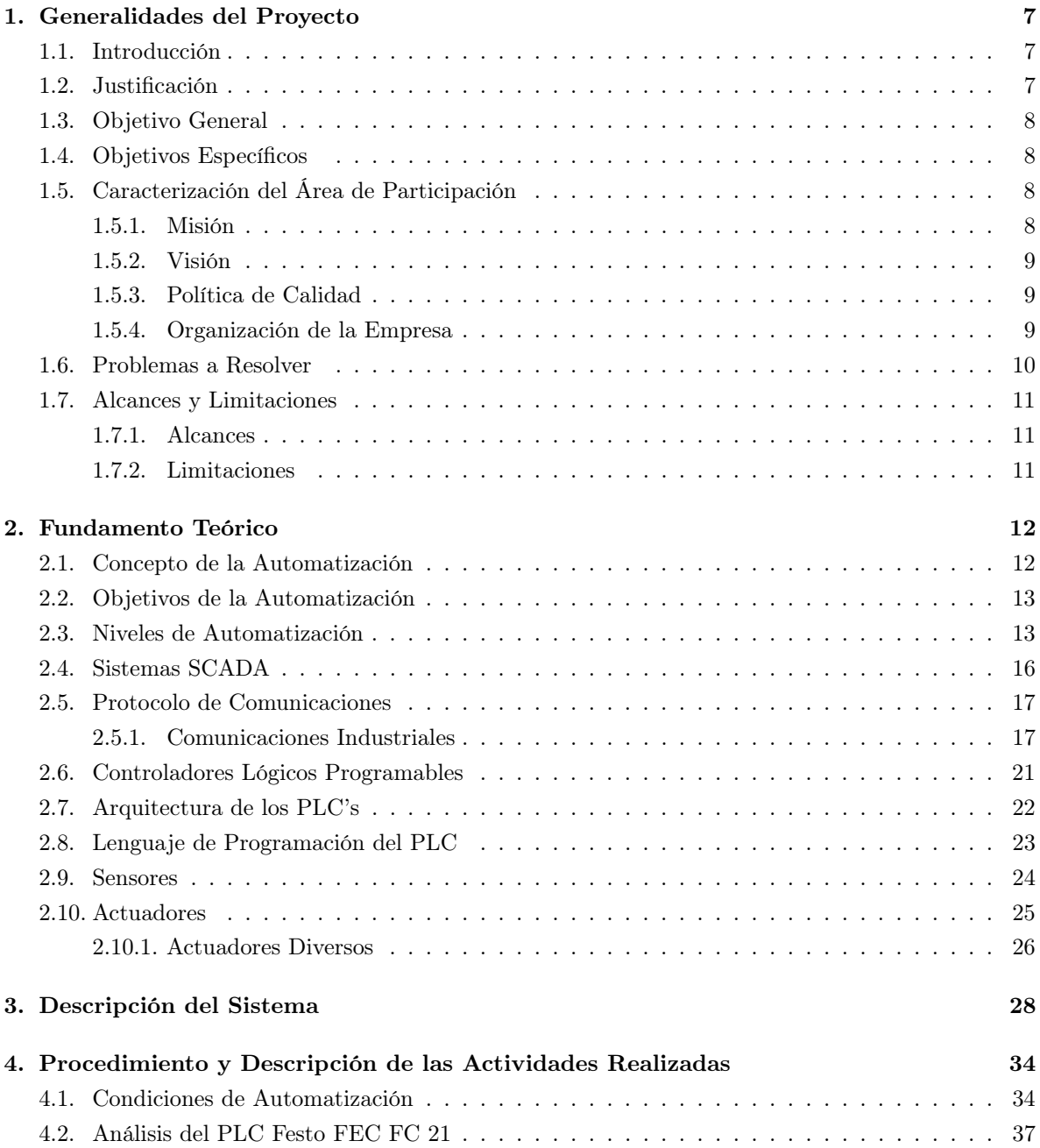

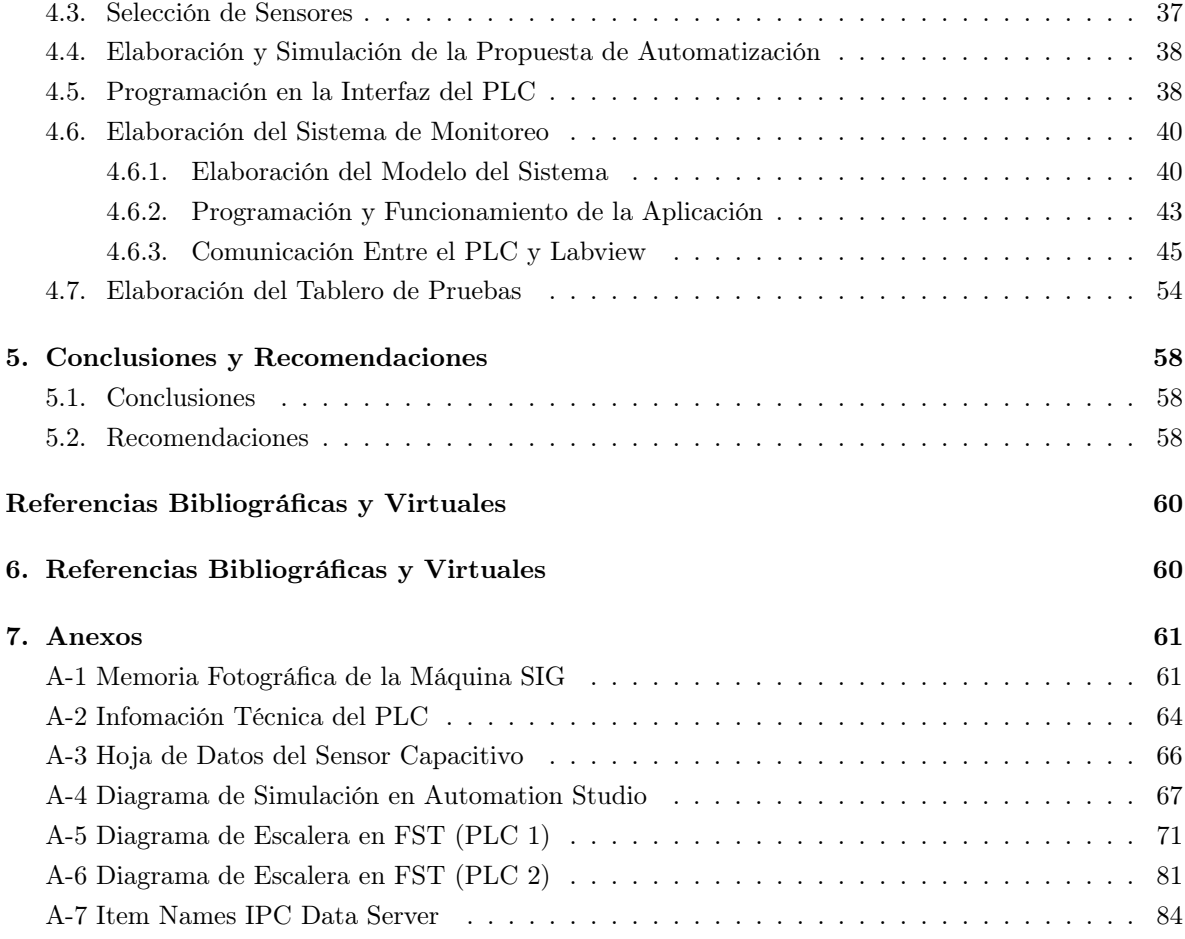

# Índice de figuras

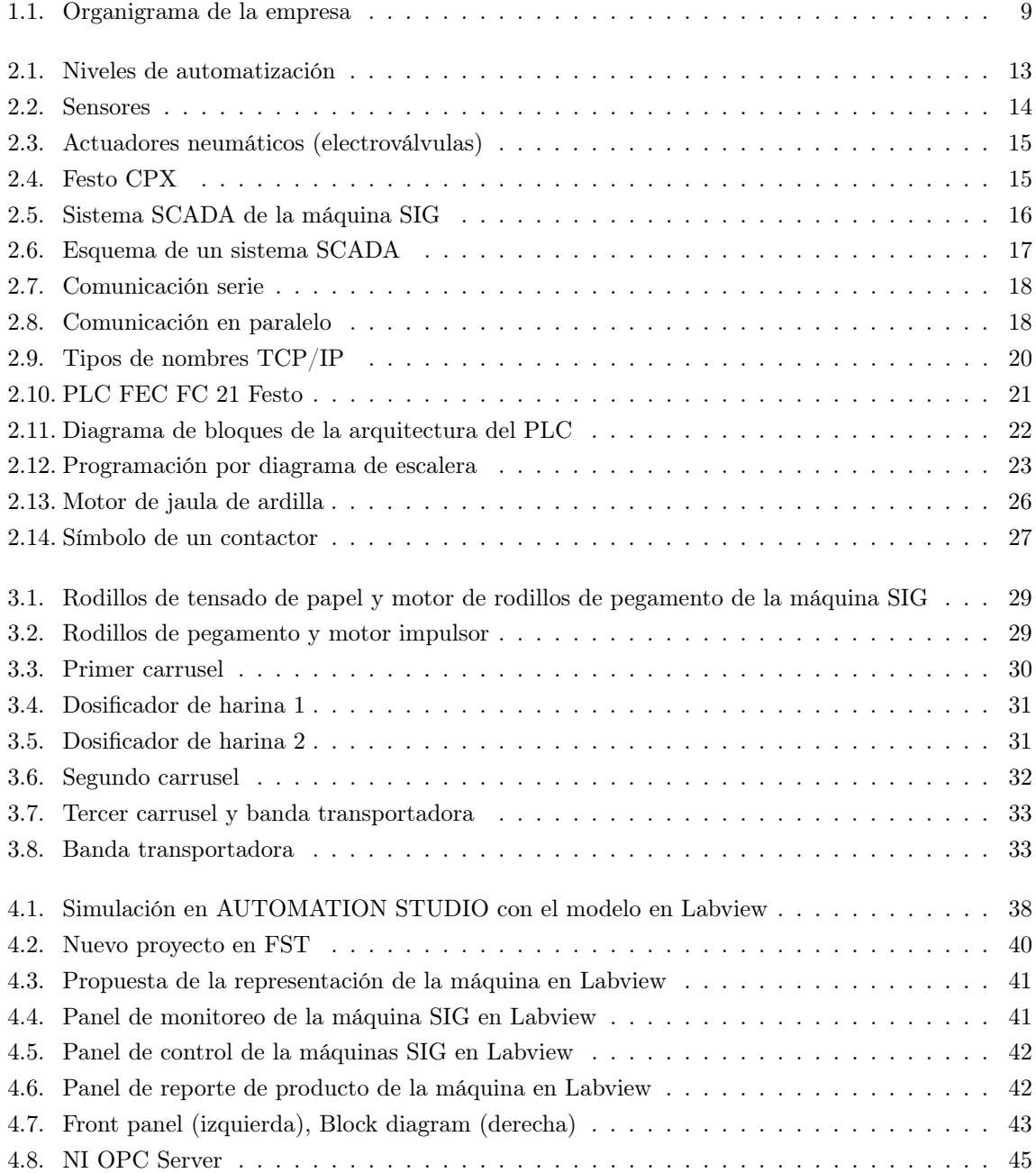

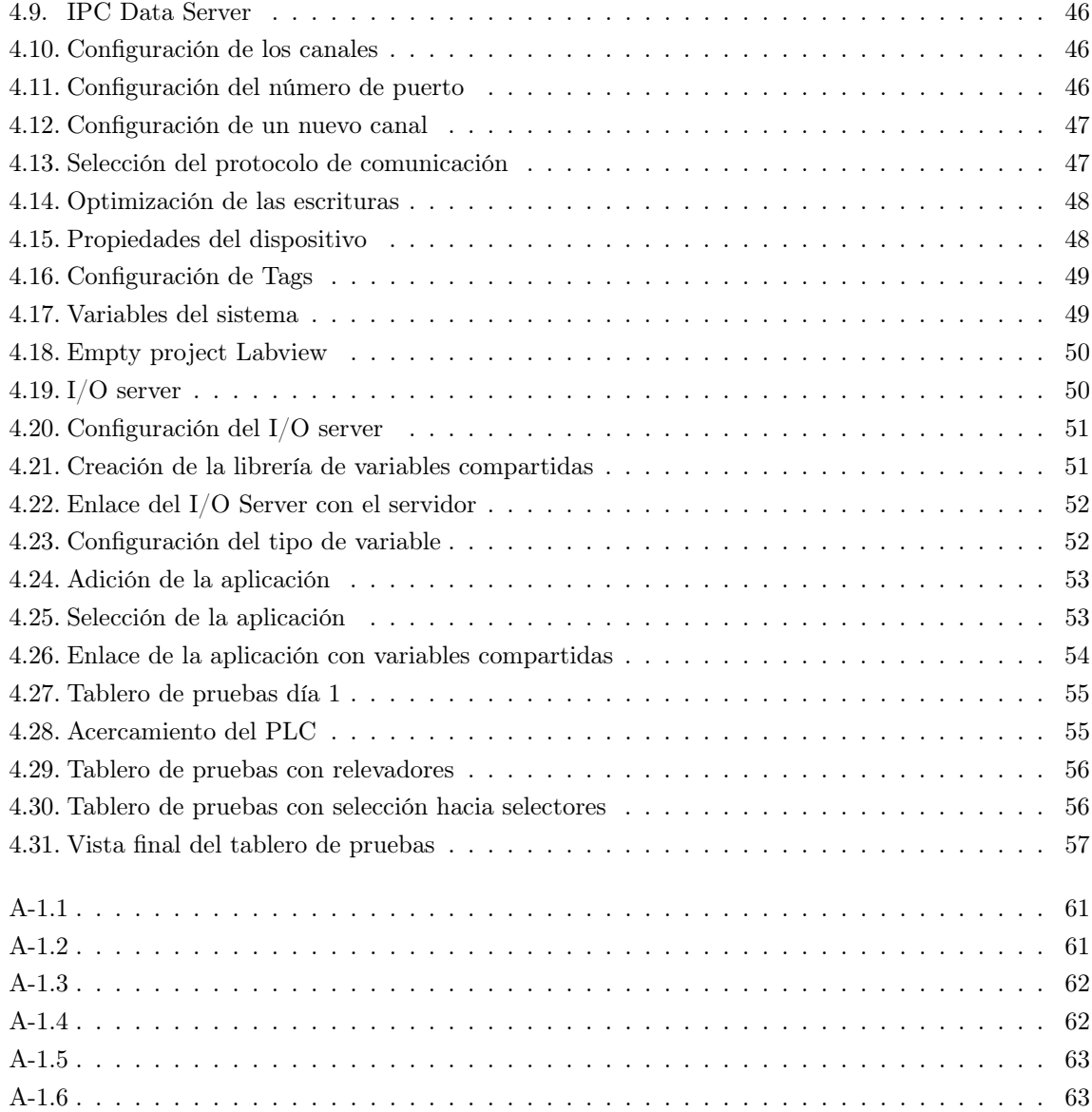

# Índice de cuadros

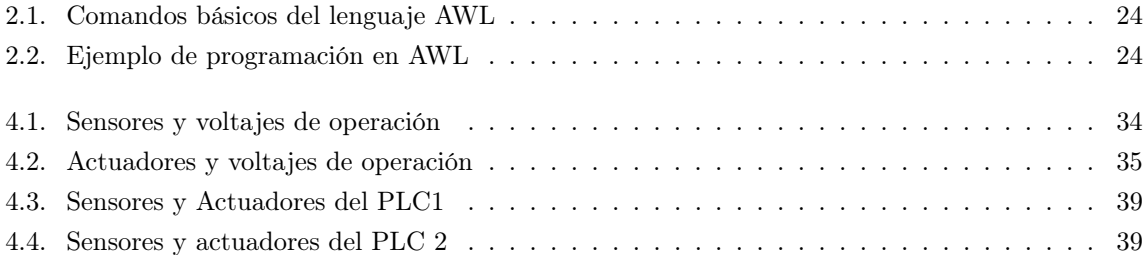

## Capítulo 1

# Generalidades del Proyecto

## 1.1. Introducción

Mediante el desarrollo paulatino de tecnologías mecánicas, eléctricas y electrónicas los procesos industriales elevaron su complejidad. Al ser un sistema complejo la cantidad de variables físicas que tienen que ser monitoreadas y controladas sobrepasaron la capacidad de los recursos humanos de realizar estas tareas de manera directa, ya que carecen de suficiente capacidad de acción motriz, sensibilidad y rapidez.

La automatización nos permite realizar el monitoreo y control de un proceso complejo de manera eficaz aumentando la productividad. Los controles lógicos programables son dispositivos de entradas y salidas reprogramables ocupados actualmente en la industria debido a su robustez, rapidez, simplicidad de programación, capacidad para manejar tanto entradas digitales como entradas analógicas y su capacidad para trabajar a diferentes voltajes en las entradas y salidas.

La empresa mexicana MINSA S.A de C.V. en su constante esfuerzo por mejorar su producción ha optado por automatizar su proceso de envasado de paquetes de harina con el objetivo de minimizar los desperdicios de producto y de energía.

En el presente trabajo, se muestra el desarrollo de la automatización y monitoreo de una máquina utilizada para el envasado de paquetes de harina de 1 kg utilizando dos controladores lógicos programables de la marca FESTO y el entorno gráfico de programación virtual LABVIEW.

## 1.2. Justificación

La máquina para envasado de harina de la marca SIG carece de un sistema de control optimo, desperdiciando cantidades de producto significantes debido a la falta de sensores para detección de envases de producto, sensores de paro automático, y un sistema tipo SCADA (Supervisory Control and Data Acquisition) para el monitoreo y control del sistema.

Un sistema de monitoreo y control automatizado del sistema nos permitirá tener un control de la máquina basado en los fundamentos de la ingeniería logrando optimizar la producción de la máquina, evitando el desperdicio de producto por llenado, los tiempos muertos de la máquina, el desperdicio de energía provocado por los actuadores independientes sin apagarse, también aumentara la vida útil de los actuadores independientes haciendo el correcto uso de estos.

Se podrá controlar desde una computadora permitiendo poner la máquina en modo automático o controlar a cada uno de los actuadores de manera independiente, el sistema de monitoreo brindará la ventaja de generar un registro de producción en la hoja de cálculo de MICROSOFT EXCEL.

La empresa "MINSA, S.A. DE C.V." utilizará los datos de este proyecto para implementar la automatización y monitoreo de la máquina SIG mediante dos controladores lógicos programables FEC FC-21 de la marca FESTO, el entorno de programación gráfica LABVIEW y el módulo DATA LOG-GING A SUPERVISORY CONTROL MODULE ambos de NATIONAL INSTRUMENTS.

#### 1.3. Objetivo General

Elaborar e implementar la automatización y monitoreo de la máquina SIG tipo PL para el envasado de harina a través de dos controladores lógicos programables FEC FC-21 de la marca FESTO y el software de programación gráfica LABVIEW.

## 1.4. Objetivos Específicos

- Realizar el diagrama de escalar o lista de instrucciones para automatizar el proceso de envasado de la máquina SIG tipo PL.
- Validar la programación del diagrama de escalera mediante el software de simulación de circuitos AUTOMATION STUDIO.
- Elaborar la programación mediante el software de programación de controles lógicos programables FST de la marca FESTO.
- Realizar la programación del sistema de monitoreo SCADA a través del software de programación gráfica LABVIEW.
- Realizar la comunicación entre el controlador lógico programable y LABVIEW mediante los protocolos de comunicación industriales.

## 1.5. Caracterización del Área de Participación

#### 1.5.1. Misión

Producir, vender y distribuir alimentos de la más alta calidad cumpliendo con todas las expectativas de los clientes y consumidores. Mantener un crecimiento constante que genere el máximo valor a los clientes, accionistas, capital humano de la compañía y proveedores, basados en el compromiso, el trabajo en equipo, la mejora continua y la innovación fortalecido por un sistema de calidad en todos sus procesos.

#### 1.5.2. Visión

Ser la compañía líder en la industria alimenticia, mediante productos y servicios de la más alta calidad que prefieran siempre nuestros clientes y consumidores, potencializando el talento humano y la responsabilidad social.

#### 1.5.3. Política de Calidad

En Minsa, S.A. de C.V., producimos, vendemos y distribuimos harina de maíz y empacamos, vendemos y distribuimos maíz, con el compromiso de mejorar continuamente la eficacia de nuestro sistema de gestión de la calidad, cumpliendo constantemente los requisitos establecidos, para aumentar la satisfacción de nuestros clientes.

#### 1.5.4. Organización de la Empresa

La empresa MINSA S.A de C.V. está constituida por distintas áreas de trabajo, además de sus respectivas jefaturas, en la FIGURA 1.1 se aprecia en ella el organigrama de la empresa, para visualizar la organización jerárquica de la empresa.

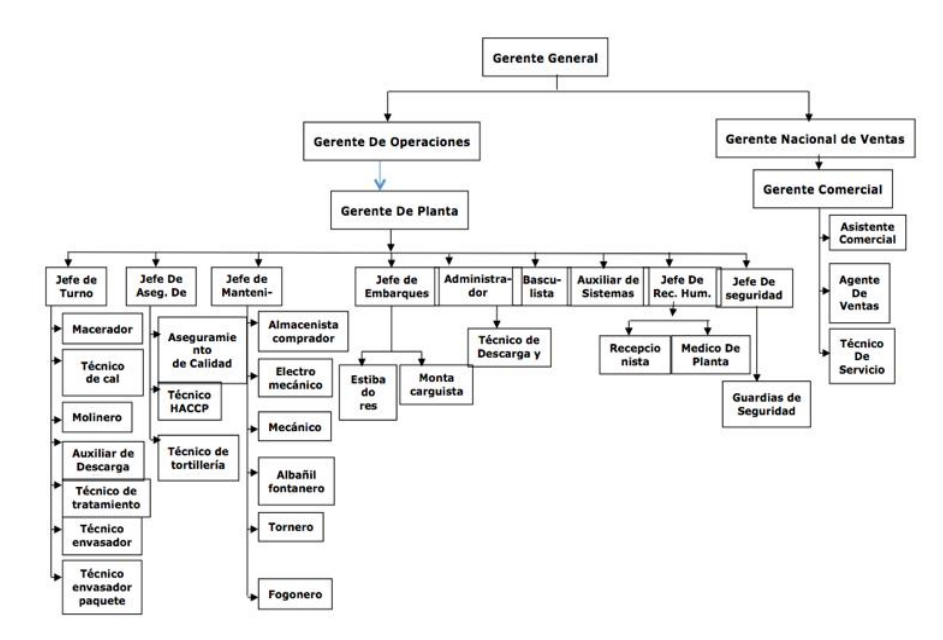

Figura 1.1: Organigrama de la empresa

#### 1.6. Problemas a Resolver

La máquina SIG tipo PL se encuentra en operación en la planta propiedad de MINSA S.A. de C.V., la función de la máquina es el envasado de paquetes de harina de 1 kg., esta máquina carece de un sistema de control que optimice los recursos y de un sistema de monitoreo.

La máquina SIG tiene dos modos de operación, automático y manual, sin embargo el dispositivo no está instrumentado, esto hace que el sistema no tenga capacidad para determinar cuando efectuar el llenado.

Carece de botones de paro de emergencia en lugares donde se necesitan para evitar cualquier tipo de accidente; los motores de las bandas se apagan al mismo tiempo que el motor principal propiciando que el paquete recién producido se acumule en la máquina tirando algunos paquetes. El ahorro de energía es crucial para la empresa para reducir el costo de producto y el impacto ambiental, sin embargo la máquina no tiene un sistema automatizado que determine el momento para la activación de los motores secundarios y válvulas electroneumáticas.

En la actualidad el control por computadora ha tomado una parte importante en las plantas industriales debido a la rapidez de los procesos y debido a la dificultad de acceso de algunos equipos, por lo que se pretende diseñar un sistema de control tipo SCADA que tenga una comunicación con los controles lógicos programables y así determinar el estado de la maquinaria y de la producción.

En el presente trabajo se propondrá las soluciones desde un punto de vista de la ingeniería tomando en cuenta las necesidades de la producción de la planta antes mencionada.

En síntesis los problemas a resolver son:

- Analizar y seleccionar los sensores para la instrumentación correcta de la máquina.
- Diseñar el diagrama de escalera o lista de instrucciones para los controladores lógicos programables de la secuencia correcta de activación de:
	- Los motores principales y secundarios.
	- Las electroválvulas.
	- Los selectores de modo de trabajo.
	- Paros de emergencia.
- Diseñar un sistema de control de acceso remoto tipo SCADA que mantenga la comunicación con el o los controladores lógicos programables para poder monitorear la máquina y la producción de esta.

## 1.7. Alcances y Limitaciones

#### 1.7.1. Alcances

En el presente trabajo se hizo el análisis y selección de los sensores para la instrumentación de la máquina, seleccionando los dispositivos óptimos para el proceso de envasado de harina.

Se realizó la propuesta de automatización mediante dos controladores lógicos programables, a través de la lógica de escalera y en base a las condiciones presentadas por la empresa.

Se realizó una propuesta de monitoreo a través de un software de adquisición de datos a través de una interfaz gráfica con el usuario.

#### 1.7.2. Limitaciones

El siguiente proyecto no pudo implementarse debido a que la inversión no fue considerada al inicio del año para los gastos de mantenimiento de la planta sureste, sin embargo la empresa acordó la participación extemporánea para la implementación de este.

## Capítulo 2

# Fundamento Teórico

Dentro del campo de la producción industrial, la automatización ha pasado de ser una herramienta de trabajo deseable a una herramienta indispensable para competir en el mercado globalizado. La automatización de procesos es ocupada para aumentar la calidad de sus productos, reducir los tiempos de producción, realizar tareas complejas, reducir los desperdicios o las piezas mal fabricadas y sobre todo aumentar la rentabilidad.

## 2.1. Concepto de la Automatización

La automatización cuenta con un sin número de definiciones, sin embargo mencionaremos algunas de las definiciones consideradas importantes no obstante la definición concreta dada en este trabajo puede ser modificada o enriquecida por el paso del tiempo. Antes de definir a la automatización definiremos a la automática que es una herramienta ocupada por la automatización.

Automática:

La real academia española de las ciencias físicas y exactas define la automática como el conjunto de métodos y procedimientos para la substitución del operario en tareas físicas y mentales previamente programadas.

Esta definición nos lleva a la primera definición que citaremos de automatización.

Automatización:

Es la aplicación de la automática al control de procesos industriales.

También tenemos que:

Son sistemas y procesos que operan con mínima o sin intervención del ser humano.

## 2.2. Objetivos de la Automatización

Los objetivos de la automatización en general algunas veces son confundidos, si bien algunas empresas utilizan este medio para reducir costos en mano de obra, otras empresas utilizan este medio para poder tener un proceso con mayor control y efectividad sin importar la rapidez del proceso. A continuación se mencionan algunos de los objetivos más importantes de la automatización:

- Simplificar el trabajo.
- Mayor eficiencia.
- Disminución de piezas defectuosas.
- Mayor Calidad.
- Incremento de la productividad y competitividad.
- Control de calidad más estrecho.
- Integración con sistemas empresariales.

## 2.3. Niveles de Automatización

Los niveles de automatización se dividen en tres principales, estos niveles de automatización se utilizan en la mayoría de plantas automatizadas en el mundo. Los niveles de automatización se encuentran representados en la imagen 2.1. Los tres niveles principales de automatización son:

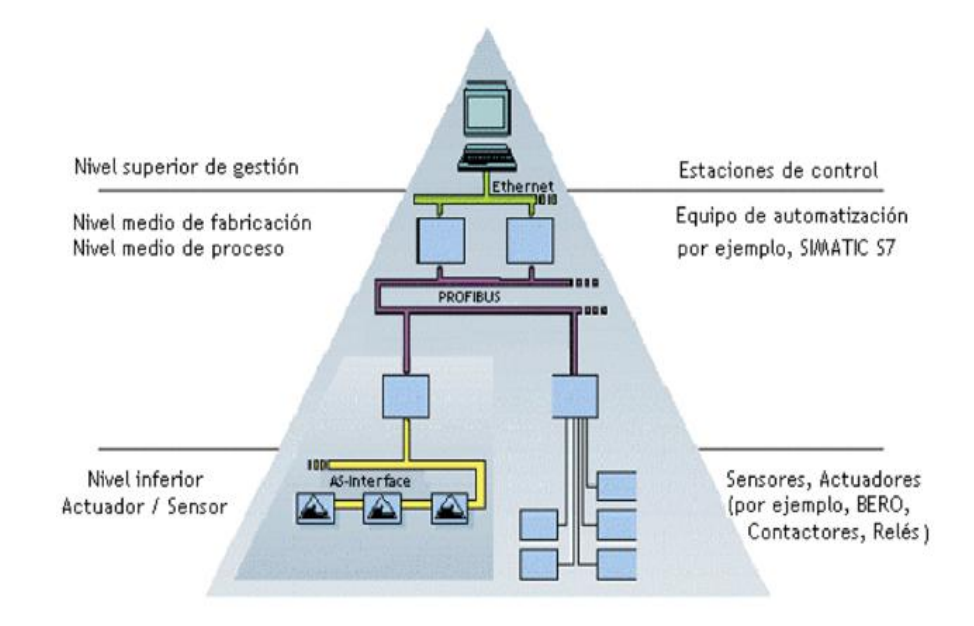

Figura 2.1: Niveles de automatización

#### Nivel de Sensado:

También llamado nivel de instrumentación. Está formado por los elementos de medida (sensores) y mando (actuadores) distribuidos en una línea de producción. Son los elementos más directamente relacionados con el proceso productivo ya que los actuadores son los encargados de ejecutar las órdenes de los elementos de control para modificar el proceso productivo, y los sensores miden variables en el proceso de producción, como por ejemplo: nivel de líquidos, caudal, temperatura, presión y posición.

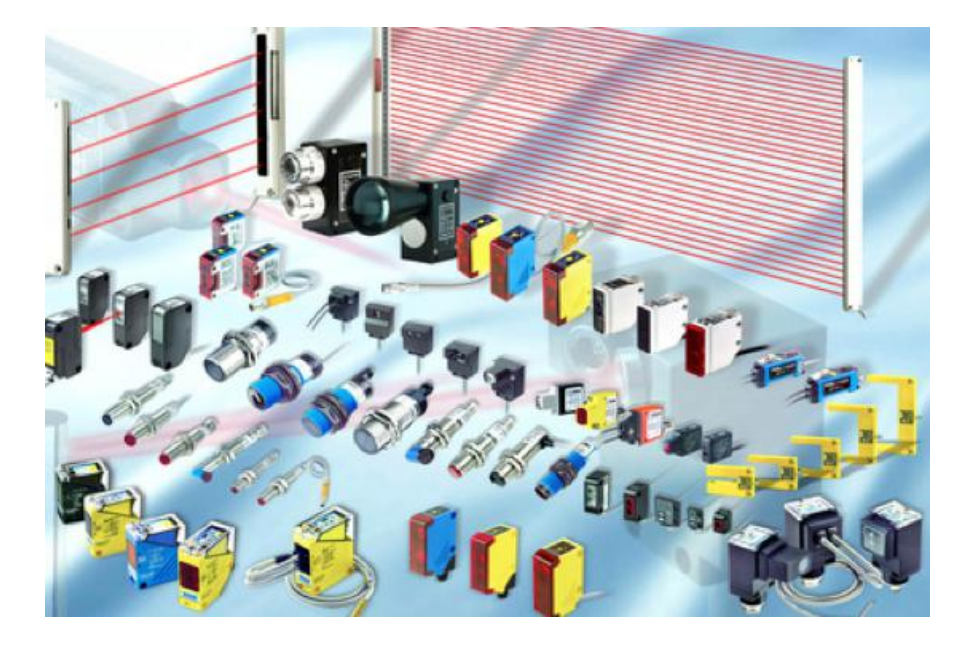

Figura 2.2: Sensores

Nivel de Control:

En este nivel se sitúan los elementos capaces de gestionar los actuadores y sensores del nivel anterior tales como controles lógicos programables o equipos de aplicación específica basados en microprocesadores. Estos dispositivos son programables y permiten que los actuadores y sensores funcionen de forma conjunta para ser capaces de realizar el proceso industrial deseado. Los dispositivos de este nivel de control junto con los del nivel inferior de acción-sensado poseen entidad suficiente como para realizar procesos productivos por sí mismos. Es importante que posean unas buenas características de interconexión para ser enlazados con el nivel superior (supervisión), generalmente a través de buses de campo, los cuales serán analizados más adelante.

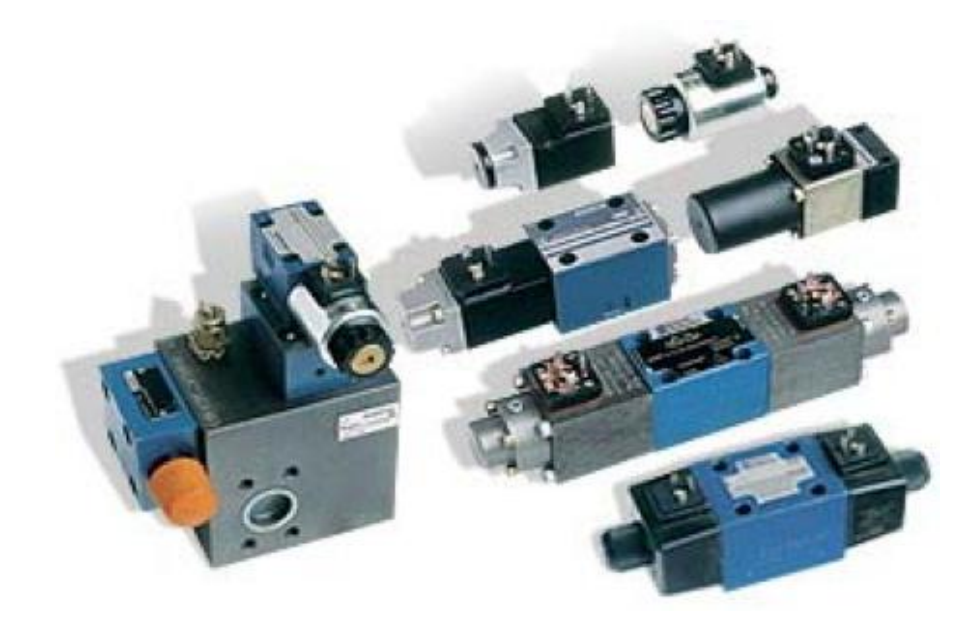

Figura 2.3: Actuadores neumáticos (electroválvulas)

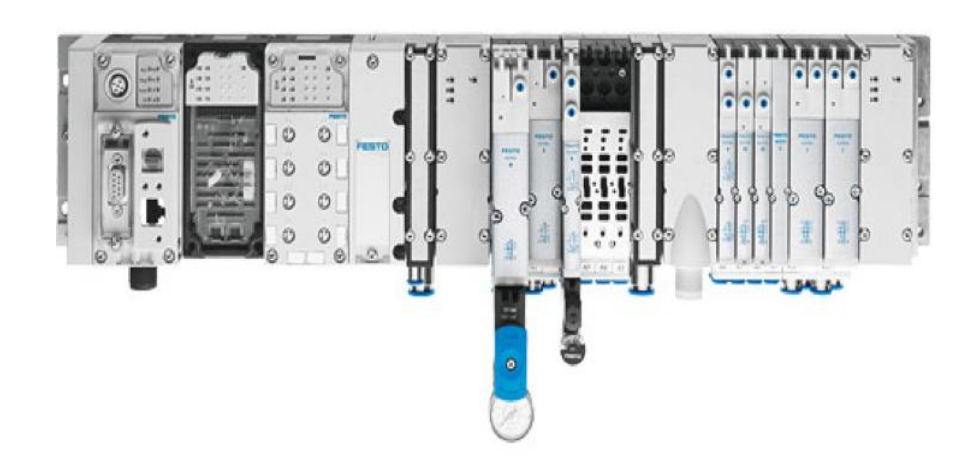

Figura 2.4: Festo CPX

Nivel de supervisión:

En este nivel es posible visualizar cómo se están llevando a cabo los procesos de máquina, y a través de los sistemas SCADA (Supervisión, Control y Adquisición de Datos) visualizar el estado de la máquina, y resumir en un panel virtual donde se muestren las posibles alarmas, fallos o alteraciones en cualquiera de los procesos que se llevan a cabo.

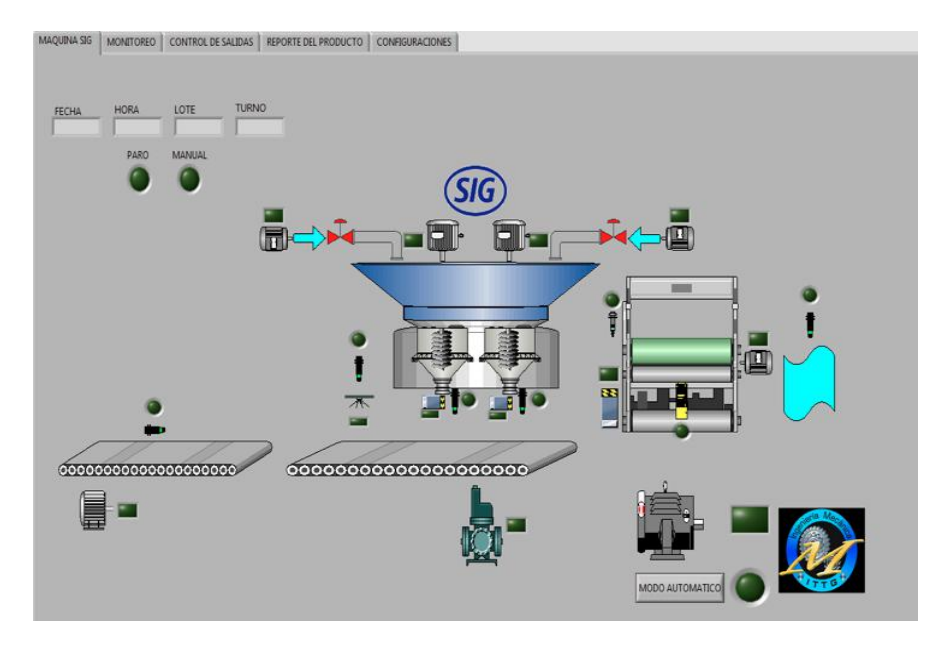

Figura 2.5: Sistema SCADA de la máquina SIG

## 2.4. Sistemas SCADA

Los sistemas SCADA originalmente se diseñaron para cubrir las necesidades de un sistema de control centralizado, sobre procesos o complejos industriales distribuidos sobre áreas geográficas muy extensas o de difícil acceso. Este tipo de sistema es diseñado para funcionar sobre ordenadores en el control de producción, proporcionando comunicación con los dispositivos de campo (controladores autónomos, PLCťs, etc.) y controlando el proceso de forma automática desde una computadora. Además, envía la información generada en el proceso productivo a diversos usuarios, tanto del mismo nivel como hacia otros supervisores dentro de la empresa, es decir, que permite la participación de otras áreas, como por ejemplo: control de calidad, supervisión.

Las partes de un sistema SCADA conectado a un proceso automatizado se pueden observar en la Figura 2.6.

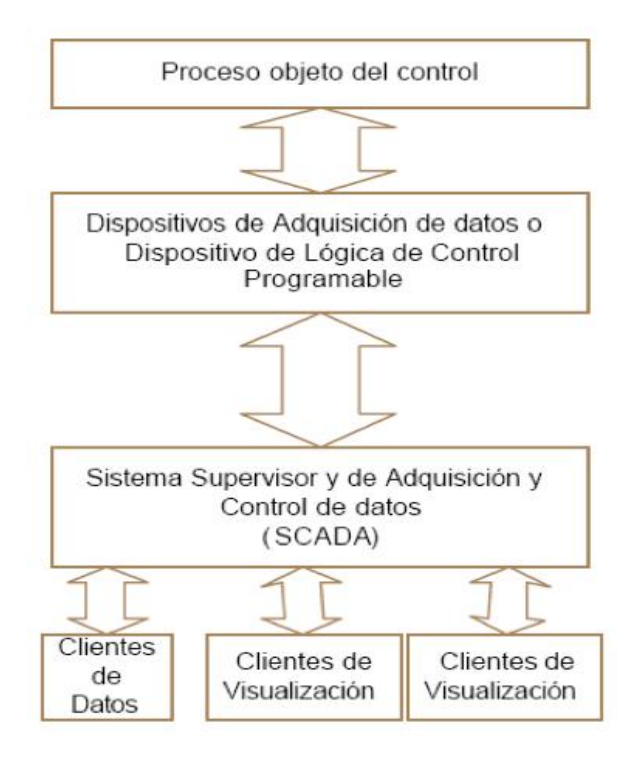

Figura 2.6: Esquema de un sistema SCADA

## 2.5. Protocolo de Comunicaciones

Un protocolo de comunicación es un conjunto de reglas que permiten la transferencia e intercambio de datos entre los distintos dispositivos que conforman una red. Los sistemas de comunicación industrial son mecanismos de intercambio de datos distribuidos en una organización industrial. El objetivo primario del sistema de comunicación es el de proporcionar el intercambio de información (de control) entre dispositivos remotos.

#### 2.5.1. Comunicaciones Industriales

Las comunicaciones industriales son diversas, se definirán las más importantes relacionadas con el proyecto, sin embargo para poder comprender totalmente este tipo de comunicaciones definiremos el concepto de bus de campo, el cual es un sistema de transmisión de información que simplifica enormemente la instalación y operación de máquinas y equipamientos industriales utilizados en procesos de producción.

El objetivo de un bus de campo es sustituir las conexiones punto a punto entre los elementos de campo y el equipo de control a través del tradicional bucle de corriente de 4-20mA.

Son redes digitales, bidireccionales, multipunto, que conectan dispositivos de campo como PLC's, transductores, actuadores y sensores. Cada dispositivo de campo incorpora cierta capacidad de proceso, que lo convierte en un dispositivo inteligente, manteniendo siempre un costo bajo.

También es importante conocer como se genera la transferencia de datos a través de la comunicación serie y de la comunicación en paralelo que se explicaran a continuación.

Comunicación serial:

La comunicación serial consiste en el envió secuencial de un bit a la vez de información entre dos o más dispositivos, por eso se le llama serial, porque cada bit va seguido de otro, esto implica que para la transmisión de datos es necesario un solo cable entre los dispositivos y una referencia o tierra, tal y como se observa en la Figura 2.7.

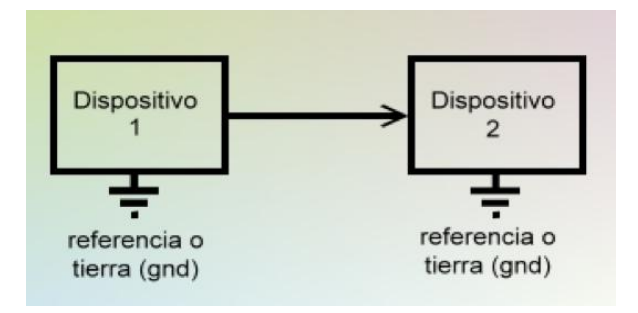

Figura 2.7: Comunicación serie

Comunicación en paralelo:

Se refiere a la transmisión simultánea de todos los bits de un elemento base de información. Este hecho implica la disposición de tantos conductores como bits contenga el elemento base, lo que conlleva a una mayor complejidad del medio y redunda en una mayor velocidad de transmisión. Este tipo de comunicación se lleva a cabo en ambientes de baja contaminación electromagnética.

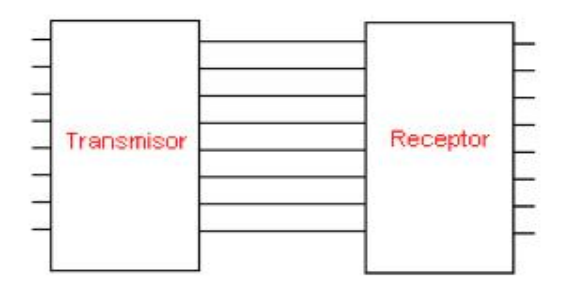

Figura 2.8: Comunicación en paralelo

• Profibus:

Es un estándar de bus de campo abierto independiente del fabricante de origen Alemán estandarizado en Europa, a partir de la norma alemana DIN 19 245.

Es empleado para la interconexión de dispositivos de campo de entrada y salida simple con PLC's y computadoras. Este tipo de comunicación tiene un amplio rango de aplicaciones en automatización de fabricación, procesos y construcción. El objetivo del bus de campo es la interconexión de dispositivos digitales de campo como sensores, actuadores, transmisores, PLC's, controladores numéricos, PC's, sistemas SCADA.

#### $\blacksquare$  Modbus:

Modbus es un protocolo de comunicación serie desarrollado y publicado por Modicon en 1979. En su origen el uso de Modbus estaba orientado exclusivamente al mundo de los controladores lógicos programables o PLC's de Modicon, sin embargo hoy en día el protocolo Modbus es el protocolo de comunicaciones más común utilizado en entornos industriales, sistemas de telecontrol y monitoreo.

El objeto del protocolo Modbus es la transmisión de información entre distintos equipos electrónicos conectados a un mismo bus. Existiendo en dicho bus un solo dispositivo maestro y varios equipos esclavos conectados.

En su origen estaba orientado a una conectividad a través de líneas serie como pueden ser RS-232 o RS-485, pero con el paso del tiempo han aparecido variantes como la Modbus TCP, que permite el encapsulamiento del Modbus serie en tramas Ethernet TCP/IP de forma sencilla.

DDE:

El protocolo de intercambio dinámico de datos DDE (Dynamic Data Exchange) es uno de los métodos de comunicación entre procesos que permite intercambiar datos entre aplicaciones de Windows.

El protocolo DDE está basado en el sistema de mensajería construido por Windows (Petzold, 1996). Así, dos programas de aplicación bajo Windows realizan una "conversación DDE" enviándose mensajes entre ellos. Estos dos programas se conocen como el servidor y el cliente. Un servidor DDE es el programa que tiene acceso a los datos que pueden ser útiles a otros programas. El cliente DDE es el programa que obtiene estos datos desde el servidor.

Una conversación DDE se inicia con el programa que actúa como cliente, éste transfiere un mensaje a todos los programas que se están ejecutando en ese momento en Windows. Dicho mensaje indica una categoría general de datos que el cliente necesita. Un servidor DDE que posee dichos datos puede responder a este mensaje, en ese instante comienza la conversación. Un único programa puede ser cliente para un programa, y servidor para otro, pero esto requiere dos conversaciones DDE distintas.

Un servidor puede entregar datos a múltiples clientes y un cliente puede obtener datos desde múltiples servidores, pero esto requiere múltiples conversaciones DDE.

En comunicaciones de TCP/IP, las aplicaciones abren una línea de comunicación y entonces transfieren datos crudos. DDE trabaja a un nivel más alto, donde las aplicaciones envían mensajes para intercambiar información. Un mensaje simple es enviar un comando a otra aplicación. La mayoría de los mensajes se transfieren como datos, donde los datos son referenciados por nombre.

Ambas aplicaciones deben estar ejecutándose y las dos deben dar a Windows una dirección a sus funciones de llamada antes de que la comunicación de DDE pueda comenzar. La función de llamada acepta cualquier mensaje de DDE que Windows envía a la aplicación.

Un cliente de DDE comienza una conversación con otra aplicación (un servidor de DDE) enviando un mensaje de conexión. Después de establecer una conexión, el cliente puede enviar órdenes o datos al servidor y a cambio puede pedir el valor de datos que el servidor maneja. Cuando la comunicación DDE es completada, el cliente envía un mensaje de cerrar la conversación al servidor.

#### ■ TCP/IP:

Las siglas TCP/IP se refieren a un conjunto de protocolos para comunicaciones de datos. Este conjunto toma su nombre de dos de sus protocolos más importantes, el protocolo TCP (Transmission Control Protocol) y el protocolo IP (Internet Protocol). Los estándares del protocolo TCP/IP son abiertos y ampliamente soportados por todo tipo de sistemas, es decir, se puede disponer libremente de ellos y son desarrollados independientemente del hardware de los ordenadores o de los sistemas operativos. TCP/IP funciona prácticamente sobre cualquier tipo de medio, no importa si es una red Ethernet, una conexión ADSL o una fibra óptica. TCP/IP emplea un esquema de direccionamiento que asigna a cada equipo conectado una dirección única en toda la red, aunque la red sea tan extensa como Internet.

El TCP/IP utiliza una dirección de 32 bits para identificar una máquina y la red a la cual está conectada. Únicamente el NIC (Centro de Información de Red) asigna las direcciones IP (o Internet), aunque si una red no está conectada a Internet, dicha red puede determinar su propio sistema de numeración.

Hay cuatro formatos para la dirección IP, cada uno de los cuales se utiliza dependiendo del tamaño de la red. Los cuatro formatos, Clase A hasta Clase D se muestran en la Figura 2.9.

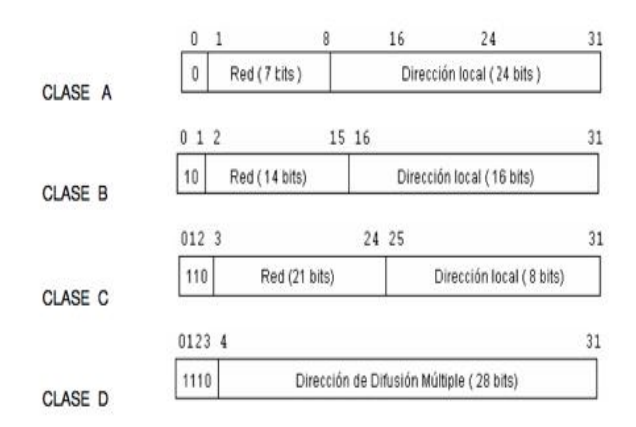

Figura 2.9: Tipos de nombres TCP/IP

OPC:

Las soluciones de automatización requieren integrar toda una serie de componentes: equipos tales como PLC's, accionamientos, sensores y las denominadas aplicaciones, para funciones de manejo y visualización o para la gestión de datos del proceso. La combinación de equipos y aplicaciones de diferentes fabricantes usados para una misma solución constituye con frecuencia un problema. OPC es un procedimiento unificado que permite a las aplicaciones basadas en Windows acceder a los datos del proceso. Con ello es posible combinar fácilmente también equipos y aplicaciones de diferentes fabricantes.

## 2.6. Controladores Lógicos Programables

Un controlador lógico programable es un dispositivo electrónico operado lógicamente, ocupado para controlar máquinas o procesos, la tarea de control la lleva a cabo a partir de la ejecución de un programa, este programaba que es una lista de instrucciones previamente cargada en el microprocesador que internamente contiene el PLC, esta lista de instrucciones contiene las acciones que debe realizar el PLC ante cada situación de control que se le presente y que conoce debido a la variación de voltaje en sus entradas, que es enviada por los sensores conectados a la máquina o al proceso.

El funcionamiento del PLC es un continuo ciclo cerrado, primero el sistema operativo inicia la vigilancia de tiempo de ciclo, después el CPU escribe lo valores de imagen de proceso de las salidas en los módulos de salida, a continuación la CPU lee el estado de las entradas en los módulos de entrada y actualiza la imagen de proceso de las entradas, el CPU procesa el programa del usuario en segmentos de tiempo y ejecuta las operaciones indicadas en el programa. Los PLC's generan ciertas ventajas al ser utilizados en la industria, estas ventajas se mencionan a continuación:

- Son un gasto efectivo para controlar sistemas complejos.
- Son flexibles y pueden ser aplicados para controlar otros sistemas de manera rápida y fácil.
- Su capacidad computacional permite diseñar controles más complejos. La ayuda para resolver problemas permite programar fácilmente y reduce el tiempo de inactividad del proceso.
- Sus componentes confiables hacen posible que pueda operar varios años sin fallas.
- Capacidad de entradas y salidas.
- Monitoreo.
- Velocidad de operación.
- Están diseñados para trabajar en condiciones severas como: vibraciones, campos magnéticos, humedad y temperaturas extremas.

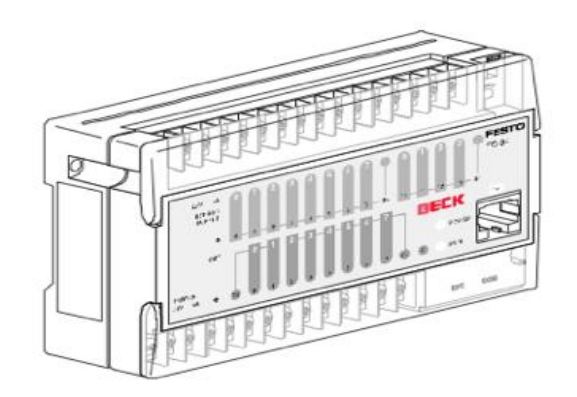

Figura 2.10: PLC FEC FC 21 Festo

#### 2.7. Arquitectura de los PLC's

Los componentes básicos de cualquier PLC son los siguientes:

Fuente de alimentación:

La fuente de alimentación es la encargada de convertir la tensión de la red de 110v C.A ó 220v C.A. a baja tensión de 24v C.D., siendo esta ultima la tensión de trabajo de los componentes electrónicos.

CPU:

Es el corazón del PLC, es la encargada de ejecutar el programa de usuario mediante el programa del sistema, vigilar los tiempos de ejecución del programa, crear una imagen de la entradas con respecto a los sensores, renovar las salidas de acuerdo a las imágenes de entrada y elaborar un chequeo del sistema.

Módulo de entrada:

Los módulos de entrada son los diferentes espacios que tendremos para conectar nuestros dispositivos de entrada (sensores, botones), del tipo analógico o digital en ambos con rangos de tensión especificados por el fabricante.

Módulo de salida:

Los módulos de salida son los diferentes espacios que tendremos para conectar los dispositivos de salida (actuadores), estos pueden ser relevadores, contactores, bobinas, motores etc.

Terminal de programación:

Es el puerto o terminal que tienen los PLC's utilizados para descargar los programas del software del fabricante a el microprocesador del PLC, usualmente son cables TCP/IP o r232.

**Periféricos:** 

Los periféricos son sistemas para monitorear o modificar variables del sistema o programa, los sistemas SCADA son ejemplos de periféricos utilizados en la industria.

Respecto a la disposición de cada uno de estos componentes depende del modelos de cada PLC, Algunos pueden tener todas o varias de estas partes en un mismo módulo o separadas por diferentes módulos.

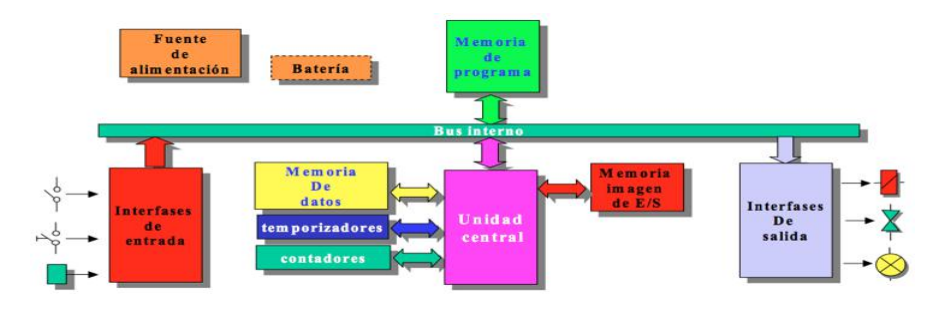

Figura 2.11: Diagrama de bloques de la arquitectura del PLC

## 2.8. Lenguaje de Programación del PLC

Los PLC's son actualmente muy utilizados debido a la facilidad de programación de sistemas complejos con un lenguaje simple. Actualmente hay varios lenguajes de programación de PLC's sin embargo mencionaremos los dos principales:

- Diagrama de escalera o de contactos.
- Lista de instrucciones.

El diagrama de escalera es un lenguaje gráfico, derivado del lenguaje de relés. Mediante símbolos representa contactos, bobinas, etc. Su principal ventaja es que los símbolos básicos están normalizados según el estándar IEC y son empleados por todos los fabricantes. El diagrama de escalera cuenta con simbología específica adaptada de los diagramas eléctricos a continuación se presentara esta simbología:

- $\blacksquare$   $\blacksquare$  Contacto normalmente abierto.
- $\blacksquare$ -|/|- Contacto normalmente cerrado.
- -( )- Bobina de salida.

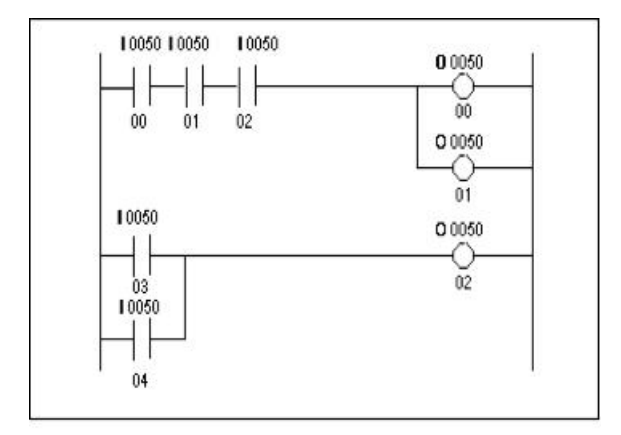

Figura 2.12: Programación por diagrama de escalera

Con este tipo de diagramas se describe normalmente la operación eléctrica de distintos tipos de máquinas, y puede utilizarse para sintetizar un sistema de control y, con las herramientas de software adecuadas, realizar la programación del PLC. También el lenguaje de lista de instrucciones es muy utilizado, la diferencia entre el diagrama de escalera y la lista de instrucciones radica en que el diagrama de escalera es un lenguaje gráfico y lista de instrucciones es una programación por comandos.

La programación AWL o lista de instrucciones consiste en un conjunto de códigos simbólicos, cada uno de los cuales corresponde a una o más operaciones o instrucciones en lenguaje máquina.

AWL tiene la capacidad para crear un sistema de control complejo, operaciones lógicas, contadores etc.

A continuación se presentan los comandos básicos para la programación AWL o lista de instrucciones:

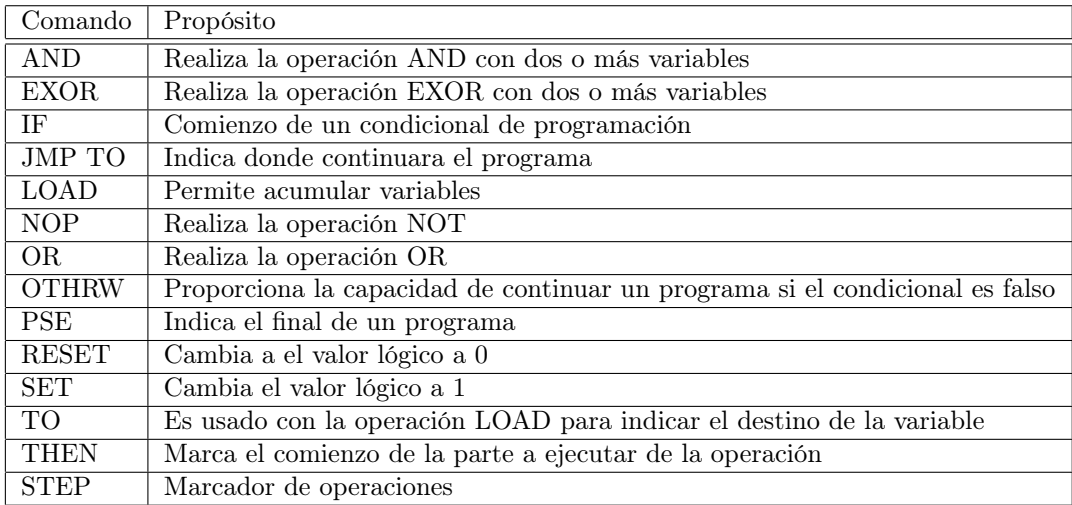

Cuadro 2.1: Comandos básicos del lenguaje AWL

| $\perp$ IF IO.O | Si la señal i $0.0$ es igual a 1               |
|-----------------|------------------------------------------------|
| THEN SET OO.0   | Activa la salida O0.0                          |
| <b>PSE</b>      | Fin de la instrucción                          |
|                 | OTRHW RESET O0.0 De otra manera desactiva O0.0 |
| <b>PSE</b>      | Fin de la instrucción                          |

Cuadro 2.2: Ejemplo de programación en AWL

## 2.9. Sensores

Un sensor es un dispositivo que produce una señal en respuesta a su detección o medida de una propiedad, como posición, fuerza, torque, presión, temperatura, humedad, velocidad, aceleración o vibración. Los sensores pueden clasificarse por los tipos de respuesta que emiten, estos tipos de sensores son:

■ Analógicos:

Son aquellos que dan como salida un valor de tensión o corriente variable en forma continua dentro del campo de medida. Es frecuente para este tipo de transductores que incluyan una etapa de salida para generar señales normalizadas de 0v – 10v ó de 4-20 mA.

**Digitales:** 

Son aquellos que dan como salida una señal codificada en forma de pulsos o en forma de una palabra digital codificada en binario, BCD u otro sistema.

Los sensores analógicos son más complejos que los sensores digitales debido a que la mayoría de las veces necesita conversores análogos a digitales, sin embargo ambos sensores son de gran importancia y tienen usos específicos en la automatización.

Los sensores al ser una parte importante de la automatización también se pueden clasificar de acuerdo a los materiales que tiene la capacidad de detectar estos pueden ser:

**Inductivos:** 

Son detectores de proximidad y detectan exclusivamente objetos de material metálico.

Capacitivos:

Detectan Objetos de cualquier tipo, conductores y no conductores, por ejemplo madera, papel, cuero y cerámica.

■ Fotoeléctricos:

Detectan la ausencia de luminosidad. Son sensores de proximidad.

## 2.10. Actuadores

Los actuadores son los dispositivos mecánicos que realizan el esfuerzo para mover las superficies o elementos. Estos pueden ser neumáticos, hidráulicos o eléctricos. Este recibe la orden de un regulador o controlador y en función a ella genera la orden para activar un elemento final de control como, por ejemplo, una válvula.

Estos se clasifican en:

**Lineales:** 

Los actuadores lineales son mecanismos actuados eléctricamente que generan un desplazamiento lineal en el brazo impulsor del movimiento.

**Rotativos:** 

Son dispositivos cuya función es la transmisión motriz de movimiento angular en los dos sentidos de giro para un sistema receptor, con posiciones de final de carrera angulares.

#### 2.10.1. Actuadores Diversos

Motores trifásicos:

Los motores trifásicos de corriente alterna son el tipo de motor estándar utilizado en la industria, pueden variar en tamaño, desde fracciones de HP (fraccionarios) hasta miles de HP, estos motores operan a una velocidad casi constante y se diseñan y construyen con una gran variedad de características de par, las principales ventajas son sus bajos requerimientos de mantenimiento y economía de operación. El motor trifásico más comúnmente usado es el motor de inducción.

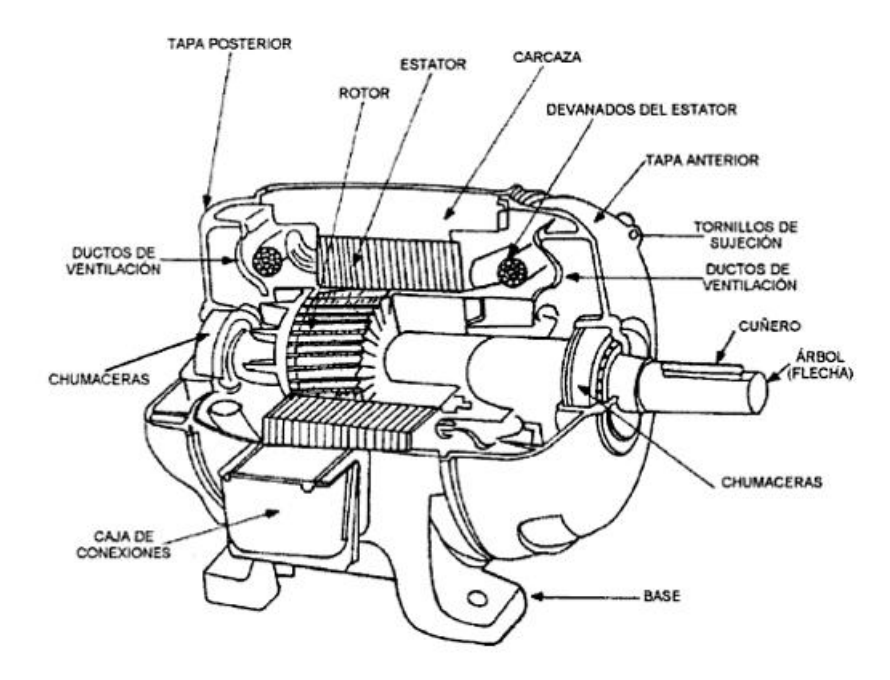

Figura 2.13: Motor de jaula de ardilla

Pistones Neumáticos:

Los cilindros neumáticos independientemente de su forma constructiva, representan los actuadores más comunes que se utilizan en los circuitos neumáticos. Existen dos tipos fundamentales de los cuales derivan construcciones especiales. Los cilindros de simple efecto se utilizan para sujetar, marcar, expulsar, etc. Tienen un consumo de aire algo más bajo que un cilindro de doble efecto de igual tamaño. Sin embargo, hay una reducción de impulso debida a la fuerza contraria del resorte, así que puede ser necesario un diámetro interno algo más grande para conseguir una misma fuerza. También la adecuación del resorte tiene como consecuencia una longitud global más larga y una longitud de carrera limitada, debido a un espacio muerto.

Los cilindros de doble efecto son aquellos que realizan tanto su carrera de avance como la de retroceso por acción del aire comprimido. Su denominación se debe a que emplean las dos caras del émbolo (aire en ambas cámaras), por lo que estos componentes sí que pueden realizar trabajo en ambos sentidos.

Electroválvulas:

Una electroválvula es la combinación de dos partes fundamentales, un solenoide (bobina) y un cuerpo de válvula con 2 o 3 vías que sirve para abrir o cerrar el paso de un fluido a través de una señal eléctrica.

**Contactor:** 

Es un mecanismo cuya misión es la de cerrar unos contactos, para permitir el paso de la corriente a través de ellos. Esto ocurre cuando la bobina del contactor recibe corriente eléctrica, comportándose como electroimán y atrayendo dichos contactos.

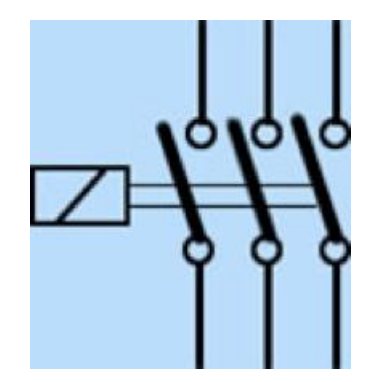

Figura 2.14: Símbolo de un contactor

Relevador:

Un electroimán está formado por una barra de hierro dulce, llamada núcleo, rodeada por una bobina de hilo de cobre. Al pasar una corriente eléctrica por la bobina el núcleo de hierro se magnetiza por efecto del campo magnético producido por la bobina, convirtiéndose en un imán tanto más potente cuanto mayor sea la intensidad de la corriente y el número de vueltas de la bobina. Al abrir de nuevo el interruptor y dejar de pasar corriente por la bobina, desaparece el campo magnético y el núcleo deja de ser un imán.

Guardamotor:

Los guardamotores son interruptores que se usan para maniobrar simultáneamente todos los polos de un motor, al mismo tiempo que se le protege contra la destrucción por fallo del arranque, sobrecarga, disminución de tensión de la red y avería de un conductor en redes trifásicas. Disponen de un mecanismo de disparo térmico para proteger el devanado de motor.

## Capítulo 3

# Descripción del Sistema

La máquina SIG tipo PL es un dispositivo ocupado para el envasado de harina en paquetes de 1 kg, esta máquina es de origen suizo y tiene una edad aproximada de 60 años.

La edad de este dispositivo es crucial debido a que actualmente esta opera sin instrumentación alguna, este motivo hace que al efectuar su tarea no la realice de manera eficiente, derramando cantidades importantes de harina durante el envasado de los paquetes, esta máquina consta de tres etapas:

Etapa de formación de bolsa:

En esta etapa la máquina es alimentada de papel por medio de un rollo en la parte trasera de la máquina, el papel pasa a través de un sistema de rodillos como se observa en la Figura 3.1, los rodillos tensan el papel para poder manejarlo adecuadamente y evitar errores en el corte del papel.

Durante el corte de papel para tener la certeza de que todos los tramos se cortan al mismo tamaño se ocupan dos dispositivos, un pistón regulador de movimiento y un sensor de color RGB.

El sensor detecta una marca de color negro ubicada en la parte inferior derecha del tramo de papel, el pistón regulador es activado por un sensor inductivo, el cual detecta una tuerca ubicada en el eje de los rodillos de pegamento, la regulación consiste en golpear con el pistón el eje de regulación de papel, siempre y cuando el sensor detecte la tuerca antes que el sensor RGB o viceversa, en el caso de que ambos tomen lectura al mismo tiempo el pistón no se activa, este control lo realiza mediante un banco de relevadores.

Para que la bolsa pueda mantener su forma se hacen pequeños cortes en forma de pestañas, a las cuales se le aplica pegamento, en la Figura 3.2 se puede observar los rodillos que se utilizan para la aplicación de pegamento.

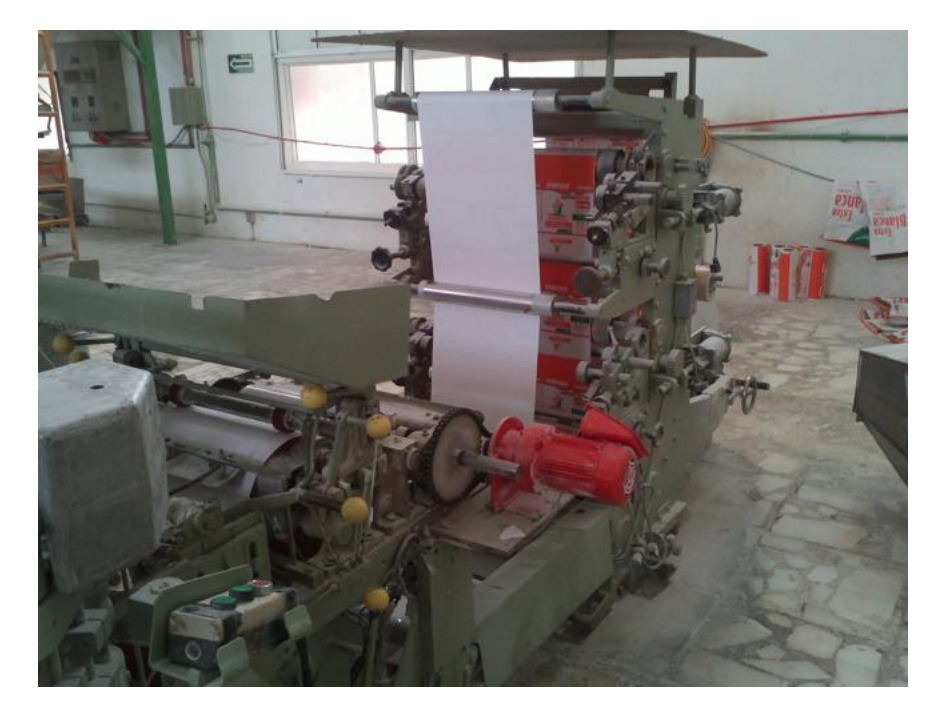

Figura 3.1: Rodillos de tensado de papel y motor de rodillos de pegamento de la máquina SIG

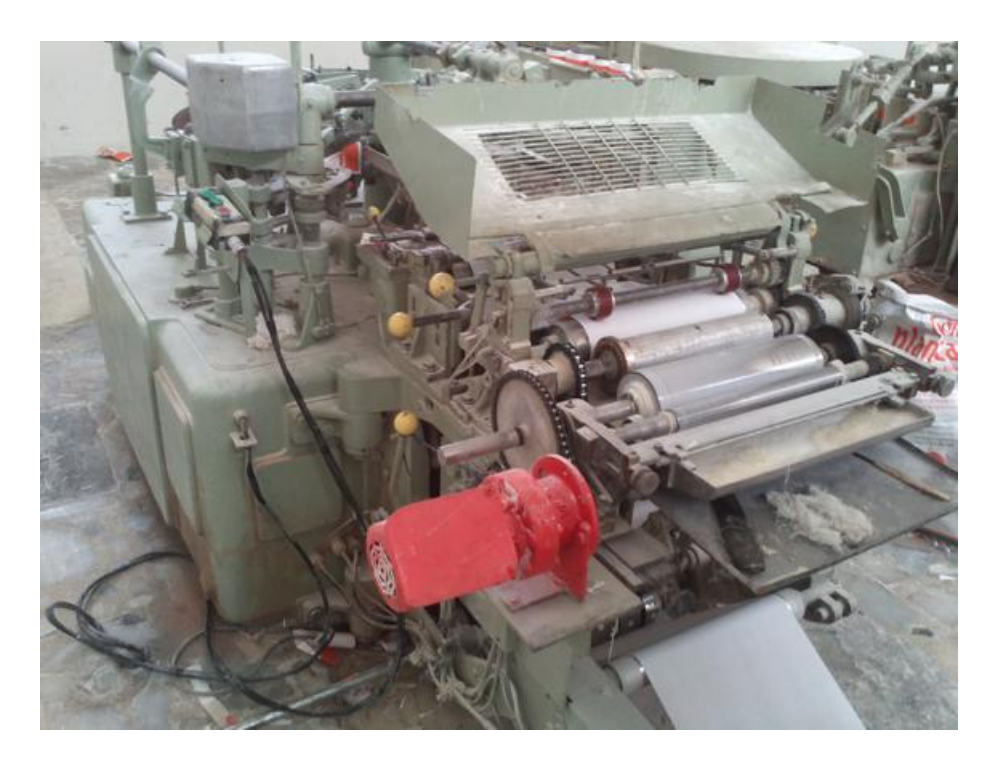

Figura 3.2: Rodillos de pegamento y motor impulsor

El siguiente paso nos lleva al primer carrusel, que se puede observar en la Figura 3.3, donde se da la formación prismática de la bolsa a través de un sistema de brazos que sirven como molde para el papel.

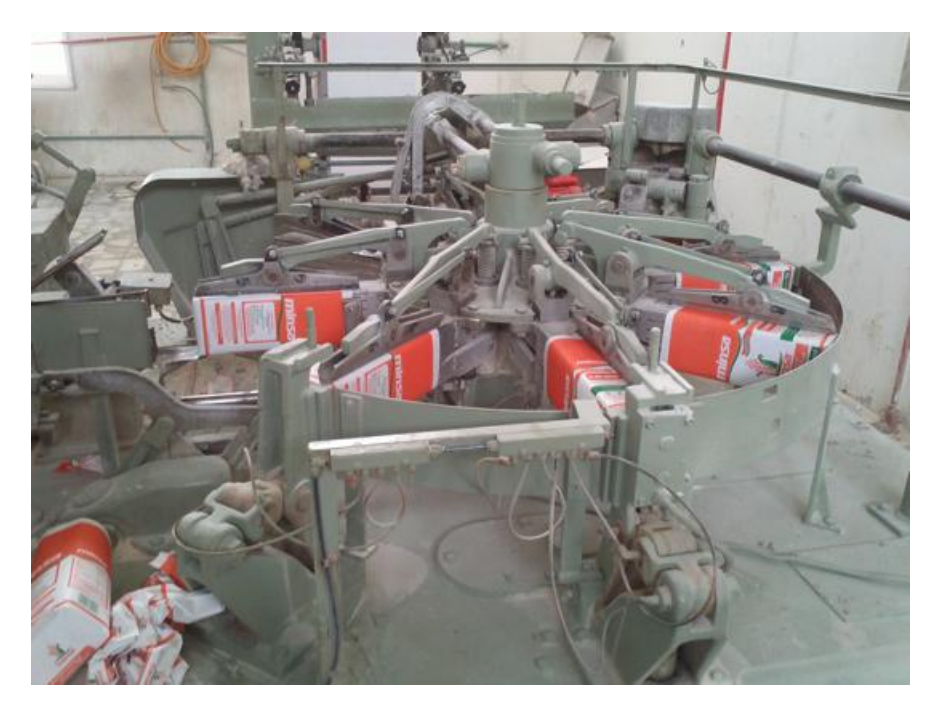

Figura 3.3: Primer carrusel

Etapa de envasado:

Al finalizar la formación de la bolsa de papel hay una comunicación entre la primera etapa y la etapa de envasado, esta interconexión se lleva a cabo mediante un dispositivo mecánico accionado por levas, y consiste en un brazo que voltea a la bolsa y otro que empuja a la misma.

Un segundo carrusel dirige la bolsa hasta dos dispositivos que se encargan de dosificar el producto, estos dosificadores realizan el llenado de las bolsas de manera continua, es decir que ante la ausencia de bolsas, el dosificador arrojara la cantidad previamente calibrada, cada uno de los dos dosificadores arroja 0.5 kg de harina de maíz nixtamalizado de la marca MINSA, cada dosificador está formado por un tornillo sin fin de acero inoxidable, y cuenta con dos motores eléctricos trifásicos uno impulsa un agitador para evitar la compactación de la harina y otro para la alimentación del contenedor principal del dosificador, los dosificadores se pueden observar en las Figuras 3.4 y 3.5.

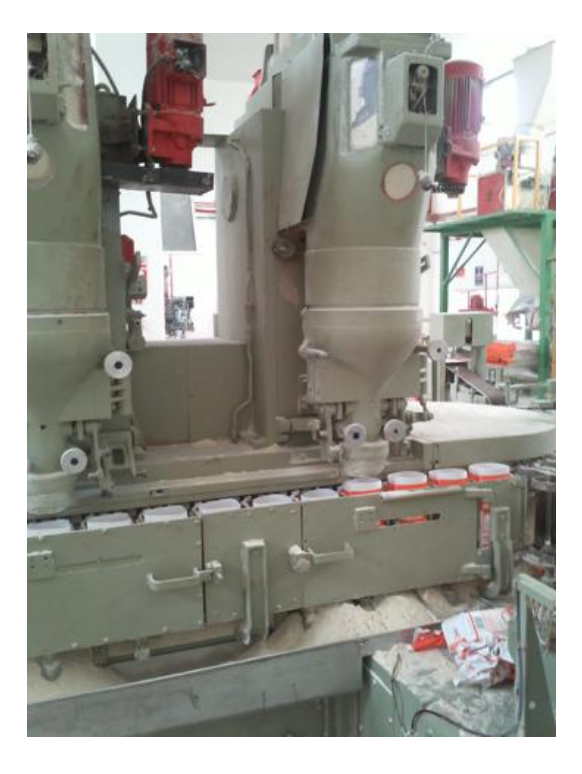

Figura 3.4: Dosificador de harina 1

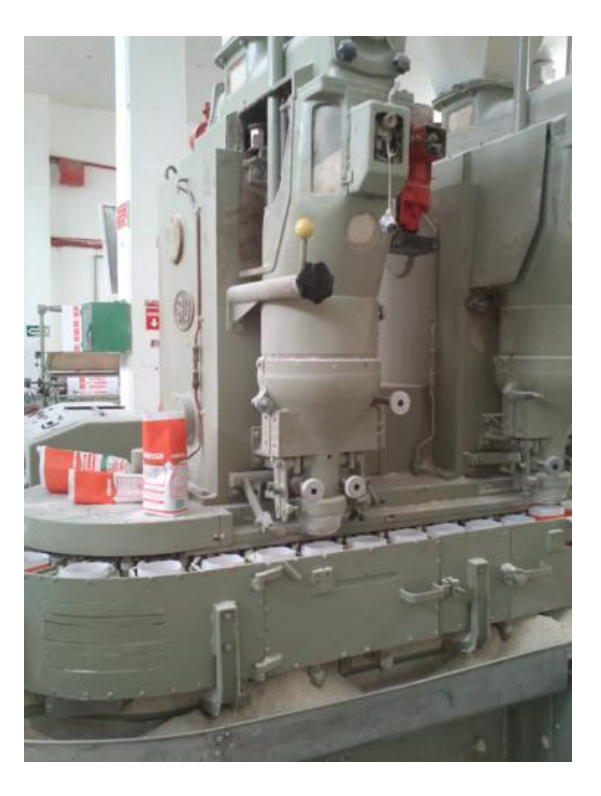

Figura 3.5: Dosificador de harina 2

#### CAPÍTULO 3. DESCRIPCIÓN DEL SISTEMA 32

Al finalizar el llenado de harina el mismo carrusel continua su camino hasta llegar a un motor eléctrico trifásico, se puede observar el carrusel en la Figura 3.6, el cual tiene como objetivo generar pulsos de vibraciones para distribuir uniformemente el producto dentro de la bolsa.

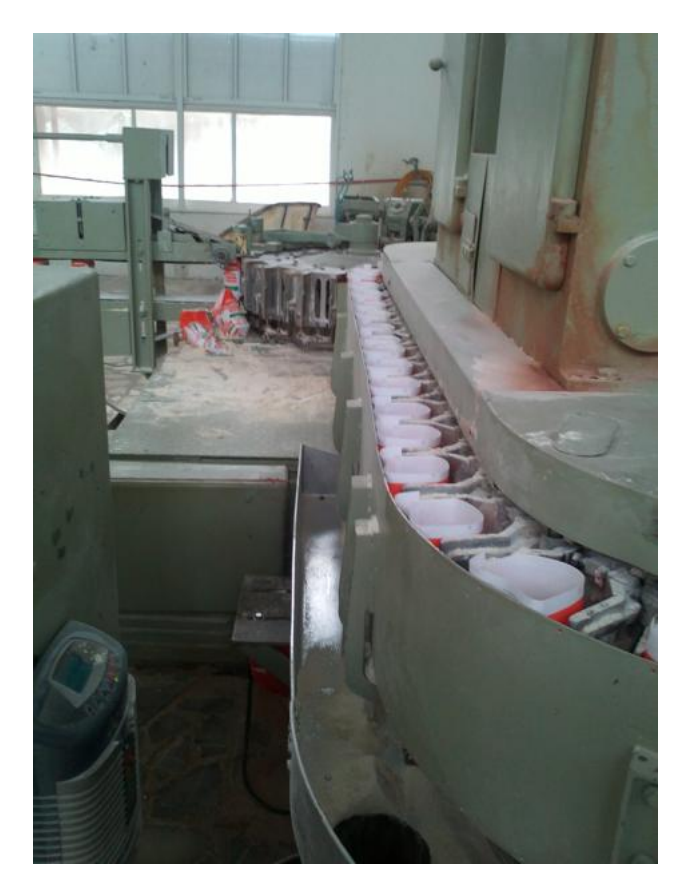

Figura 3.6: Segundo carrusel

Etapa de Terminación:

Al finalizar el llenado de paquetes hay una comunicación entre la segunda etapa y etapa de terminación, esta interconexión se lleva a cabo mediante un dispositivo mecánico accionado por levas, que empuja las bolsas previamente dosificadas anteriormente.

Las bolsas son transportadas a través de un tercer carrusel, donde un aspersor de pegamento trabaja continuamente sin ningún tipo de sensor, desperdiciando insumos y generando averías a corto plazo y sin ninguna eficiencia, al termino de el carrusel son enviadas a unos rodillos de compresión para fijar el pegamento y enviarlos a través de una banda transportadora.

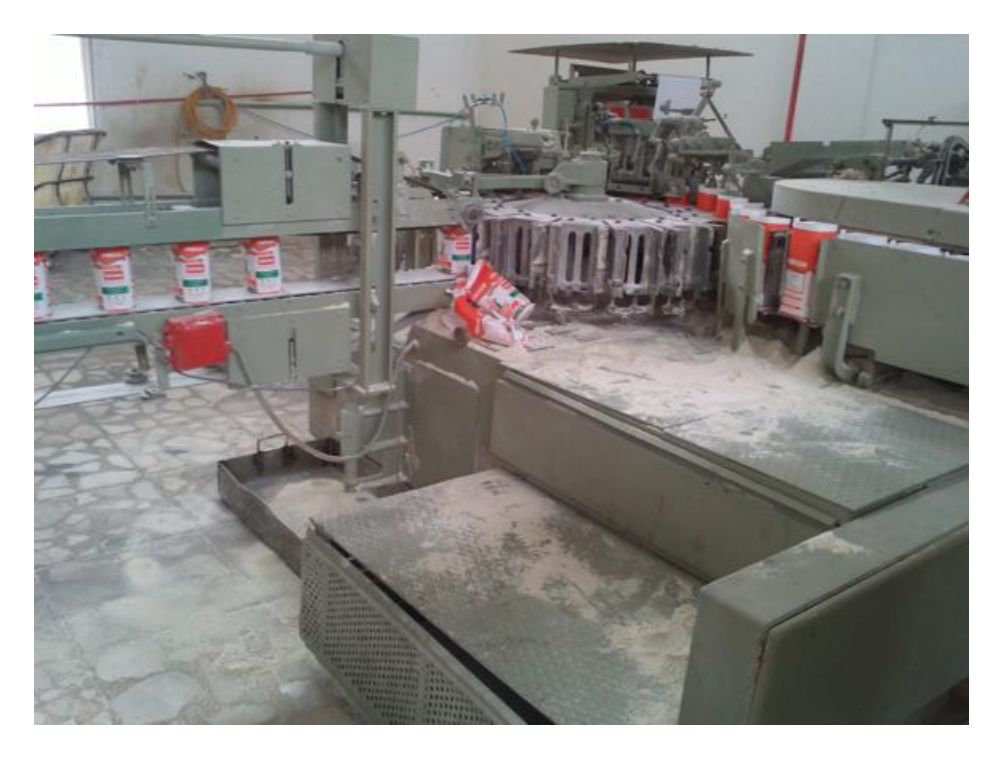

Figura 3.7: Tercer carrusel y banda transportadora

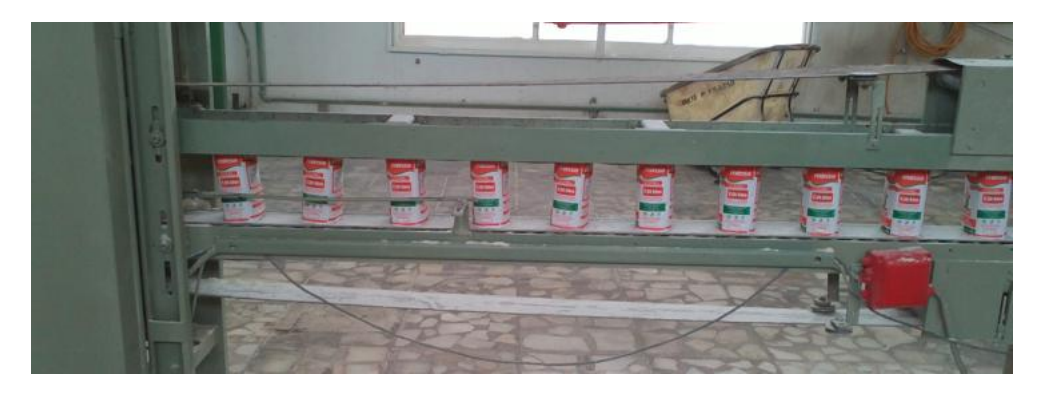

Figura 3.8: Banda transportadora

## Capítulo 4

# Procedimiento y Descripción de las Actividades Realizadas

Para poder diseñar el programa de automatización de la máquina SIG, era necesario conocer las condiciones del sistema de automatización según las necesidades de la empresa, además de conocer los voltajes de los actuadores del sistema, para esto se recurrirá al manual de la máquina SIG y a la bitácora de mantenimiento para adquirir los datos de operación del sistema original y de los elementos añadidos como mejoras al sistema.

## 4.1. Condiciones de Automatización

La empresa solicitó que el programa de automatización realizara las mismas activaciones en secuencia pero con un sistema de control optimo que permitiera el ahorro de energía, así como reemplazar el tablero de relevadores observado en el anexo A-1 de los cuales, no se tenía una bitácora o diagrama para efectuar los mantenimientos, ya que el tablero tenía el control eléctrico del sistema de una manera desordenada y poco optimizada; en los Cuadros 4.1 Y 4.2 se presentan los diferentes actuadores y sensores con los que actualmente cuenta la máquina.

| <b>SENSORES</b>         | VOLTAJE DE OPERACIÓN |
|-------------------------|----------------------|
| <b>SENSOR RGB</b>       | 24V C.D.             |
| <b>SENSOR INDUCTIVO</b> | 24V C.D.             |
| MICROSWITCH 1           | 110V C.A.O 24V C.D.  |
| MICROSWITCH 2           | 110V C.A.O 24V C.D.  |
| MICROSWITCH 3           | 110V C.A.O 24V C.D.  |
| MICROSWITCH 4           | 110V C.A.O 24V C.D.  |
| <b>PUSH BUTTON G</b>    | 110V C.A.O 24V C.D.  |
| <b>PUSH BUTTON Y</b>    | 110V C.A.O 24V C.D.  |
| PUSH BUTTON R           | 110V C.A.O 24V C.D.  |

Cuadro 4.1: Sensores y voltajes de operación

#### CAPÍTULO 4. PROCEDIMIENTO Y DESCRIPCIÓN DE LAS ACTIVIDADES REALIZADAS 35

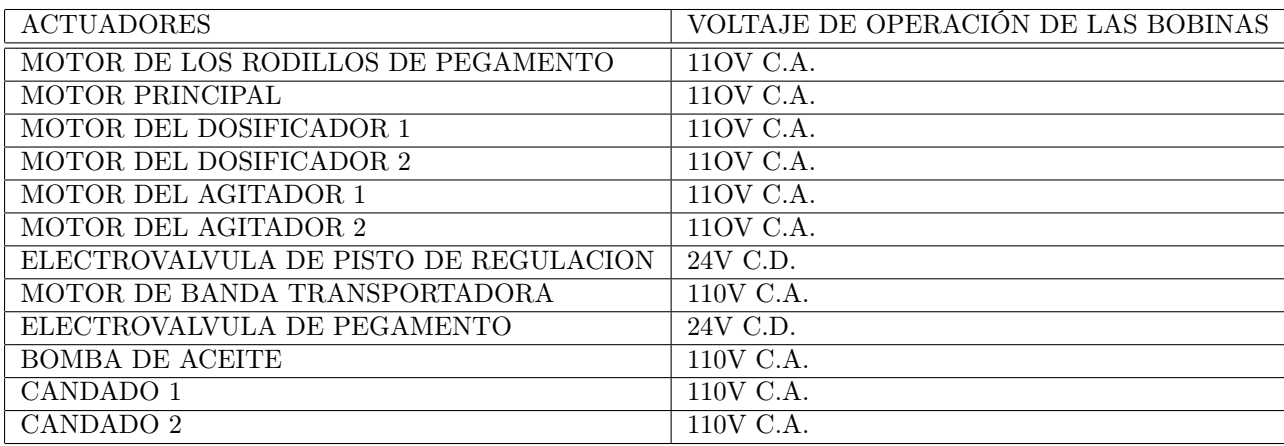

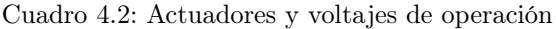

Las condiciones propuestas de automatización fueron las siguientes:

- Proponer sensores para:
	- Ruptura de papel en los rodillos.
	- Detección de bolsas en ambos dosificadores.
	- Detección de bolsas para el aspersor de pegamento.
	- Detección de acumulación de bolsas en la banda transportadora final.
- Ubicar e instalar un botón tipo hongo para paro de emergencia.
- El programa debe tener un botón de modo automático, uno de manual, y uno de paro, el botón de automático debe iniciar la secuencia de la máquina solo con pulsarlo una vez y el de automático debe seguir la secuencia solo mientras se tenga presionado, si la secuencia está corriendo en modo automático, el botón de manual no se podrá activar y viceversa, el botón de paro únicamente será utilizado en modo automático.
- Los rodillos de la caja de pegamento están cubiertos por una caja por normas de seguridad, si esta caja es abierta durante la ejecución del programa sin importar el modo, la máquina automáticamente pasa a un estado de paro general, esta condición será efectuada en modo manual y automático.
- El pistón de regulación de papel debe ser activado por el sensor de color RGB o el sensor inductivo, si el sensor inductivo detecta la tuerca antes que el sensor RGB detecte la marca en el papel o viceversa, el pistón regulador se activara dando un golpe al eje de alimentación de papel, si ambos se activan al mismo tiempo el pistón de regulación no se activara, está condición será efectuada en modo manual y automático.
- Durante el acoplamiento de la etapa de formación de papel, muy frecuentemente se acumulan o atascan bolsas, si la acumulación es severa el microswitch permite automáticamente pasa a un estado de paro general, esta condición será efectuada en modo manual y automático.
- Durante el transito del papel a través de los rodillos el papel sufre una ruptura, la máquina automáticamente pasa a un estado de paro general, esta condición será efectuada en modo manual y automático.
- Durante el modo automático, los candados del dosificador 1 y 2 estarán abiertos si los sensores detectan bolsas, si los sensores no detecta bolsas por al menos 1 segundo, los candados de los dosificadores se cerrarán y al mismo tiempo se desactivarán los motores del agitador 1 y 2. Durante el modo manual los motores del dosificador 1 y 2, así como los motes del agitador 1 y 2 no se activarán.
- Durante el modo automático los motores para alimentación del contenedor principal del dosificador 1 y 2 serán activados por un microswitch normalmente cerrado, este solo se activara cuando el nivel de harina en el contenedor sea mínimo. Durante el modo manual el microswitch no se activará.
- La bomba de aceite será activada por un microswitch cuando el contenedor este lleno de aceite, este será sensado por un flotador electrónico, la bomba de aceite se activará en modo manual y modo automático.
- El motor principal y el motor de los rodillos de pegamento se activarán de forma inmediata en modo manual y automático.
- El motor de la banda transportadora se activa en modo manual y automático, debe contener un retraso de 3 a 5 segundos al apagarse después de cualquier paro general, esto con el fin de continuar con el traslado del último paquete, evitando que el paquete caiga al reiniciar el movimiento.
- La electroválvula de aspersión de pegamento únicamente debe activarse cuando el sensor detecte bolsas, esta condición será efectuada en modo manual y automático.
- La banda transportadora debe contener un sensor que detecte la acumulación de paquetes en la banda, el sensor mandara automáticamente a paro general si esta detecta alguna bolsa durante más de 2 segundos sin moverse.

La empresa MINSA S.A de C.V. sugirió llevar a cabo la automatización del sistema mediante un PLC marca Festo FEC FC-21 de la serie compact, el cual se analizó para validar la viabilidad del PLC en el sistema.

### 4.2. Análisis del PLC Festo FEC FC 21

El PLC Festo FEC FC-21 propuesto por la empresa MINSA S.A de C.V., es obsoleto para monitorearlo, ya que el PLC se comunica por un cable serial DB-9 rs232, utilizando el protocolo de comunicación DDE.

El PLC cuenta con 12 entradas digitales y 8 salidas de voltaje sin posibilidad de tarjetas de expansión de entradas y salidas, para efectos de la automatización del sistema no se podrá llevar a cabo con un solo PLC debido a la limitación de entradas y salidas de este, sin embargo la empresa MINSA S.A de C.V., cuenta con otro PLC del mismo tipo, por lo que se recurrirá a la ocupación de ambos PLC's para automatizar el sistema.

Para efectos del proyecto los dos PLC no se comunicaran como esclavo-maestro debido a la avería de los puertos para comunicar ambos PLC en el puerto EXT del PLC.

El PLC cuenta con un transformador interno para convertir la entrada de voltaje de 110 V C.A. a 24 V C.D., por lo que no se necesitará una fuente externa para alimentar a los sensores digitales, las salidas del PLC puede ser a 110 V C.A. o 24 V C.D., para efectos de este proyecto, el voltaje a la salida conveniente será de 100 V C.A. debido a que las bobinas de los contactores trabajan bajo este voltaje.

La interfaz de programación del PLC es a través del programa FST 4.1 o FST 4.2, esto nos permite programar el PLC en dos lenguajes de programación LADDER ó escalera, y AWL ó lista de instrucciones, el programa nos permite poder realizar pruebas directamente desde la computadora, ya que cuenta con interfaz de modo run / stop.

La información detallada del PLC se encontrara en el anexo A-2.

### 4.3. Selección de Sensores

Los sensores seleccionados para el proceso, tienen que ser muy específicos debido a que una mala selección de los sensores de proximidad tendrá repercusiones económicas para la empresa y el proceso.

Los sensores tendrán como tarea detectar el papel, que es el material del cual están formadas las bolsas, a una distancia corta y que será el punto más importante del proceso pues el objetivo principal del proyecto es evitar el desperdicio de producto durante el llenado.

Al ser papel el material a detectar analizaremos dos tipos de sensores los fotoeléctricos y los capacitivos.

Los sensores fotoeléctricos responden a cambios de la intensidad de luz, ante un análisis objetivo los sensores fotoeléctricos no serian adecuados, por qué no detectan el papel, por lo que cualquier cosa que impida el paso de luz generara una señal en el sensor, activando los dosificadores y desperdiciando producto. Por otro lado los sensores capacitivos son especiales para altas constantes dialécticas, al ser papel su constate dialéctica es alta, por lo tanto el sensor capacitivo es adecuado para la detección de papel.

De acuerdo a los rangos de sensado el tipo de sensor elegido para la aplicación es un sensor capacitivo de la marca TURCK y la hoja de datos se puede consultar en el anexo A-3.

## 4.4. Elaboración y Simulación de la Propuesta de Automatización

La elaboración del diagrama de escalera se llevó a cabo con las condiciones proporcionadas en el apartado 4.1, tanto la elaboración como la simulación del sistema se llevaron a cabo en el software de simulación de circuitos AUTOMATION STUDIO, esto con el fin de obtener confiabilidad y certeza en la elaboración de la automatización, la simulación nos ayudará a realizar las pruebas de diseño mediante elementos virtuales sin correr el riesgo de dañar la máquina.

Ante la limitación del software, de no simular el paso del producto, los elementos de control serán sustituidos por pulsadores normalmente abiertos, siendo estos controlados por el usuario que simula el sistema.

En la Figura 4.1 se presenta la simulación en AUTOMATION STUDIO, el diagrama de escalera propuesto para la automatización se pueden consultar en el anexo A-4.

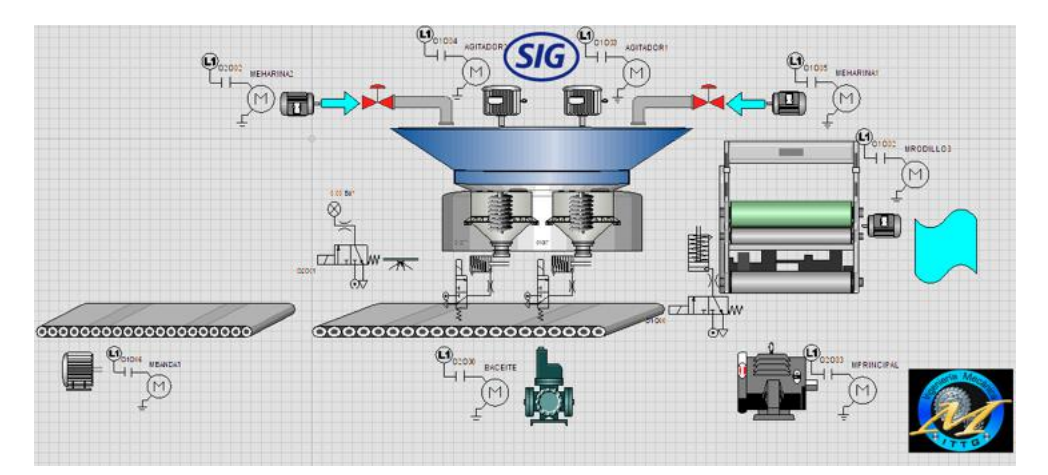

Figura 4.1: Simulación en AUTOMATION STUDIO con el modelo en Labview

La automatización del sistema carece de un diagrama de pasos, esto se debe a que no se sabe con certeza los actuadores que se activarán durante el envasado de harina, por lo que serán controlados enteramente por los sensores, botoneras, y el sistema SCADA, la secuencia de la máquina es controlada por un sistema interno de levas mecánicas impulsadas por el motor eléctrico principal.

### 4.5. Programación en la Interfaz del PLC

Una vez verificada y aprobada la simulación del sistema en AUTOMATION STUDIO se utilizó el software del PLC llamado FST, en el cual se programó la secuencia en diagrama de escalera. Para efectos del proyecto se realizaron dos programas en el FST, esto debido a que el proceso exige el uso de dos PLC's.

La necesidad de mantener algunas variables compartidas en ambos PLC's, se conectaran en paralelo las entradas principales, tales como las botoneras, microswitchs y sensores.

En los Cuadros 4.3 y 4.4 se aprecian los sensores propuestos como los ya instalados y actuadores con su respectiva dirección en el PLC de las entradas y salidas. Para futuros cambios o mejoras al sistema se dejan disponibles 4 salidas en el PLC 2.

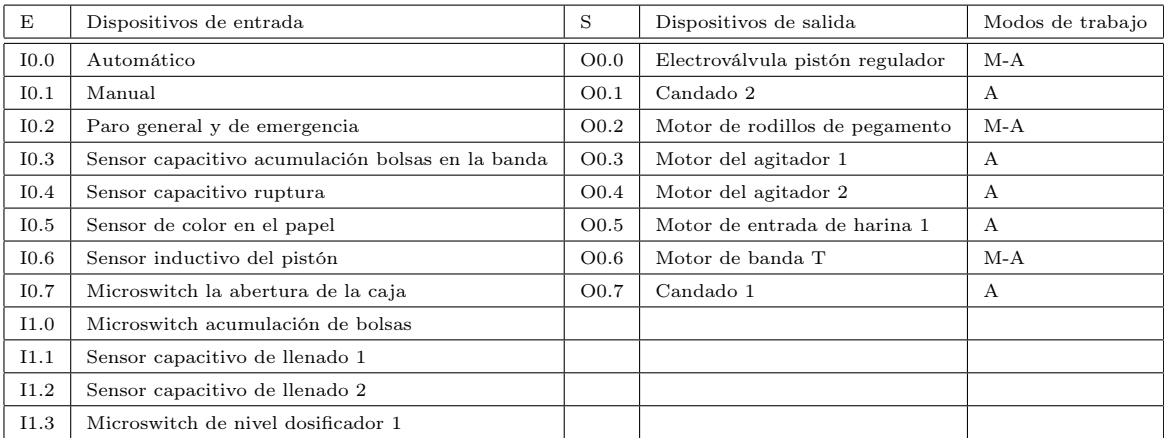

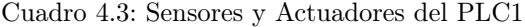

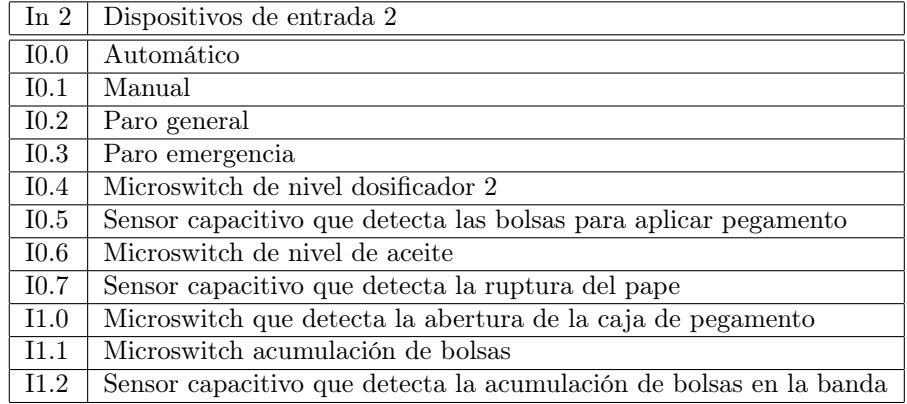

Cuadro 4.4: Sensores y actuadores del PLC 2

Para poder programar la secuencia del diagrama de escalera del PLC 1 se tuvo que abrir un nuevo proyecto en la interfaz FST, a este proyecto le llamaremos SIG, y posteriormente para programar el diagrama de escalera del PLC 2 se le llama SIG2. En la Figura 4.2 se puede apreciar la creación de ambos proyectos en la interfaz de programación de los PLC's.

| Name              | Comment                          | Type               | ۸ |
|-------------------|----------------------------------|--------------------|---|
| <b>DAWL</b>       | No comment                       | FEC-CPX            |   |
| <b>h</b> CONTADOR | No comment                       | <b>FEC Compact</b> |   |
| <b>Q COUNT AL</b> | Item counter                     | FEC Compact        |   |
| <b>Q COUNT LD</b> | Use counters with Ladder Diagram | <b>FEC</b> Compact |   |
| <b>G</b> COUNTER  | Program counter using STL        | <b>FEC Compact</b> |   |
| <b>G</b> CPXX     | No comment                       | FEC-CPX            |   |
|                   | m                                |                    |   |
| Name:             | <b>SIG</b>                       | 0K                 |   |

Figura 4.2: Nuevo proyecto en FST

Los diagramas de escalera pueden ser consultados en, los anexos A-5 y A-6.

### 4.6. Elaboración del Sistema de Monitoreo

El sistema de monitoreo de la máquina SIG tipo PL se desarrolló en el entorno gráfico de programación LABVIEW. Este es un software especializado en instrumentación, simulación, control y adquisición de datos en tiempo real, y tiene la versatilidad de poder comunicarse por todos los protocolos de comunicación en el mercado, a través de su módulo DSC (Datalogging and Supervisory Control Module).

Las ventajas proporcionadas por LABVIEW a diferencia de otros programas especializados en diseño de SCADAS, son significativas debido a que LABVIEW puede efectuar mediciones y verificar el estado de los sensores y actuadores a altas velocidades, por lo que la velocidad del proceso no será un impedimento.

### 4.6.1. Elaboración del Modelo del Sistema

En un sistema SCADA, la representación gráfica del sistema es muy importante, debido a que la operación del sistema de control debe ser intuitiva, la opción de hacer un modelo tridimensional de la máquina fue descartada debido a que se carecían de los planos de las piezas y de su montaje, así también por el tiempo de duración del proyecto.

El módulo DSC cuenta con sistemas, iconos prediseñados de maquinaria y equipos comúnmente ocupados en la industria, por lo que el diseño fue construido por medio de los iconos de LABVIEW. A continuación se presenta la propuesta del modelo físico del sistema:

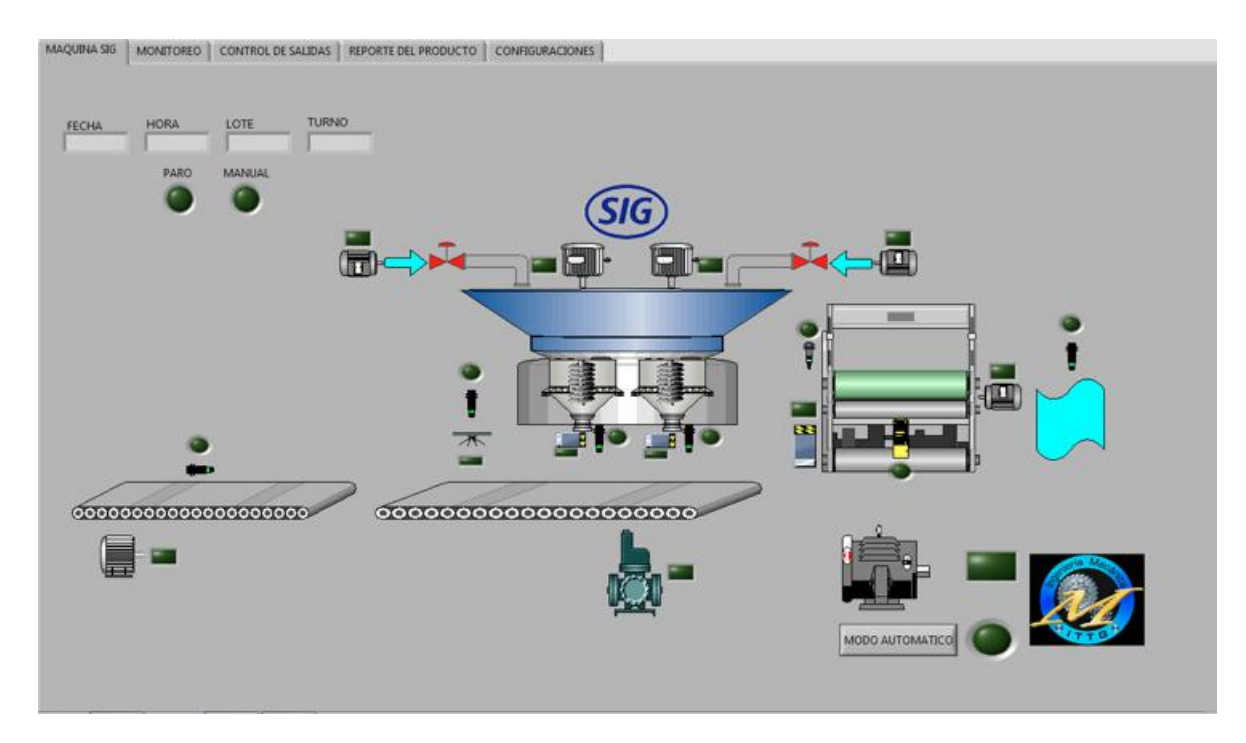

Figura 4.3: Propuesta de la representación de la máquina en Labview

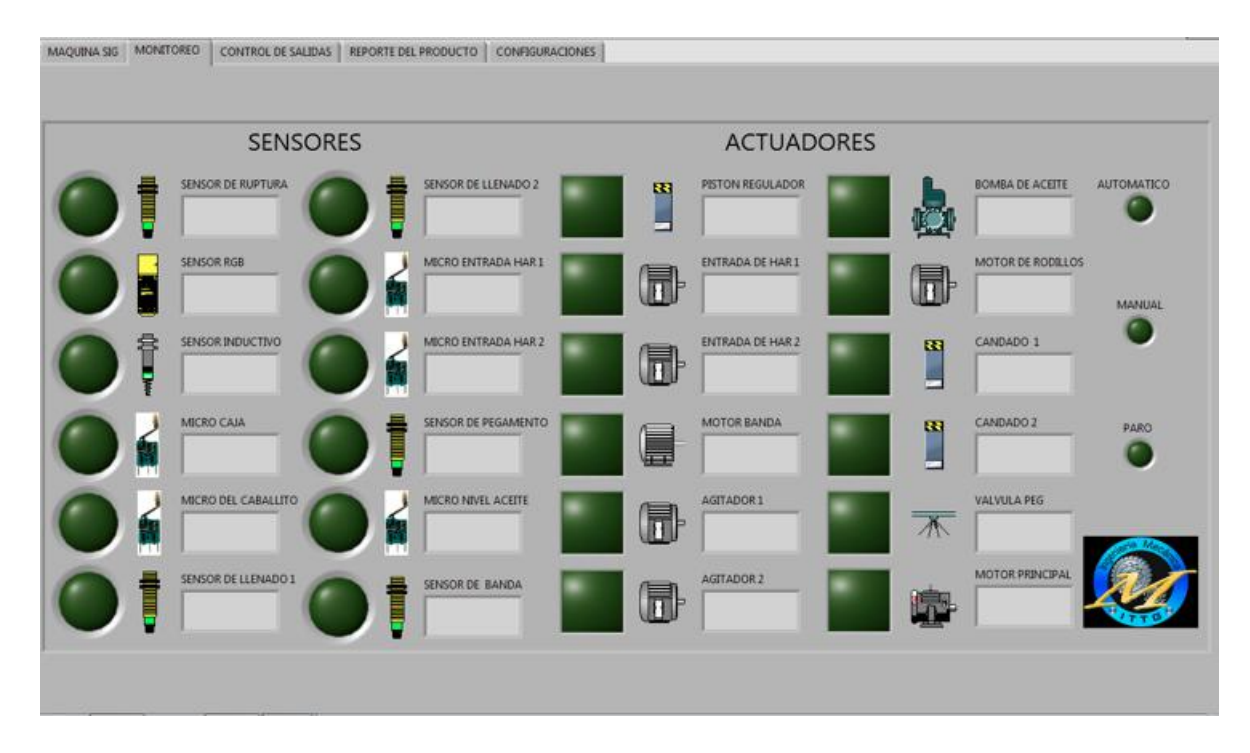

Figura 4.4: Panel de monitoreo de la máquina SIG en Labview

| 88                       | PISTON REGULADOR |                          | <b>BOMBA DE ACEITE</b> |                                            |
|--------------------------|------------------|--------------------------|------------------------|--------------------------------------------|
| mr                       | ENTRADA DE HAR 1 | đ                        | MOTOR DE RODILLOS      | <b>GENERAR REPORTE PARCIAL</b>             |
| Īī                       | ENTRADA DE HAR 2 | æ                        | CANDADO1               | r.<br>HABILITAR CONTROLES<br><b>MANUAL</b> |
| $\overline{\phantom{a}}$ | MOTOR BANDA      | æ                        | CANDADO 2              | PARO:                                      |
| m                        | AGITADOR 1       | $\overline{\mathcal{M}}$ | VALVULA PEG            |                                            |
| Ħ                        | AGITADOR 2       |                          | MOTOR PRINCIPAL        |                                            |

Figura 4.5: Panel de control de la máquinas SIG en Labview

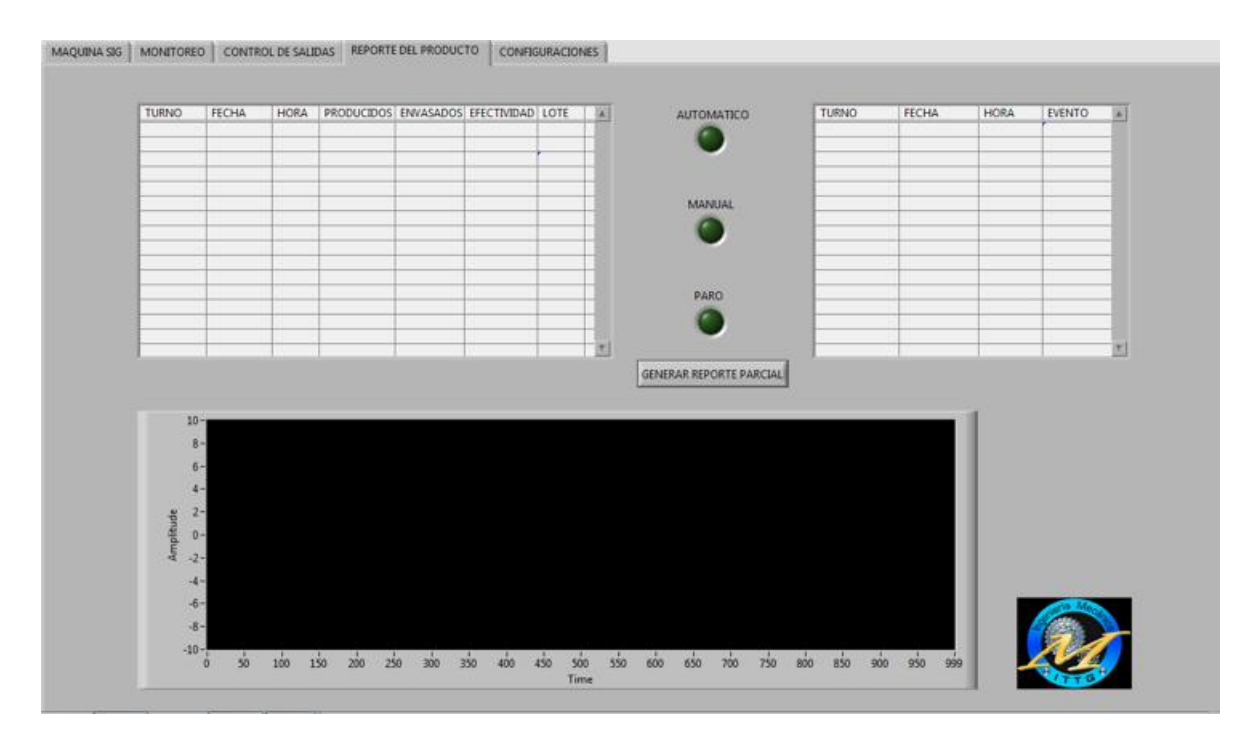

Figura 4.6: Panel de reporte de producto de la máquina en Labview

### 4.6.2. Programación y Funcionamiento de la Aplicación

La programación del sistema SCADA de monitoreo y control de la máquina tiene como fundamento principal, registrar los eventos, registrar la producción del producto, y controlar independientemente cada actuador del sistema.

La programación a través de LABVIEW consiste en dos interfaces, la primera interfaz es conocida como el FRONT PANEL (panel frontal) y la segunda interfaz es el BLOCK DIAGRAM (diagrama de bloques).

El panel frontal es la interfaz con el usuario, la utilizamos para interactuar con el usuario cuando el programa se está ejecutando. Los usuarios podrán observar los datos del programa actualizados en tiempo real. En esta interfaz se definen los controles e indicadores.

El diagrama de bloques es el programa propiamente dicho, donde se define su funcionalidad, aquí se colocan iconos que realizan una determinada función y se conectan con otras funciones o variables.

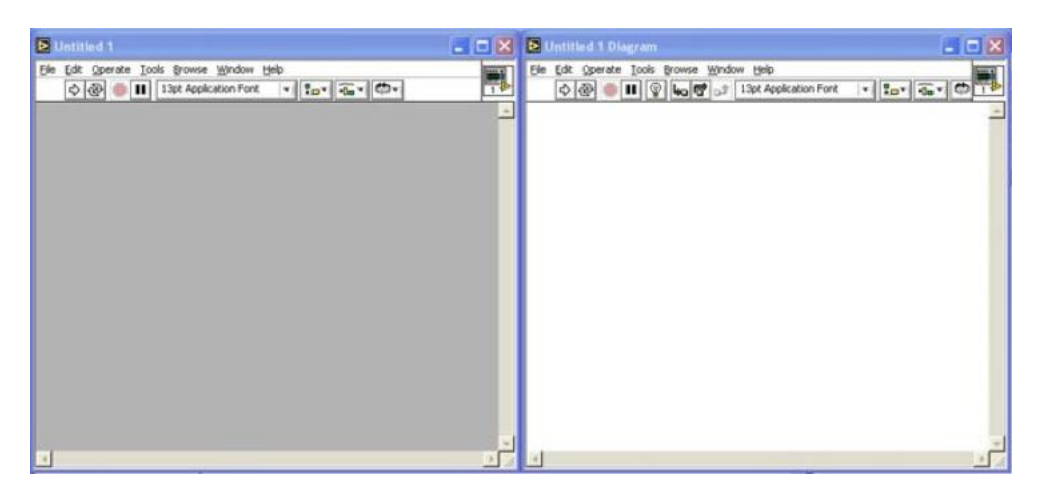

Figura 4.7: Front panel (izquierda), Block diagram (derecha)

La representación de la máquina en LABVIEW fue diseñada en el panel frontal, este contiene controles e indicadores de la máquina SIG, la programación de las funciones de la aplicación se llevaron a cabo en el diagrama de bloques.

En la Figura 4.3 se puede apreciar el diseño presentado como modelo de la máquina en el software LABVIEW, este modelo representa a todos los sensores y actuadores con los que contara la máquina para tener un sistema automatizado y monitoreado, en esta figura se omitieron los microswitch del sistema ya que estos serán tomados en cuenta en la pestaña de monitoreo de la aplicación.

El funcionamiento del panel principal de la máquina SIG tipo PL consiste en indicar con un sistema de leds como se llevan a cabo las activaciones de los sensores y actuadores, dependiendo de las actividades en la línea de producción, desde este panel principal solo es posible activar el modo automático del sistema; en la parte superior izquierda se indica la hora, el lote, la fecha y el turno de la producción en tiempo real.

En la Figura 4.4 se puede apreciar el panel de monitoreo, el cual es una versión más práctica de representar los sensores y actuadores de la máquina, esto con el fin de facilitar el monitoreo al operador desde el cuarto de control, las diferencias funcionales entre el panel principal y el panel de monitoreo son:

Activación del modo automático:

El panel frontal principal tiene un control de activación de modo automático mientras que en el panel de monitoreo esta función no está disponible.

Indicadores de error:

El panel de monitoreo cuenta con indicadores de texto, los cuales son una puerta de comunicación con el usuario, en caso de algún fallo en el sistema el cuadro le presentará las fallas posibles del sistema, estas funciones no están disponibles en el panel principal.

Una de las partes más importantes del funcionamiento de la aplicación se concentra en la detección de fallas comunes y la indicación en los cuadros de dialogo, tales como la ausencia de bolsas en la línea de dosificación por un tiempo determinado.

En la Figura 4.5 se puede observar el panel de control de la máquina SIG, la función principal de este panel de control es la capacidad de activar cualquier actuador del sistema independientemente de los sensores, esta función nos ayudará a hacer pruebas del sistema independientes en caso de verificación por mantenimiento.

El panel de control cuenta con activadores independientes por cada actuador, durante el modo automático el panel de control no debe funcionar, por lo que se añadió un botón de seguridad denominado "activar controles", la función del botón de seguridad es que mientras el botón no esté activado los activadores independientes no podrán accionar a los actuadores.

En la Figura 4.6 se puede apreciar el panel de reporte de producto, la función principal de este panel es el registro de la producción de la máquina, este panel genera un reporte con datos importantes como:

- Turno
- Fecha
- Hora
- Paquetes producidos
- Paquetes envasados
- La efectividad del turno
- Lote

La aplicación genera una línea en el reporte por cada 100 bolsas de producto envasado, al mismo tiempo genera automáticamente un archivo en MICROSOFT EXCEL, donde registra cada una de las líneas de reporte para ser analizadas por el jefe de producción o el jefe de calidad.

Los eventos por paro general son también registrados en una tabla y también en el mismo archivo de MICROSOFT EXCEL con datos importantes como:

- Turno
- Fecha
- **I** Hora
- Evento

En la parte inferior de la Figura 4.6 se aprecia el gráfico de producción, el cual únicamente grafica la producción de bolsas en tiempo real.

### 4.6.3. Comunicación Entre el PLC y Labview

La comunicación entre LABVIEW y un PLC se puede dar de distintas manera, sin embargo LAB-VIEW cuenta con un modulo especifico de comunicación con diversos controladores llamado DSC (datalogging and supervisory control module), este modulo cuenta con una aplicación llamada NI OPC SERVER.

Para poder comunicar el PLC Festo FEC FC-21 es necesario crear un servidor de entradas y salidas con el NI OPC SERVER, para esta aplicación se ocuparan variables compartidas, las variables compartidas se etiquetan desde el NI OPC SERVER para poder ser utilizadas en el diagrama de bloques de LABVIEW, además para que el PLC tenga la capacidad de mandar y recibir señales desde la computadora se ocupó un driver del proveedor llamado IPC DATA SERVER, este servidor se comunica por TCP/IP o por rs-232 y se encarga de recibir las señales desde el NI OPC SERVER y las transmite a el microprocesador del PLC.

| File Edit View    | Users Tools | Help |  |                 |                        |                |           |         |            |
|-------------------|-------------|------|--|-----------------|------------------------|----------------|-----------|---------|------------|
| <b>DELPMBOR</b>   |             |      |  | ○ 太阳后× 多人       |                        |                |           |         |            |
| <b>E-SP FESTO</b> |             |      |  | <b>Tag Name</b> | Address                | Data Type      | Scan Rate | Scaling | Descriptio |
| <b>THE PLC</b>    |             |      |  | 1 1 controles   | fpc_data fp            | Boolean        | 10        | None    |            |
|                   |             |      |  | 1entrada0       | fpc_data fp            | Boolean        | 10        | None    |            |
|                   |             |      |  | 1entrada1       | fpc_data fp            | Boolean        | 10        | None    |            |
|                   |             |      |  |                 | lentradal0 fpc datalfp | Boolean        | 10        | None    |            |
|                   |             |      |  |                 | lentradal1 fpc_data fp | Boolean        | 10        | None    |            |
|                   |             |      |  |                 | lentrada12 fpc_data fp | Boolean        | 10        | None    |            |
|                   |             |      |  |                 | lentradal3 fpc_data fp | Boolean        | 10        | None    |            |
|                   |             |      |  | 1entrada2       | fpc_data fp            | Boolean        | 10        | None    |            |
|                   |             |      |  | □ 1entrada3     | fpc datalfp            | Boolean        | 10        | None    |            |
|                   |             |      |  | 1entrada4       | fpc datalfp            | Boolean        | 10        | None    |            |
|                   |             |      |  | 1entrada5       | fpc_datalfp            | Boolean        | 10        | None    |            |
|                   |             |      |  | lentrada6       | fpc_data fp            | Boolean        | 10        | None    |            |
|                   |             |      |  | 1entrada7       | fpc_data fp            | Boolean        | 10        | None    |            |
|                   |             |      |  | 1salida0        | fpc_data fp            | Boolean        | 10        | None    |            |
|                   |             |      |  | 1salida1        | fpc_data fp            | Boolean        | 10        | None    |            |
|                   |             |      |  | □ 1salida2      | fpc_data fp            | Boolean        | 10        | None    |            |
|                   |             |      |  | □ 1salida3      | fpc_datalfp            | Boolean        | 10        | None    |            |
|                   |             |      |  | □1salida4       | fpc_data fp            | Boolean        | 10        | None    |            |
|                   |             |      |  | □ 1salida5      | fpc_data fp            | Boolean        | 10        | None    |            |
|                   |             |      |  | 1salida6        | fpc_data fp            | Boolean        | 10        | None    |            |
|                   |             |      |  | 1salida7        | fpc_data fp            | Boolean        | 10        | None    |            |
|                   |             |      |  | 2 2 controles   | fpc_data fp            | Boolean        | 10        | None    |            |
|                   |             |      |  | 2entrada0       | fpc_data fp            | Boolean        | 10        | None    |            |
|                   |             |      |  | 2entrada1       | fpc_data fp            | Boolean        | 10        | None    |            |
|                   |             |      |  |                 | 2entrada10 fpc datalfp | Boolean        | 10        | None    |            |
|                   |             |      |  |                 | 2entrada11 fpc datalfp | Boolean        | 10        | None    |            |
|                   |             |      |  |                 | 2entrada12 fpc_data fp | Boolean        | 10        | None    |            |
|                   |             |      |  |                 | 2entrada13 fpc_data fp | Boolean        | 10        | None    |            |
|                   |             |      |  | 2entrada2       | fpc_data fp            | Boolean        | 10        | None    |            |
|                   |             |      |  |                 | 2entrada3 for datalfo  | <b>Boolean</b> | 10        | None    |            |

Figura 4.8: NI OPC Server

Para poder conectar el IPC DATA SERVER con el NI OPC SERVER, se necesitó indicar un canal, una dirección, y el tipo de dato que se quiere leer, para esto se consultó el manual del IPC DATA SERVER. Para información específica sobre el nombre de las variables consultar el anexo A-7.

El IPC DATA SERVER tiene la capacidad de leer entradas, salidas, flags (banderas), timers, contadores, cada una de estos datos los puede dar en palabras (Words), o en bits.

El IPC DATA SERVER tiene la disposición de trabajar hasta con 4 canales cuando la comunicación se hace por vía serial rs-232 y hasta 48 canales con TCP/IP.Al conectar el puerto serial, se configuró el IPC DATA SERVER como se muestra en las Figuras 4.9-4.11.

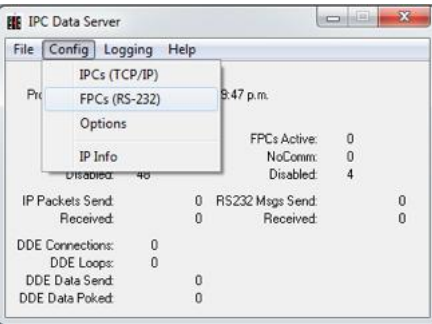

Figura 4.9: IPC Data Server

|       | FPC RS232 Configuration | ×      |
|-------|-------------------------|--------|
| FPC 1 | Disabled                | Config |
| FPC 2 | Disabled                | Config |
| FPC 3 | Disabled                | Config |
|       | FPC 4 Disabled          | Config |

Figura 4.10: Configuración de los canales

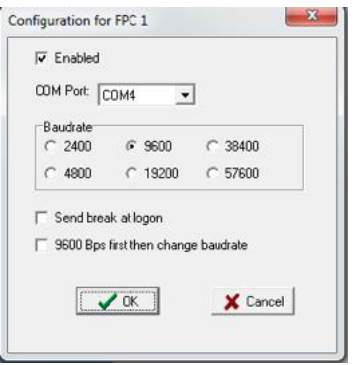

Figura 4.11: Configuración del número de puerto

Una vez configurado el IPC DATA SERVER, este está listo para enviar y recibir datos de otra aplicación, en las siguientes imágenes se muestra como se configuró el NI OPC SERVER. Para que este pueda enviar y recibir datos se configuró un nuevo canal:

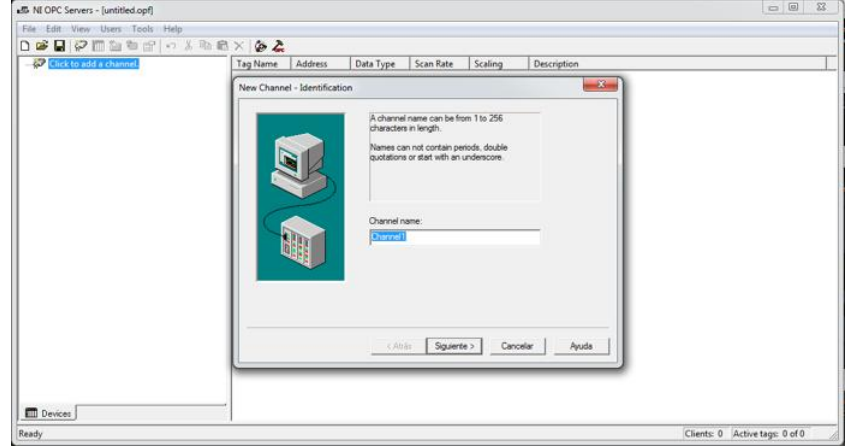

Figura 4.12: Configuración de un nuevo canal

Para efectos prácticos del proyecto el nombre seleccionado fue FESTO, en la siguiente parte ahí se seleccionó entre una lista de controladores soportados por National Instruments, en nuestro caso los controladores de la marca Festo no son soportados directamente, esta es la razón por la cual tenemos que utilizar el IPC DATA SERVER, por tanto la comunicación a la cual responde el IPC DATA SERVER es el protocolo DDE.

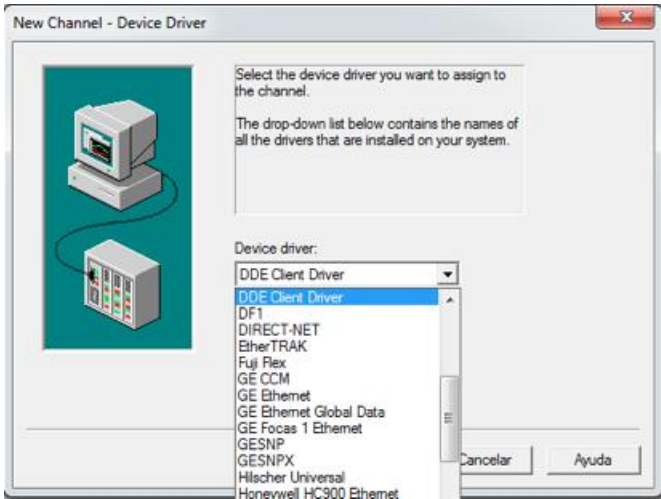

Figura 4.13: Selección del protocolo de comunicación

La Figura 4.14 representa la configuración de lecturas respecto escrituras en el sistema, en este caso por cada lectura podremos tener 10 escrituras, en nuestro caso la lectura de acuerdo a nuestro programa será de aproximadamente 300 ms.

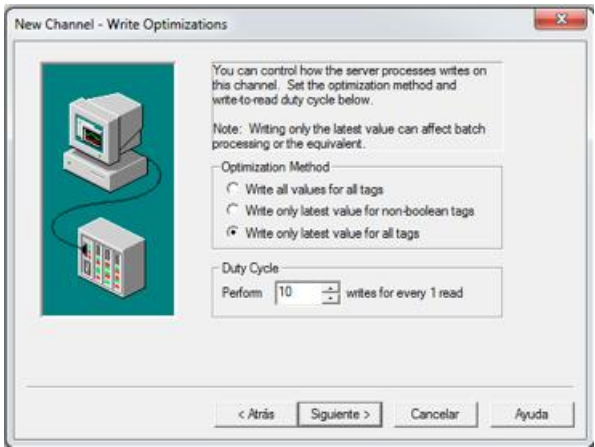

Figura 4.14: Optimización de las escrituras

Después de haber configurado las optimización de escritura-lectura, ahora podemos comenzar a agregar dispositivos, para el proyecto en particular se ocuparan 2 PLC's Festo FEC FC-21, ambos con puerto serial rs-232.

En la Figura 4.15 se puede apreciar que para la configuración se uso el nombre PLC, sin embargo la comunicación DDE solo admite un dispositivo debido a que el NI OPC SERVER entiende como dispositivo al driver de comunicación, en este caso el driver de comunicación utilizado es el IPC DATA SERVER.

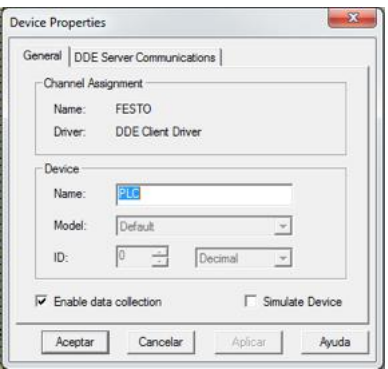

Figura 4.15: Propiedades del dispositivo

Para comenzar a comunicar las entradas y salidas del PLC con LABVIEW se crearon las tags o variables compartidas asignado el canal 1 del IPC DATA SERVER, como podemos observar en la Figura 4.10, el canal de comunicación 1 es denotado por las siglas FPC, esto se utilizara en la configuración de tags. Las direcciones de las tags se escriben bajo el siguiente formato:

DDE Service Name|Topic Name!Item Name

El DDE service name se refiere al nombre de la aplicación en este caso según el manual utilizamos FPC\_DATA. El Topic Name se refiere a el nombre del canal como habíamos mencionado antes el canal es el FPC\_1. El Item Name se refiere a la variable que queremos controlar, ya sea entrada, salida, timer, contador, estado del programaba. La dirección para la entrada I0.0 del PLC en forma de bit fue la siguiente:

### fpc\_data|fpc\_1!e0.0

En la Figura 4.16 se puede observar la configuración de las tags del sistema.

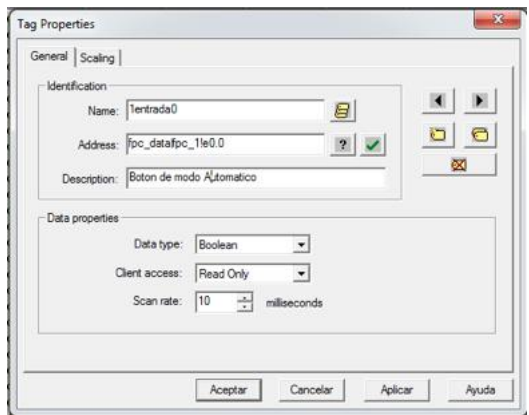

Figura 4.16: Configuración de Tags

En la configuración la opción name nombra a la variable de la manera elegida en este caso se llamó 1entrada0, algunos parámetros importantes son el tipo de dato (Data type), y la velocidad de escaneo (Scan rate), el tipo de dato nos despliega un menú donde podemos elegir entre byte, booleano, Dword, String, etc., la velocidad de escaneo configura el tiempo en milisegundos en el cual la variable será nuevamente verificada para saber su estado, para el proceso de envasado necesitamos velocidades de conmutación rápidas por lo que se eligió 10 ms.

En la Figura 4.17 se observan las tags configuradas del proyecto, en total se utilizaron 24 tags de lectura para las entradas, 16 tags de lectura para las salidas y 16 tags de escritura para las salidas.

| File Edit View Users Tools Help         |                                  |                        |           |         |             |  |
|-----------------------------------------|----------------------------------|------------------------|-----------|---------|-------------|--|
| $D \times D \times D \times D \times D$ |                                  |                        |           |         |             |  |
| $\Rightarrow$ $Q$ FESTO                 | Tag Name<br>Address              | Data Type              | Scan Rate | Scaling | Description |  |
| R                                       | Controles for dataTp             | Boolean                | 10        | None    |             |  |
|                                         | (b) Lentradial Roc datarra       | <b>Booker</b>          | тo        | None    |             |  |
|                                         | Instrudal for dataTp             | Boolean                | 10        | None    |             |  |
|                                         | Ientrada10 fpc dataTp            | Boolean                | 10        | None    |             |  |
|                                         | Instrudal1 fpc data(p_           | Booken                 | 10        | None    |             |  |
|                                         | Intradal2 fpc data(p.)           | Boolean                | 10        | None    |             |  |
|                                         | Lentradal3 fpc_datalfp Boolean   |                        | 10        | None    |             |  |
|                                         | Lentrada2 for dataTp. Boolean    |                        | 10        | None:   |             |  |
|                                         | Dientrada3 fpc_data(fp., Boolean |                        | 10        | None    |             |  |
|                                         | DIentradal fpc_datafp., Boolean  |                        | 10        | None    |             |  |
|                                         | Clentrada5 fpc.dataffp., Boolean |                        | 10        | None    |             |  |
|                                         | 1entrada6                        | fpc.datafp Boolean     | 10        | None    |             |  |
|                                         | 1 Lentrada7                      | for datalyp<br>Boolean | 10        | None    |             |  |
|                                         | Octobar 1                        | for datalfp<br>Boolean | 10        | None    |             |  |
|                                         | <b>Cabiast</b>                   | for dataTp<br>Boolean  | 10        | None    |             |  |
|                                         | Cabalida2                        | for datalfp<br>Beclean | 10        | None    |             |  |
|                                         | Cabital C                        | fpc_dataifp<br>Boolean | 10        | None    |             |  |
|                                         | <b>C</b> Isalidad                | for datalfp<br>Boolean | 10        | None    |             |  |
|                                         | <b>Olsalida5</b>                 | fpc dataFp<br>Boolean  | 10        | None    |             |  |
|                                         | O Isalidad                       | for detaile<br>Boolean | 10        | None    |             |  |
|                                         | -1salida7                        | fpc.datalfp., Boolean  | 10        | None    |             |  |
|                                         | <b>Ed</b> Zcontroles             | for dataTo Boolean     | 10        | None    |             |  |
|                                         | 2entrada0                        | for datalfp., Boolean  | 10        | None    |             |  |
|                                         | Clentradal fpc.dataFp            | Boolean                | 10        | None    |             |  |
|                                         | Clentrada10 fpc.dataTp           | Boolean                | 10        | None    |             |  |
|                                         | Clentradall fpc_datafp., Boolean |                        | 10        | None    |             |  |
|                                         | 2entrada12 fpc dataFp., Boolean  |                        | 10        | None    |             |  |
|                                         | Clentradal3 fpc datalfp Boolean  |                        | 10        | None    |             |  |
| <b>ED</b> Devices                       | 河                                |                        |           |         | $\sim$      |  |

Figura 4.17: Variables del sistema

Una vez creado el servidor se enlazaron las variables a nuestro proyecto para poder comunicarlas y efectuar las secuencias programadas en tiempo real.

El módulo DSC (Datalogging and Supervisory Control Module) cuenta con diferentes modos de enlazar las variables compartidas del NI OPC SERVER, o por otro servidor OPC, o directamente por el protocolo Modbus, etc., para efectos de este proyecto se utilizaron los I/O servers.

La función principal de los I/O servers es presentar una lista con todos los servidores OPC que están instalados en la red o máquina, LABVIEW participa como cliente del servidor previamente creado.

En las Figuras 4.18-4.19 se puede observar cómo fue creado el I/O server desde un proyecto vácio en LABVIEW y posteriormente fue agregado el instrumento virtual (aplicación).

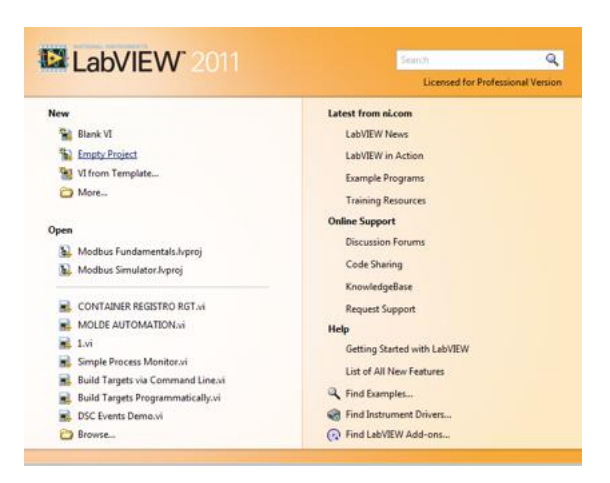

Figura 4.18: Empty project Labview

| File Edit View Project Operate Tools Window Help |                                               |  |                                 |  |
|--------------------------------------------------|-----------------------------------------------|--|---------------------------------|--|
|                                                  |                                               |  | 164 x 00 x 64 5 f 1 3 3 2 0 4 1 |  |
| Items<br><b>Files</b>                            |                                               |  |                                 |  |
| Project: Untitled Project 2<br>o-                |                                               |  |                                 |  |
| My Computer<br>Dependence<br><b>Build Speci</b>  | New                                           |  | <b>VI</b>                       |  |
|                                                  | Add                                           |  | Virtual Folder                  |  |
|                                                  | Find Project Items                            |  | Control<br>Library<br>Variable  |  |
|                                                  | Arrange By<br>۰<br>Expand All<br>Collapse All |  |                                 |  |
|                                                  |                                               |  | <b>I/O Server</b>               |  |
|                                                  |                                               |  | Class                           |  |
|                                                  | Help<br>Properties                            |  | <b>XControl</b>                 |  |
|                                                  |                                               |  |                                 |  |

Figura 4.19: I/O server

Una vez creado el I/O server hay que configurar las características del servidor de entrada por salida (I/O server), en la FIGURA4.20 se observa la configuración del I/O server. Uno de los parámetros más importantes del I/O server es el update rate, aquí nuevamente se configura el tiempo de adquisición del software, para casos del proyecto se utilizó 100 ms.

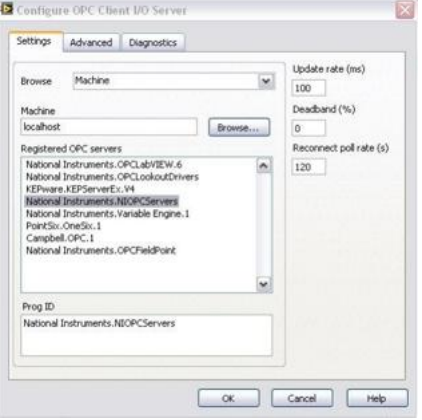

Figura 4.20: Configuración del I/O server

Una vez creado el I/O server tendremos que conectar las variables del servidor con nuevas variables para el uso en el proyecto, esto nos abrirá una librería la cual es llamada para efectos del proyecto librería OPC. En las Figuras 4.21-4.23 se describen la creación de las variables.

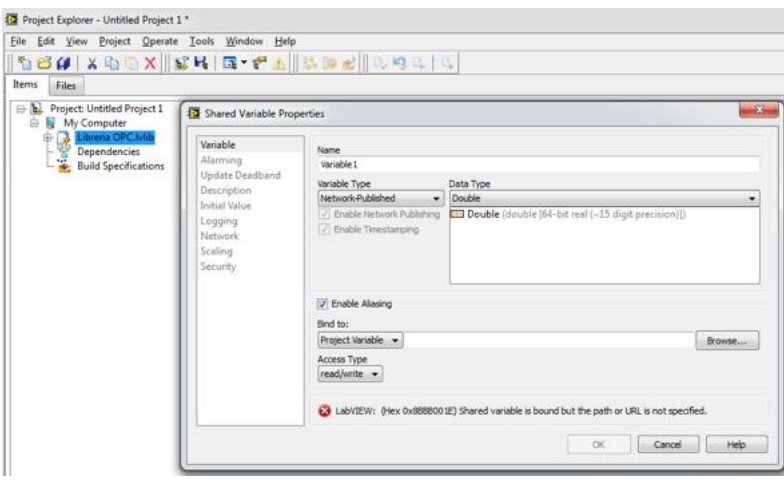

Figura 4.21: Creación de la librería de variables compartidas

En la Figura 4.20 se puede apreciar la creación de la librería de variables compartidas, la opción Enable Aliasing nos permite enlazar las variables del servidor previamente creado con el NI OPC SERVER.

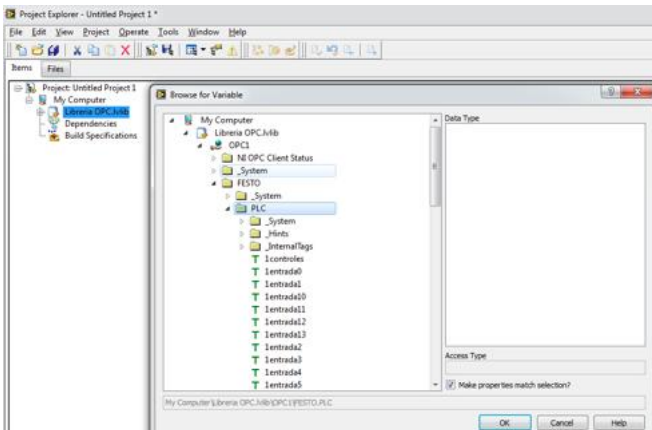

Figura 4.22: Enlace del I/O Server con el servidor

La configuración de la variable se puede observar en la Figura 4.22, donde se elige entre un menú el tipo de variable. Las variables pueden ser de escritura, de lectura, o de lectura-escritura. Para efectos del proyecto se omitirán las variables de lectura-escritura, debido a que el comportamiento de estas variables durante las pruebas no fue satisfactorio.

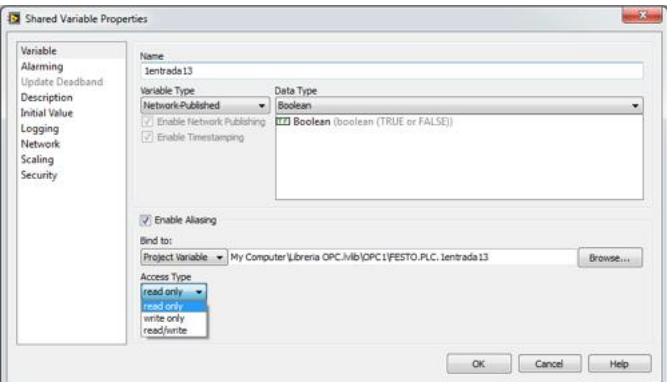

Figura 4.23: Configuración del tipo de variable

Una vez enlazadas las variables, nuestra aplicación fue agregada al proyecto, esto con el fin de poder utilizar las variables compartidas en nuestra aplicación, en las Figuras 4.24-4.25 podemos observar las operaciones para agregar nuestro instrumento virtual a nuestro proyecto previamente configurado con el I/O server y enlazado con las variables compartidas a el servidor NI OPC SERVER.

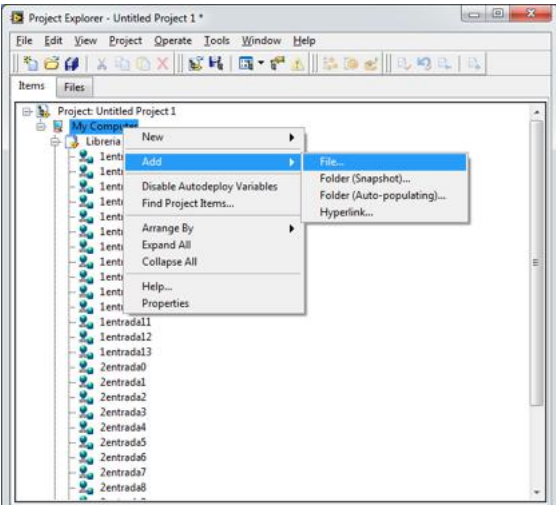

Figura 4.24: Adición de la aplicación

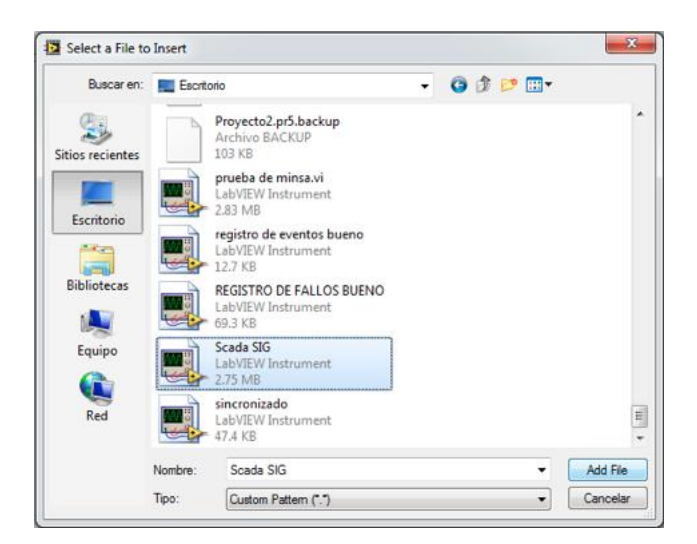

Figura 4.25: Selección de la aplicación

Una vez seleccionada la aplicación las variables fueron conectadas para enlazar a la programación antes simulada, como se muestra en la Figura 4.26.

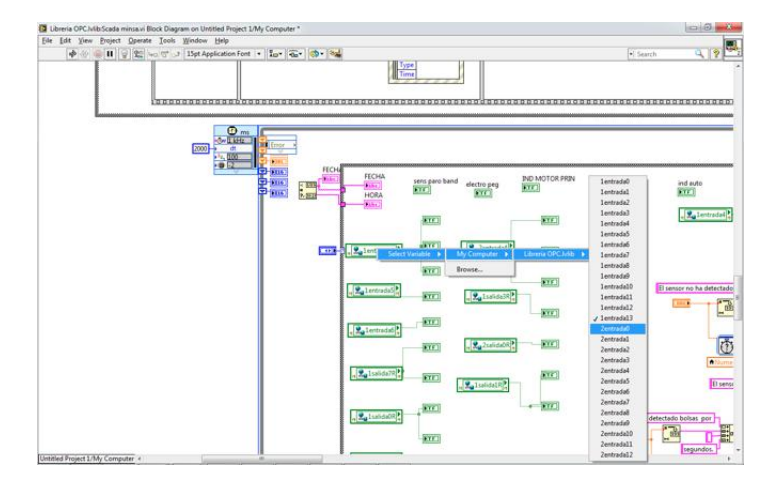

Figura 4.26: Enlace de la aplicación con variables compartidas

### 4.7. Elaboración del Tablero de Pruebas

Durante esta etapa del proyecto, se realizó un tablero de pruebas, este con el fin de validar los resultados obtenidos en la simulación de los PLC's y además de evaluar la propuesta de automatización por el gerente de planta, el jefe de mantenimiento, y el jefe de calidad.

El tablero de pruebas se monto en una placa de acero calibre 24, la cual fue reciclada de un tablero anterior, la placa de hacer contaba con los rieles de cobre para poder sujetar los PLC's, relevadores, y clemas de conexión.

Los materiales principales del tablero de pruebas se citaran a continuación.

- Juego de 2x37 clemas de conexión de hasta 240v.
- PLC's de la marca Festo, serie compact FEC FC-21.
- Cable calibre 1x20.
- Relevadores de 110v de 8 pines.
- 24 selectores de voltaje.

A continuación se presentan FIGURAS sobre la realización del tablero de pruebas:

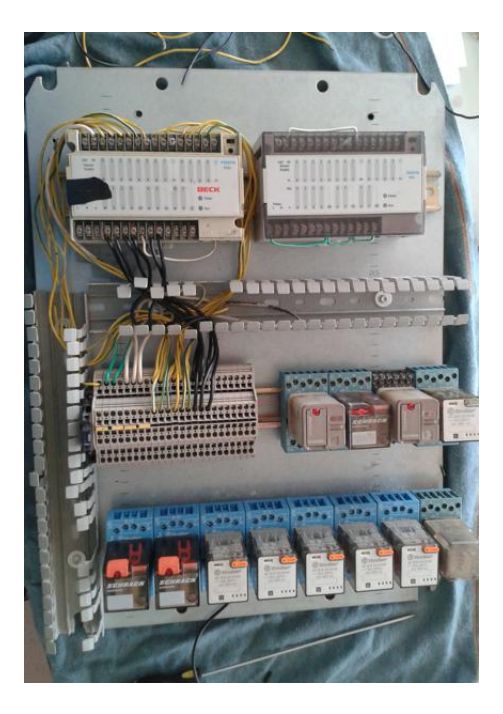

Figura 4.27: Tablero de pruebas día 1

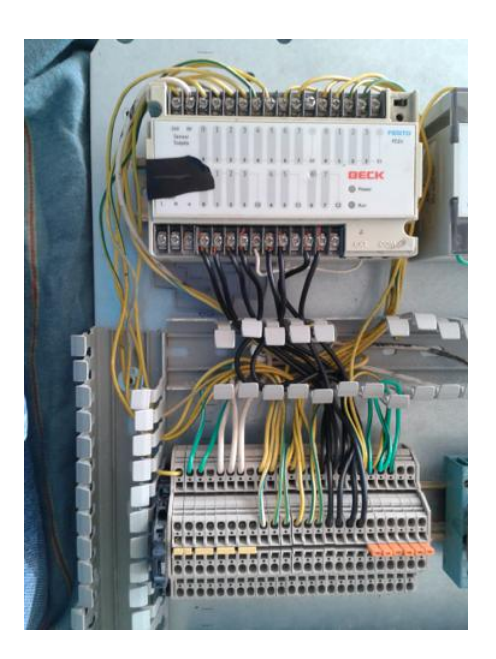

Figura 4.28: Acercamiento del PLC

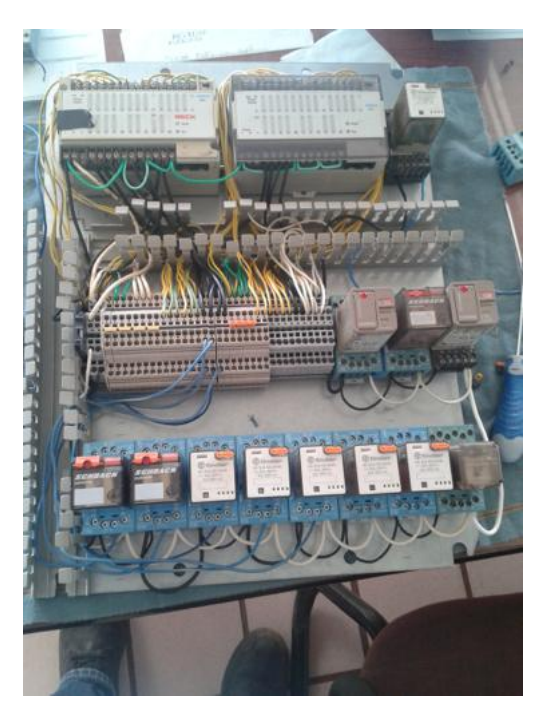

Figura 4.29: Tablero de pruebas con relevadores

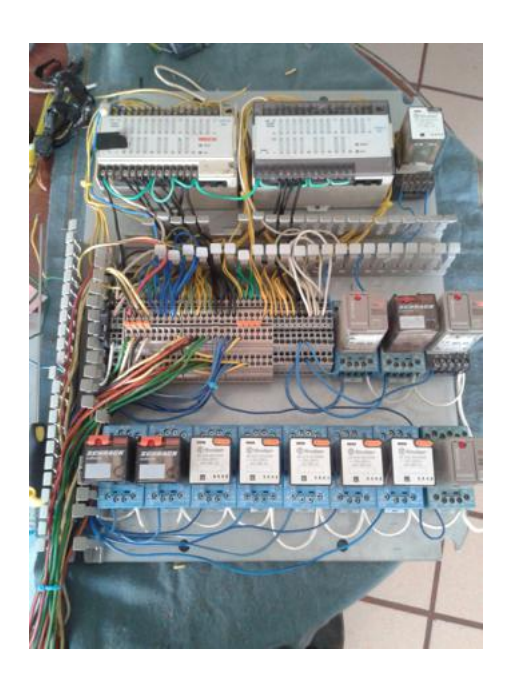

Figura 4.30: Tablero de pruebas con selección hacia selectores

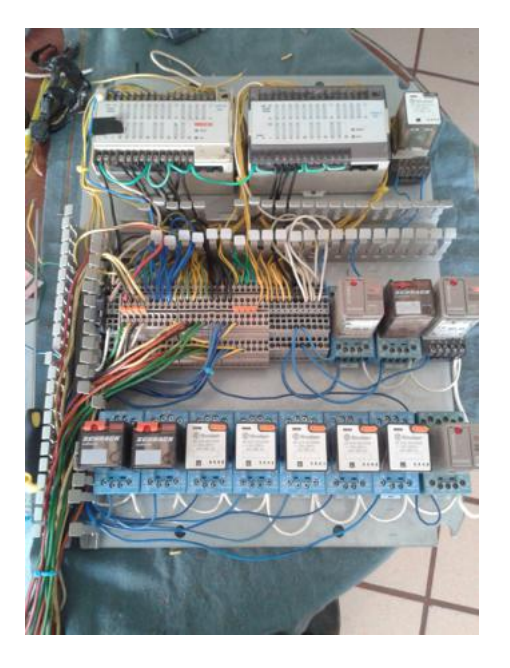

Figura 4.31: Vista final del tablero de pruebas

# Capítulo 5

# Conclusiones y Recomendaciones

### 5.1. Conclusiones

La automatización del sistema a través de un sistema de PLC's es viable por diferentes aspectos, entre ellos el ahorro de energía y la optimización del sistema de producción. Esto nos permitirá tener un menor desperdicio de producto, y por ende una mayor utilidad, así como una mejor utilización de insumos tales como papel, y pegamento.

El beneficio más importante de sustituir el sistema de control eléctrico actual por un sistema de PLC's es la sustitución del tablero de relevadores, debido a que no se cuenta con un diagrama que indique con certeza que controla cada relevador.

El sistema de monitoreo presenta una opción efectiva para poder mesurar la cantidad de producto que está siendo producida y envasada en tiempo real, verificar la cantidad de equipos que están en operación, y verificar los errores que se susciten durante la producción. También nos presenta una opción efectiva para el control individual de la maquinaria, esto para el beneficio de los planes y programas de mantenimiento.

Los datos del presente proyecto fueron catalogados por la empresa MINSA S.A de C.V. como un proyecto viable de mejora a la planta sureste de producción, por tanto el proyecto fue autorizado para el montaje de este, sin embargo el montaje no se pudo llevar a cabo durante el tiempo de duración de la residencia profesional debido al retraso por parte de los proveedores de los sensores, que son parte vital en el proyecto en la parte de automatización y cruciales en la parte de monitoreo, sin embargo se acordó fechas extraoficiales para el montaje y puesta en marcha del presente proyecto.

### 5.2. Recomendaciones

Las recomendaciones siguientes se suscitaron durante la realización del proyecto. Se recomienda:

- Para el montaje del sistema, la compra de un PLC de la marca Festo de la serie CPX, debido a la posibilidad de incrementar el número de tarjetas digitales y analógicas para la integración futura total del sistema de producción de harina en paquetes y a granel.
- Para el montaje el uso de una fuente externa de alimentación de voltaje de 24v para alimentar a los sensores, y o relevadores en caso de ocupar una terminal CPX.
- Para el montaje el uso de multiconductores, sustituyendo a los cables calibre 20, para un mayor orden del sistema.
- Para el montaje utilizar un tablero con llave, para evitar problemas relacionados con el polvo, magnetismo, que puedan dañar al o los PLC's del sistema.
- Verificar periódicamente el estado de los fusibles, voltajes de operación, y corrientes en el sistema como mantenimiento preventivo.
- En caso de cambio de sensor o cualquier elemento de control verificar los diagramas de conexión.
- Instalar el programa de monitoreo en una máquina con un procesador mínimo de Intel i3 y con una memoria RAM de 2gb, esto para el correcto funcionamiento del sistema de monitoreo SCADA.
- Capacitar al personal de producción en el uso tanto del programa de monitoreo SCADA, como en el uso de la máquina con el PLC.
- No editar el programa de automatización de la máquina SIG, esto con el fin de mantener la secuencia adecuada y la calibración de tiempos adecuada.

# Capítulo 6

# Referencias Bibliográficas y Virtuales

- GARCIA, M. Emilio. Automatización de procesos industriales, Valencia1999.
- PEÑA, J. Domingo. Introducción a los autómatas programables, 2003 editorial UOK.
- PEÑA, J. Domingo. Comunicaciones en el entorno industrial, 2003 editorial UOK. TOCCI, J. Ronald, WIDMER, Neals. Sistemas Digitales, principios y aplicaciones, México 2003.
- PEÑA, J. Domingo, Diseño y aplicaciones con autómatas programables, 2004 editorial UOK.
- "Automatización Industrial, áreas de aplicación para la ingeniería", Universidad Rafael Landivar, 2008. http://www.tec.url.edu.gt/boletin/URL\_10\_MEC01.pdf.
- "Arquitectura interna del autónoma programable PLC", apuntes de curso, Carlos Canto, Universidad autónoma de San Luis Potosí.

# Capítulo 7

# Anexos

### A-1 Memoria Fotográfica de la Máquina SIG

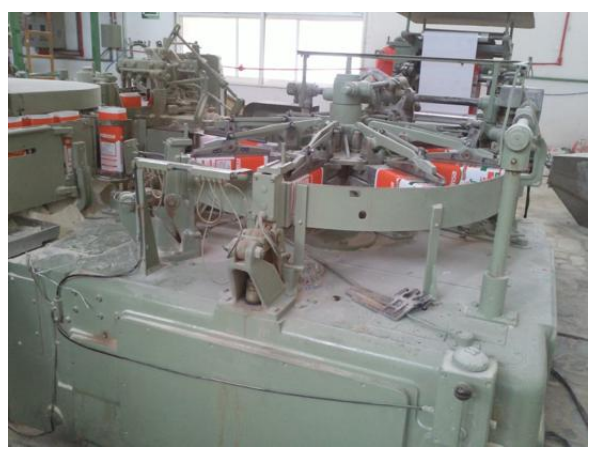

Figura A-1.1: Primer carrusel de la máquina SIG

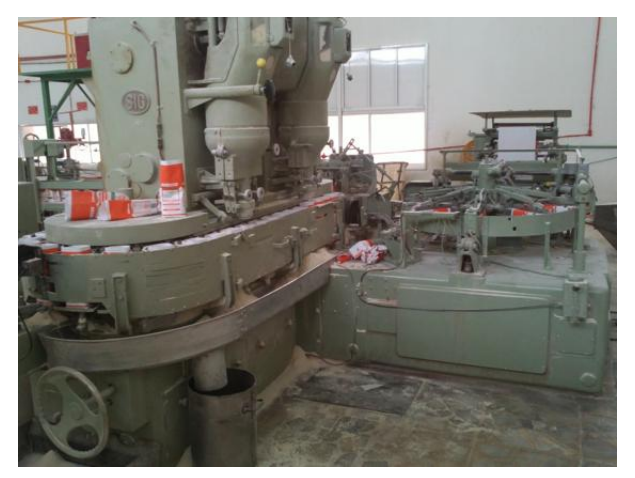

Figura A-1.2: Primera y segunda etapa de la máquina SIG

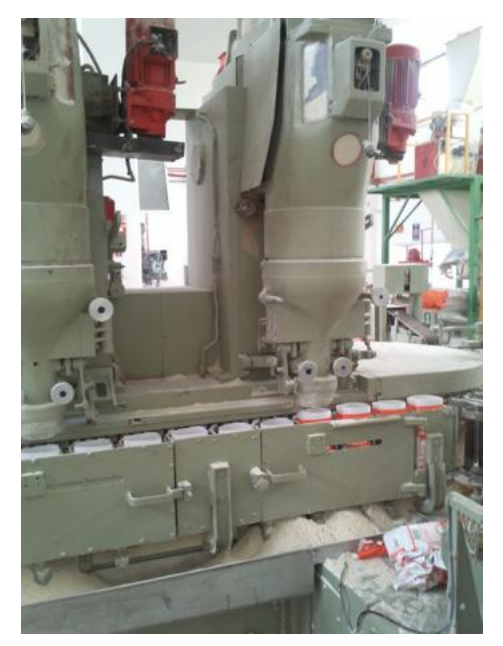

Figura A-1.3: Dosficador 1 con desperdicio de harina

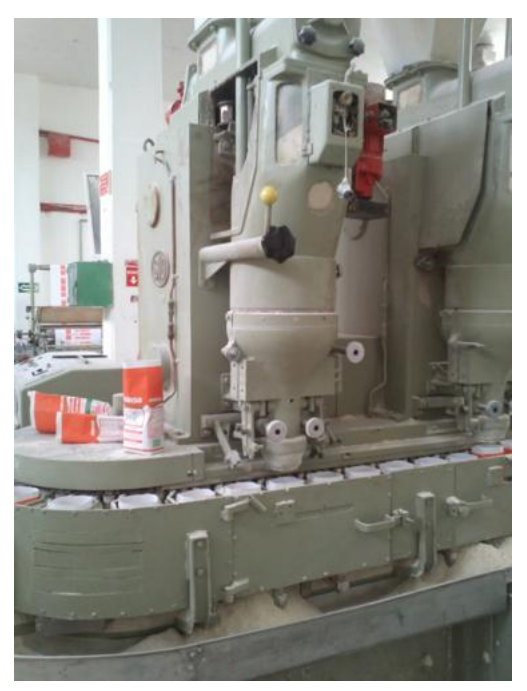

Figura A-1.4: Dosificador 2 con desperdicio de harina

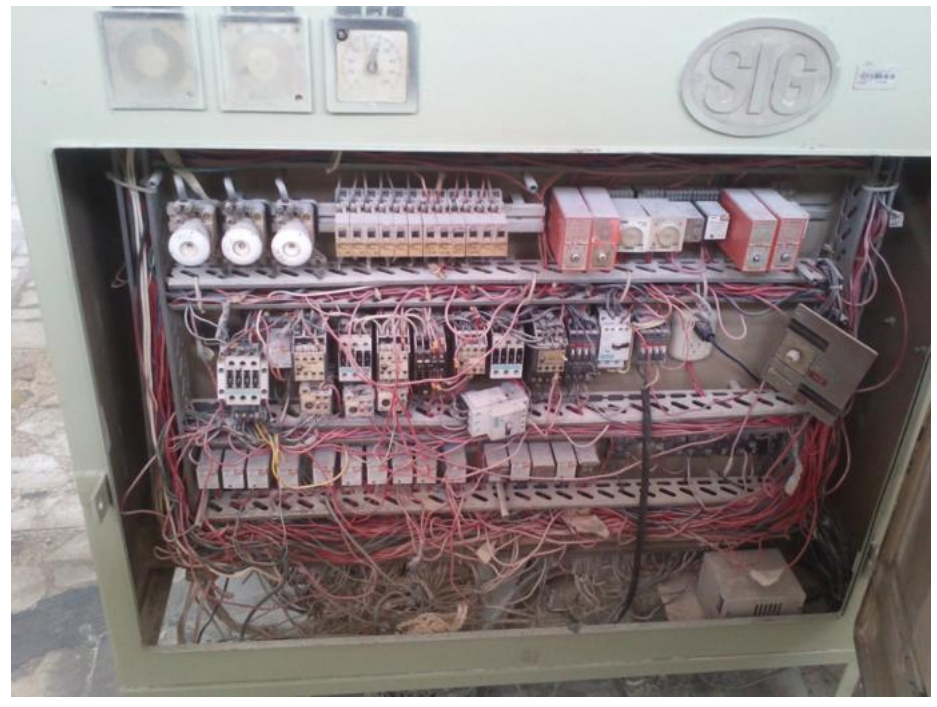

Figura A-1.5: Banco de relevadores

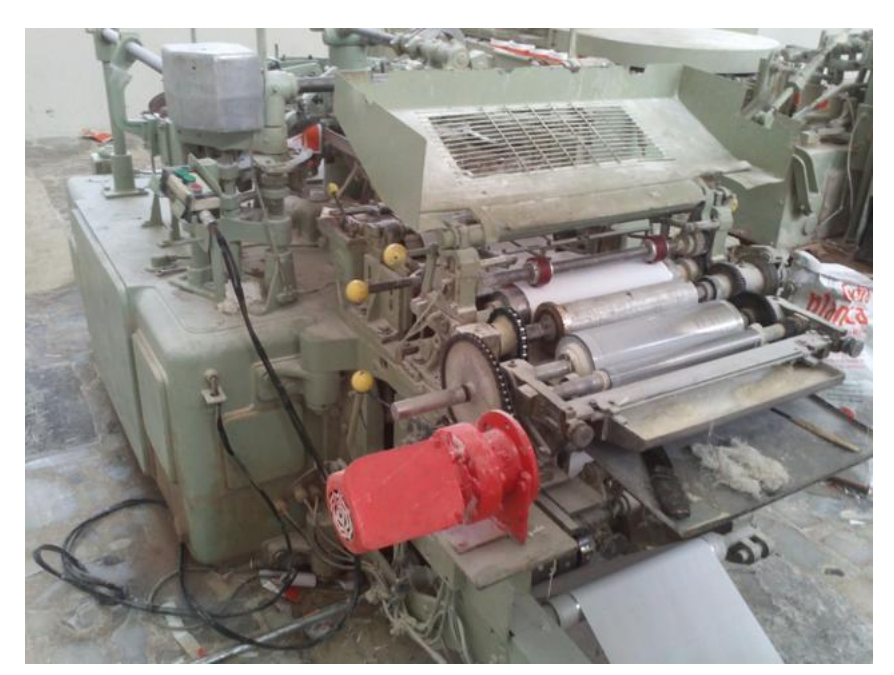

Figura A-1.6: Rodillos de etapa 1

## A-2 Información Técnica del PLC

# **Controllers FEC, Compact Technical data**

**International** 

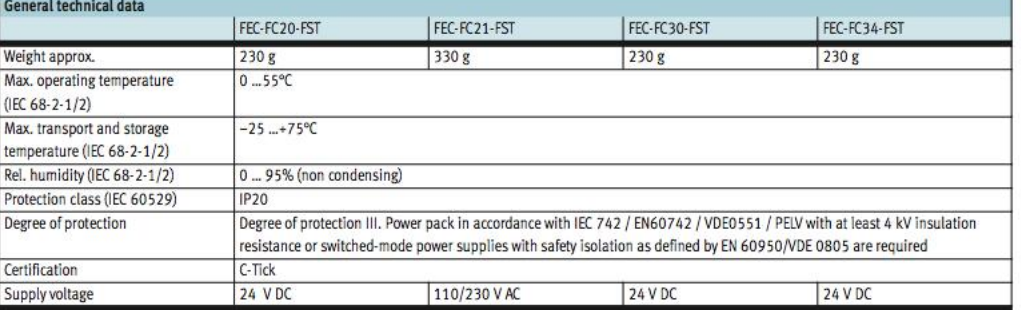

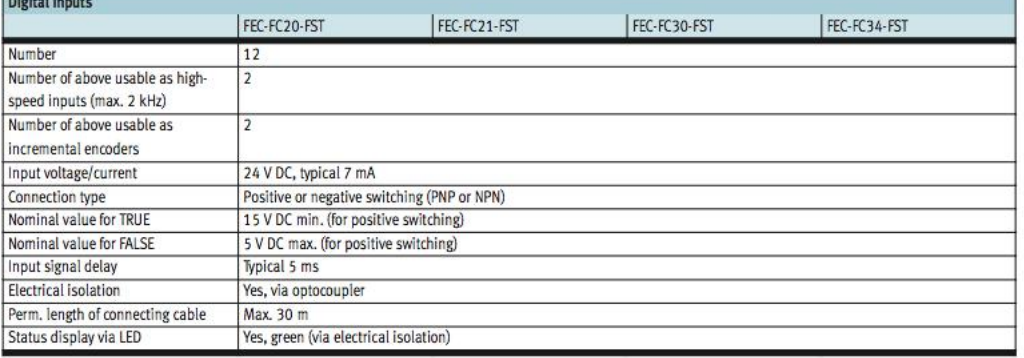

ä,

FESTO

# Controllers FEC, Compact Technical data

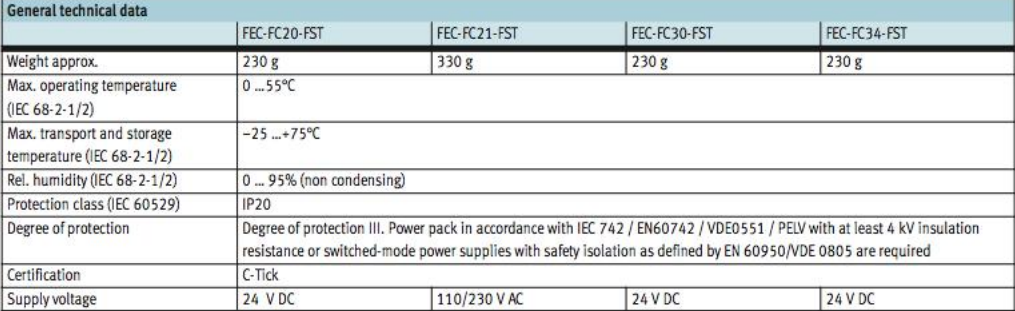

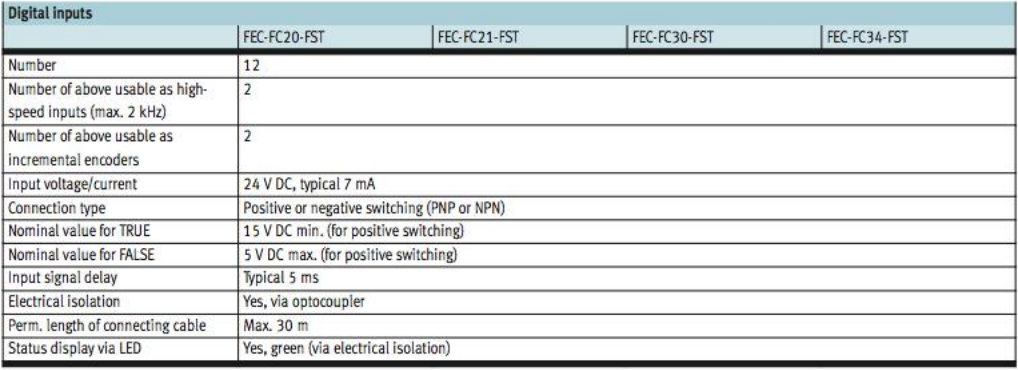

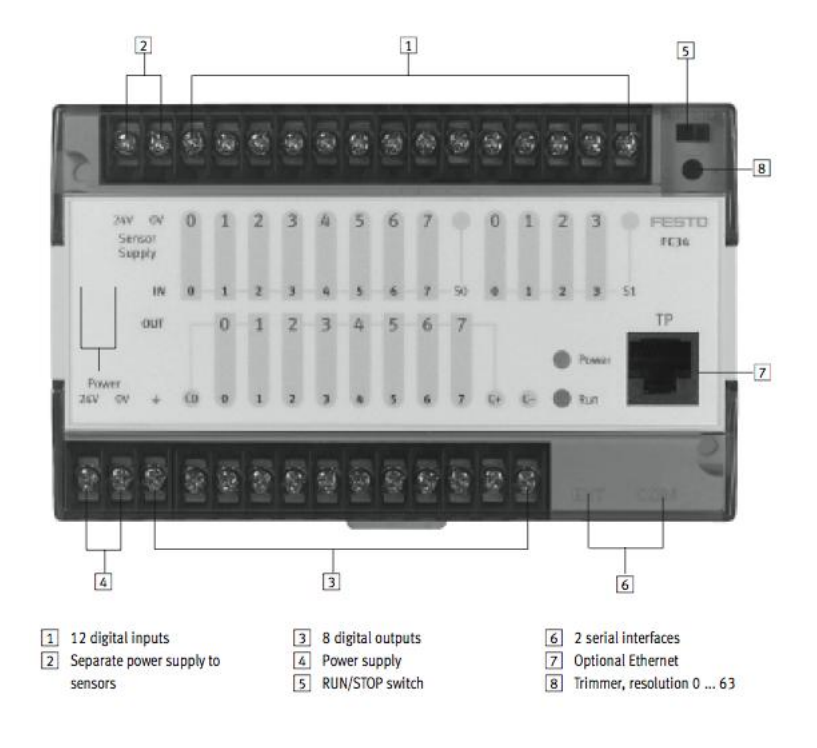

#### **FESTO**

### A-3 Hoja de Datos del Sensor Capacitivo

#### TURCK sensor capacitivo **BC10-M30-VP4X** Industrial Automation  $\equiv$  tubo roscado, M30 x 1,5 a latón cromado sensibilidad ajustable por potencióme-M30 x 1,5 tro  $\equiv$  4 hilos DC, 10...65 VDC  $\frac{1}{36/5}$ contacto inversor, salida PNP  $\equiv$  conexión de cable Pot LED Esquema de conexiones **BN** ♦ BU **RK** pnp WH Designación de tipo BC10-M30-VP4X N° de identificación 25020 Principio de funcionamiento Distancia de conmutación de referencia (a ras)  $10 \text{ mm}$ Los sensores capacitivos están diseñados pa-Distancia de conmutación de referencia (no a ras)Sn  $10 \text{ mm}$ Distancia de conmutación asegurada  $\leq$  (0,72 x Sn) mm ra la detección de objetos metálicos (eléctri-Histéresis  $2...20%$ camente conductores) y no metálicos (no con-Tipo: ≤ ± 20 %<br>≤ 2 % v. f. Temperaturdrift ductores) sin contacto ni desgaste. Precisión de repetición Temperatura ambiente  $-25...+70^{\circ}C$ Tensión de servicio 10...65 VDC Ondulación residual  $\leq 10 \% U_{m}$ Corriente DC nominal  $\leq$  200 mA Corriente sin carga I  $\leq 15$  mA Corriente residual  $\leq 0.1$  mA Frecuencia de conmutación  $0.1$  kHz Tensión nominal de aislamiento  $\leq 0.5$  kV Función de salida 4 hilos, contacto inversor, PNP Protección cortocircuito sí/ cíclica  $\leq 1.8$  V Fallo de la tensión en l. Protección ante corto-circuito/polaridad inversa sí/ completa **Modelo** tubo roscado, M30 x 1,5 Medidas 84 mm Material de la carcasa metal, CuZn, cromado Material de la cara activa plástico, PA12-GF30 Presión admisible en capuchón frontal  $\leq$  3 bar par de apriete máx. de la tuerca de la carcasa **25 Nm** Conexión cable Ø 5.2, LifYY, PVC, 2 m Calidad del cable Sección transversal del cable  $4 \times 0.34$ mm<sup>2</sup> Resistencia a la vibración 55 Hz (1 mm) Resistencia al choque 30 g (11 ms) Grado de protección **IP67** 1080Años según SN 29500 (ed. 99) 40°C **MTTF** LED amarillo Indicación estado de conmutación

### A-4 Diagrama de Simulación en Automation Studio

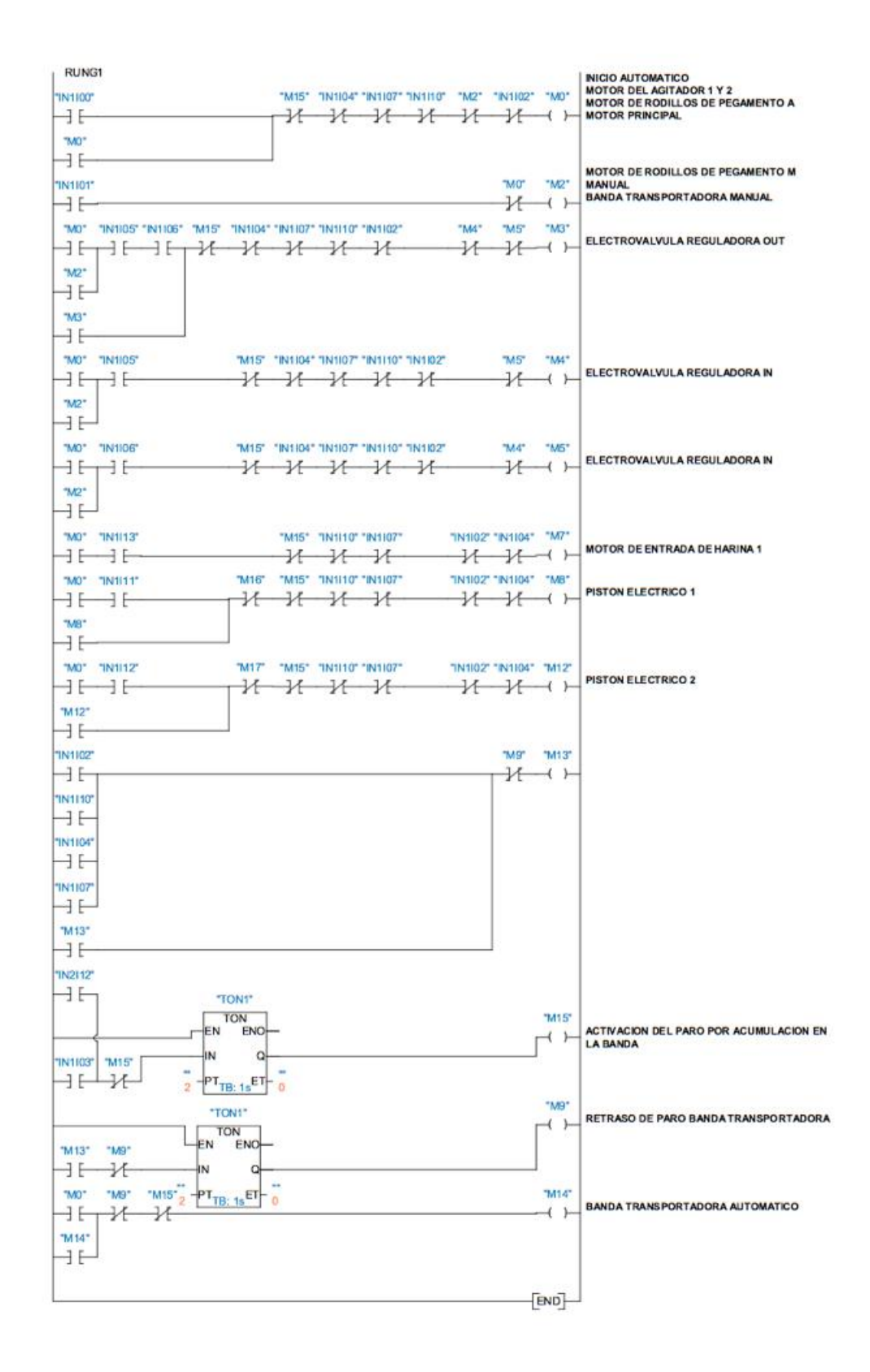

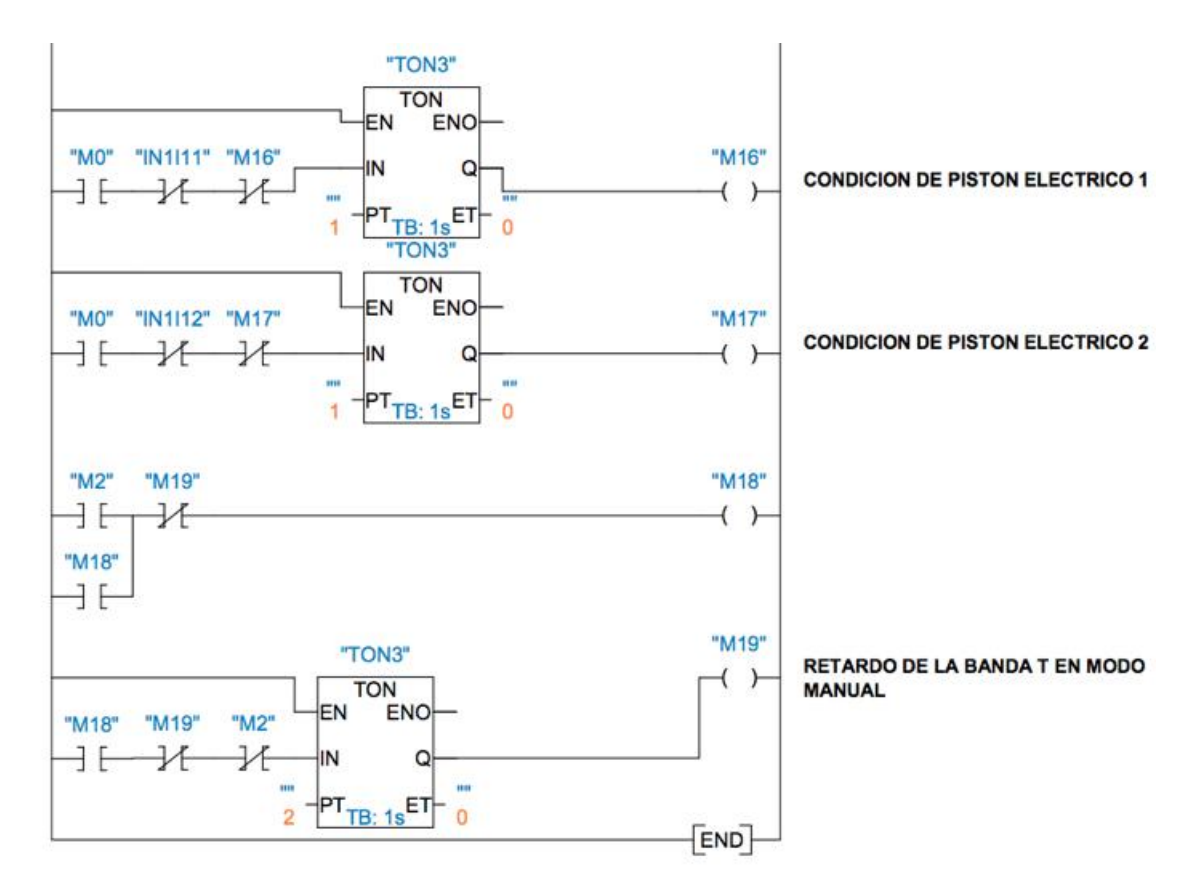

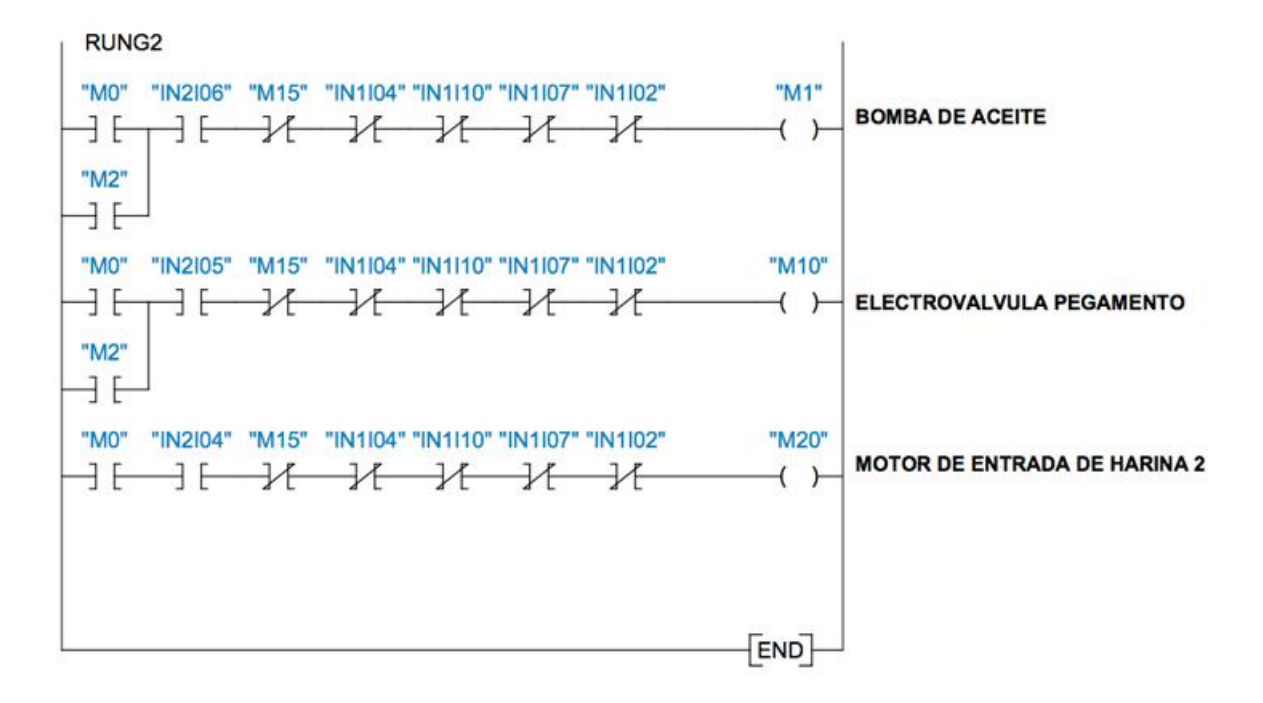

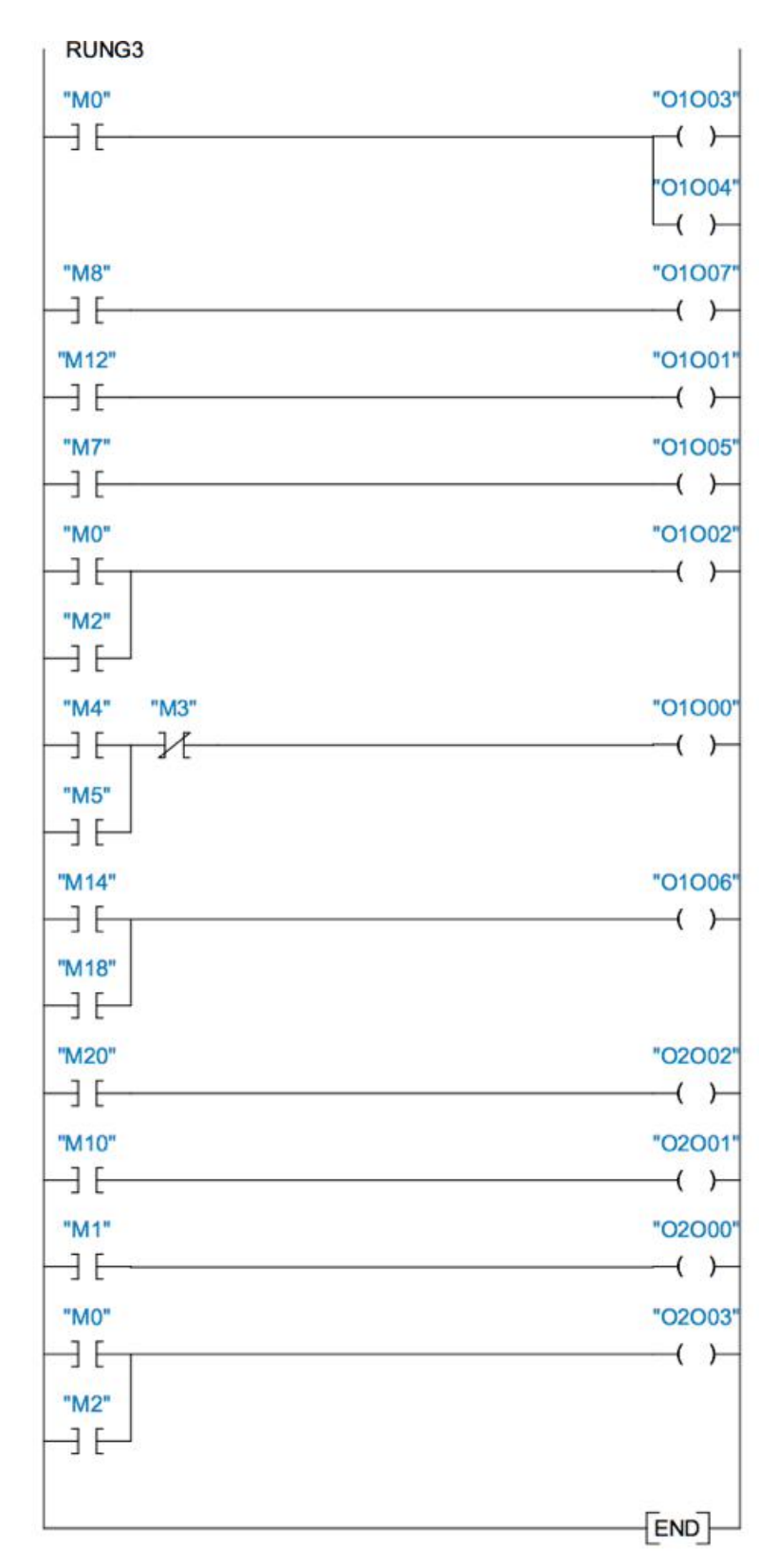

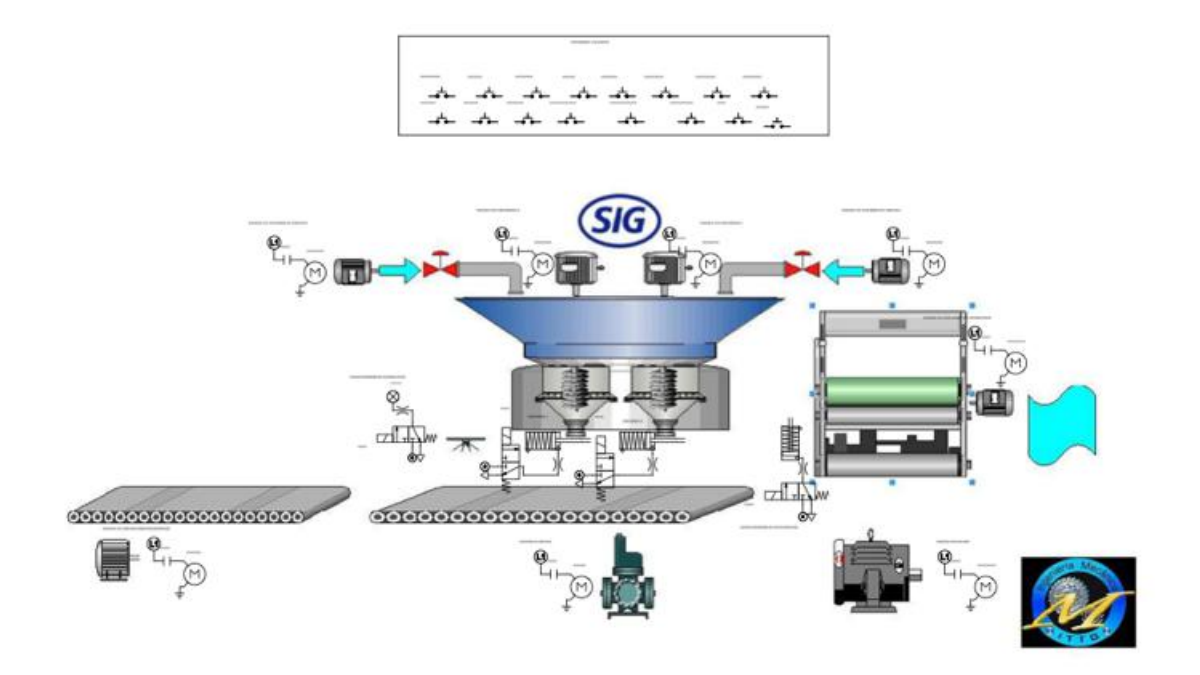

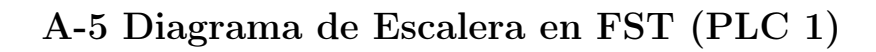

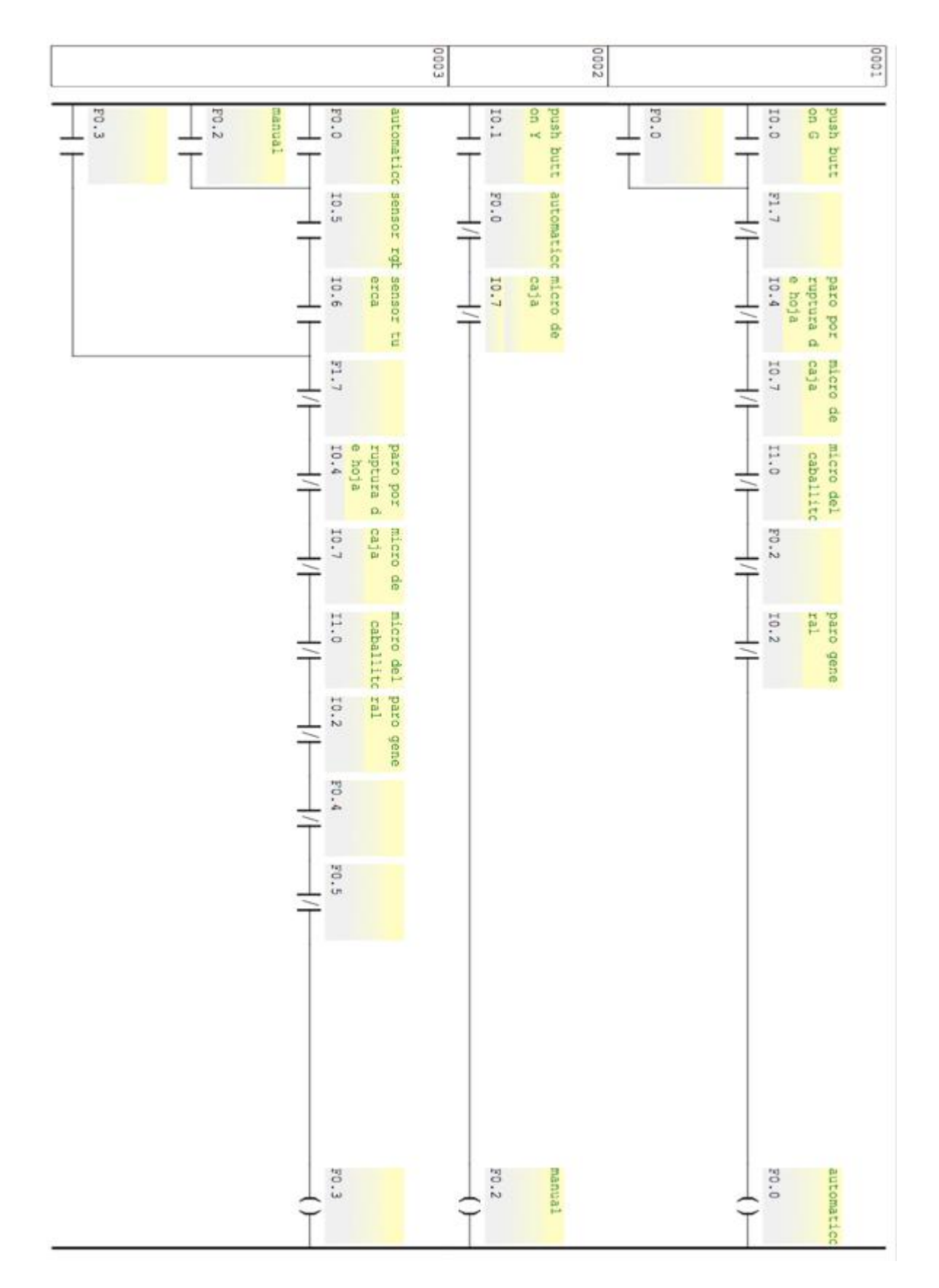
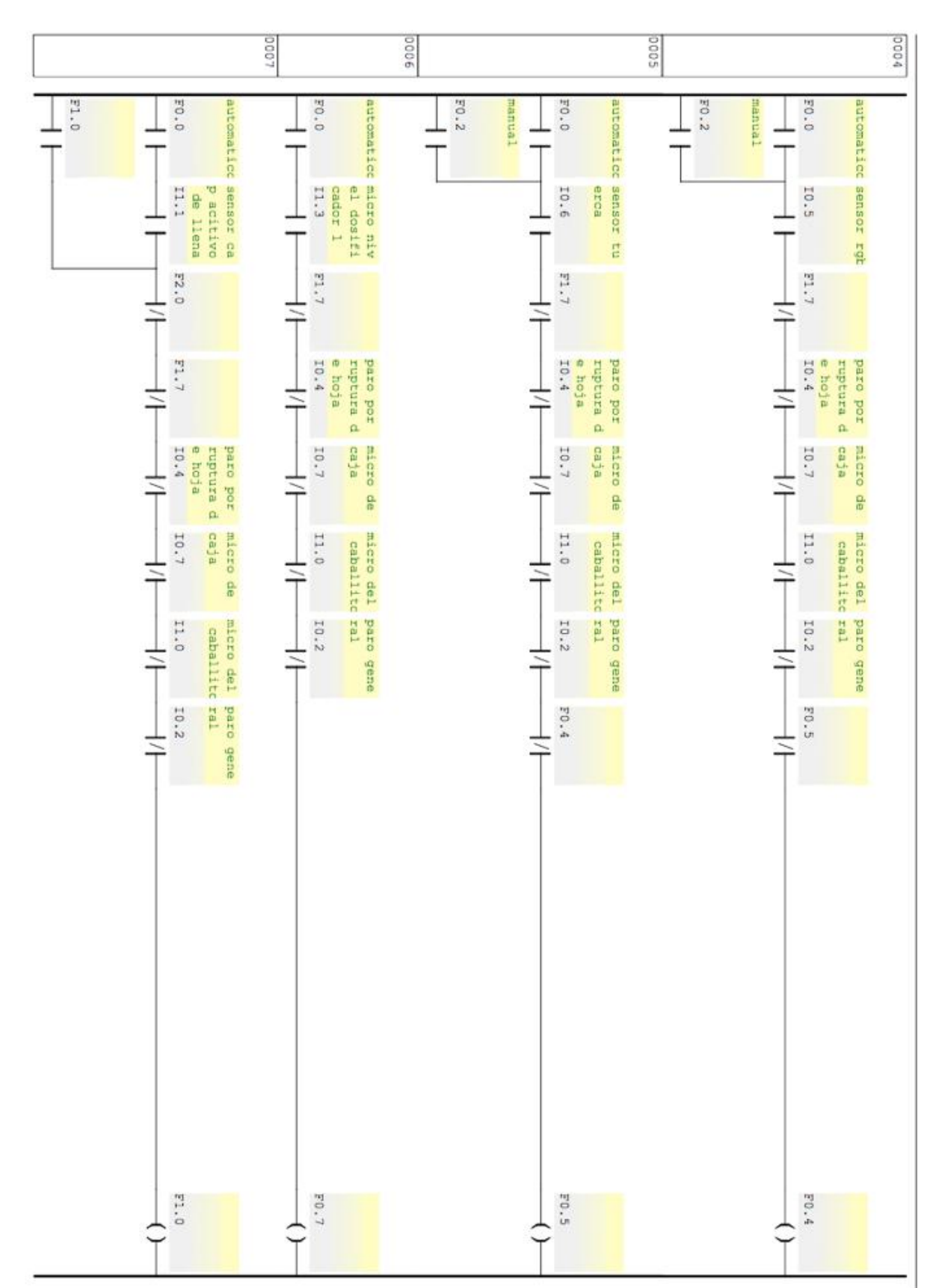

#### CAPÍTULO 7. ANEXOS

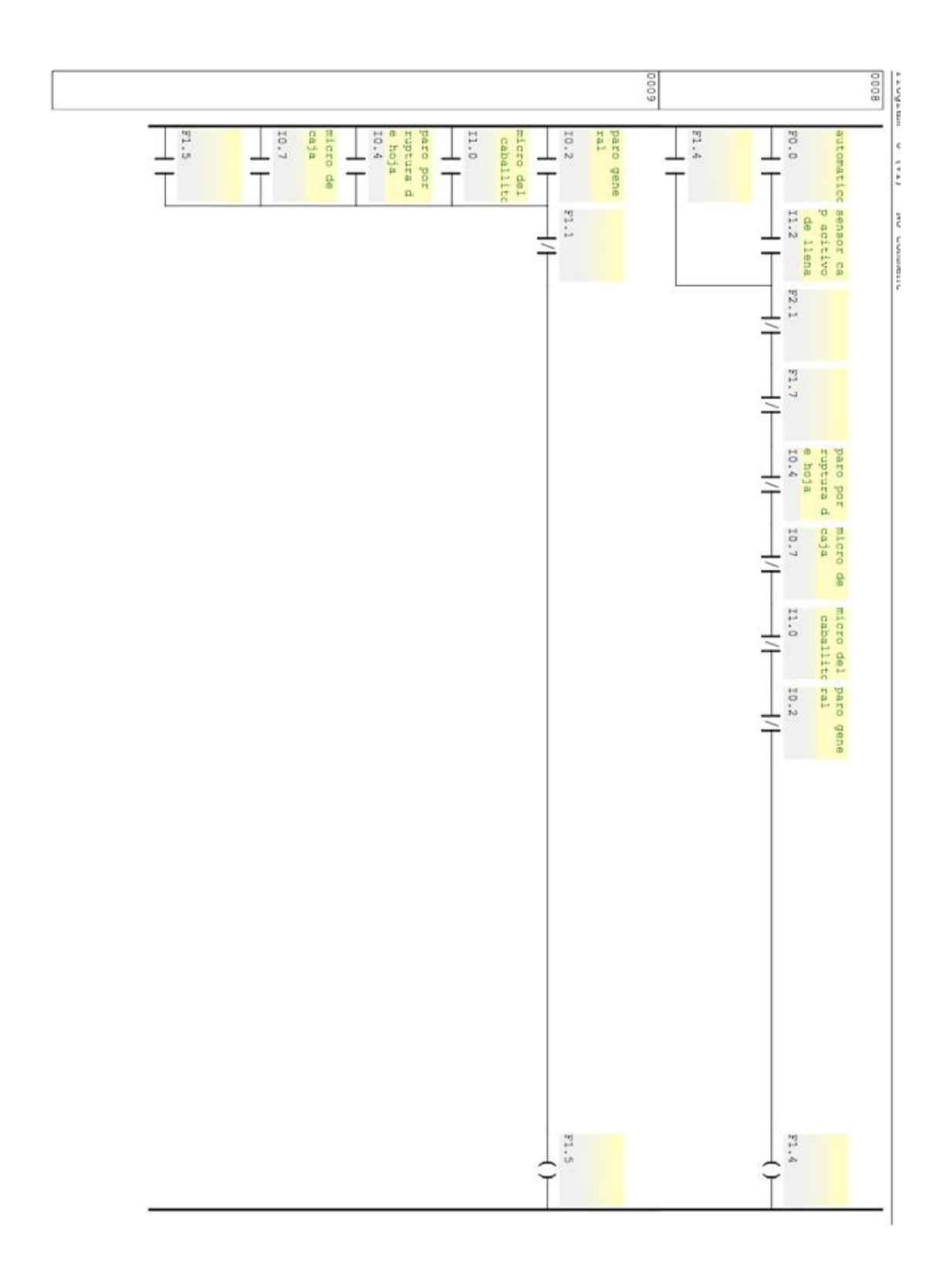

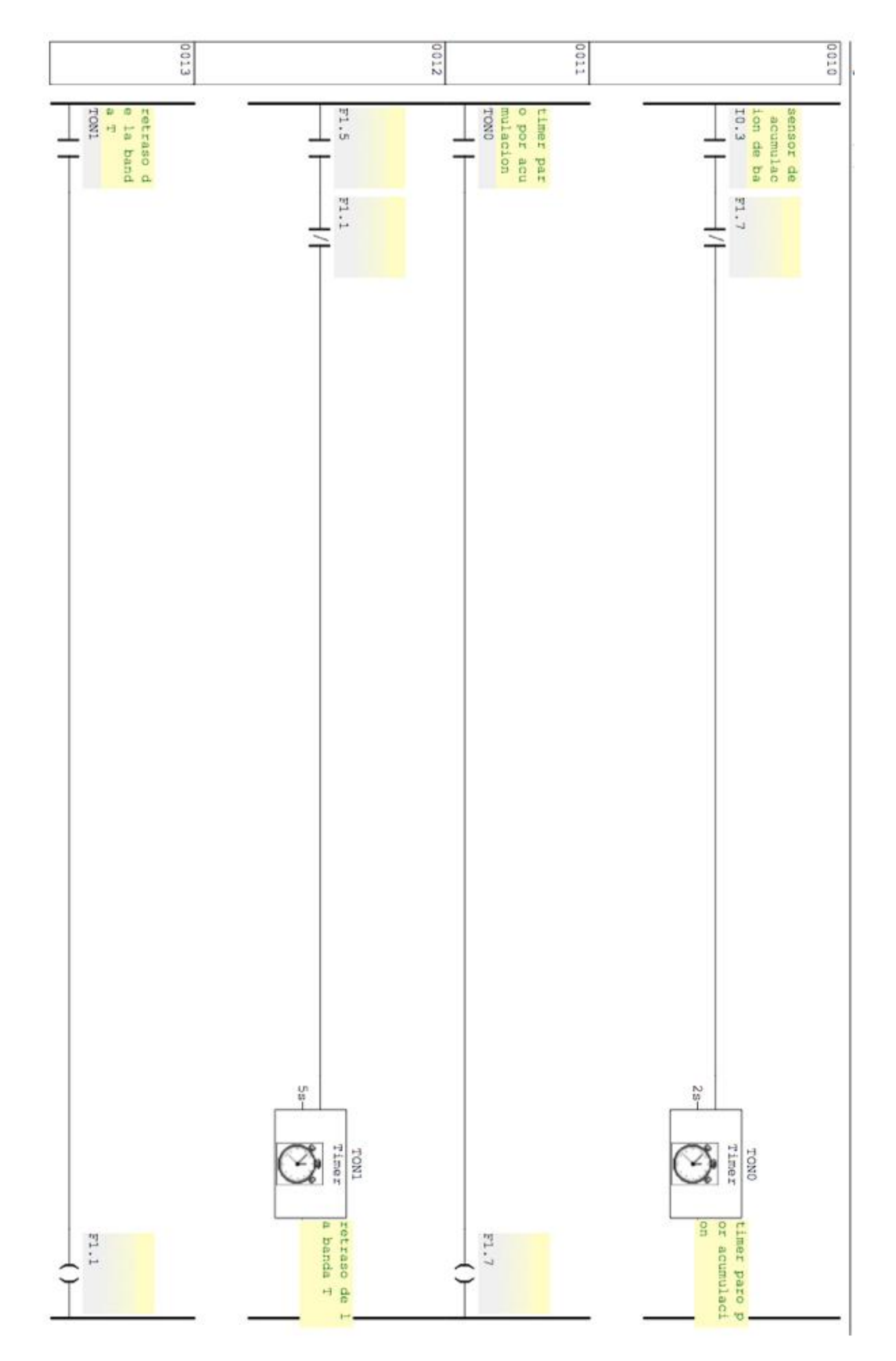

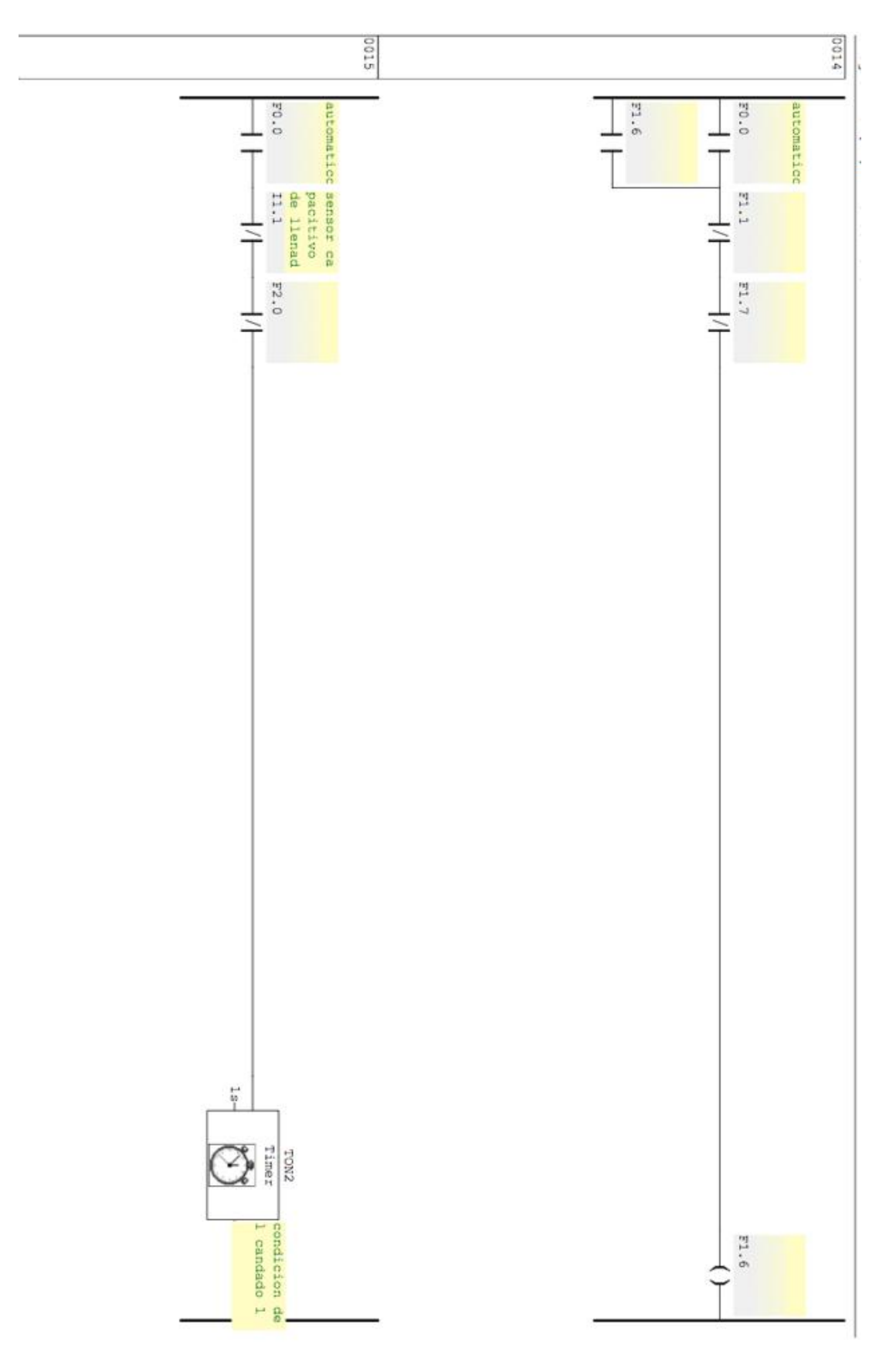

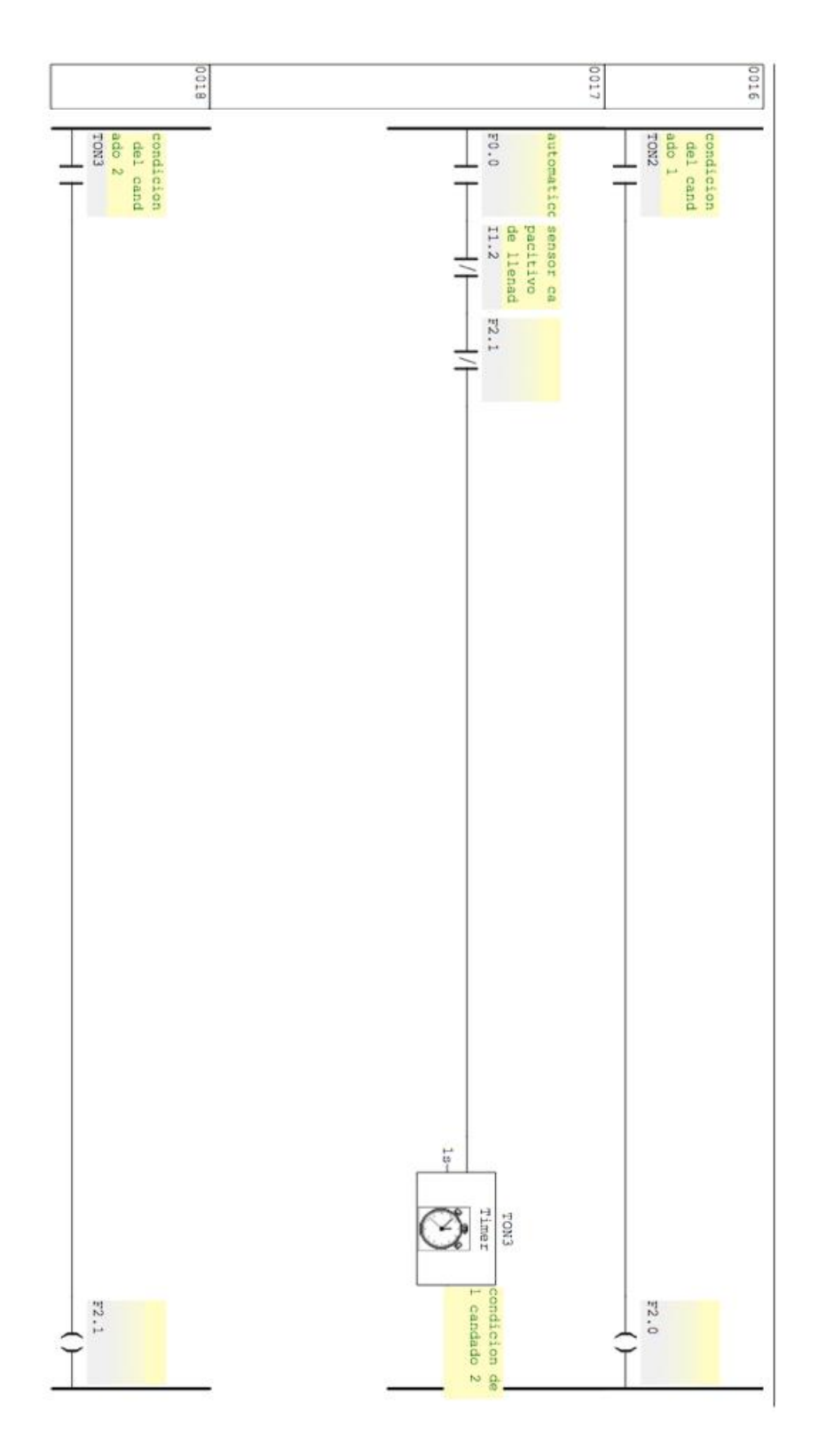

### CAPÍTULO 7. ANEXOS

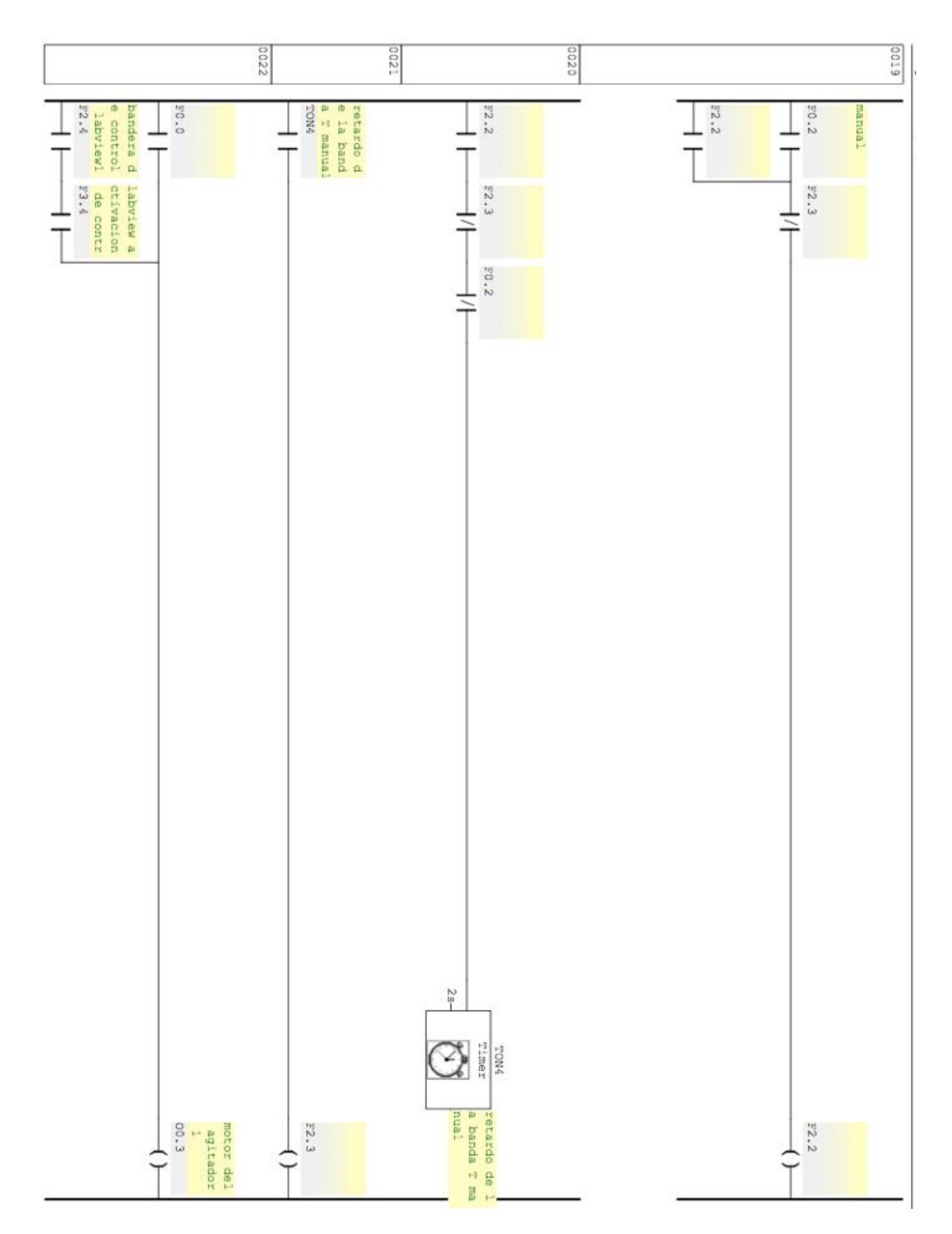

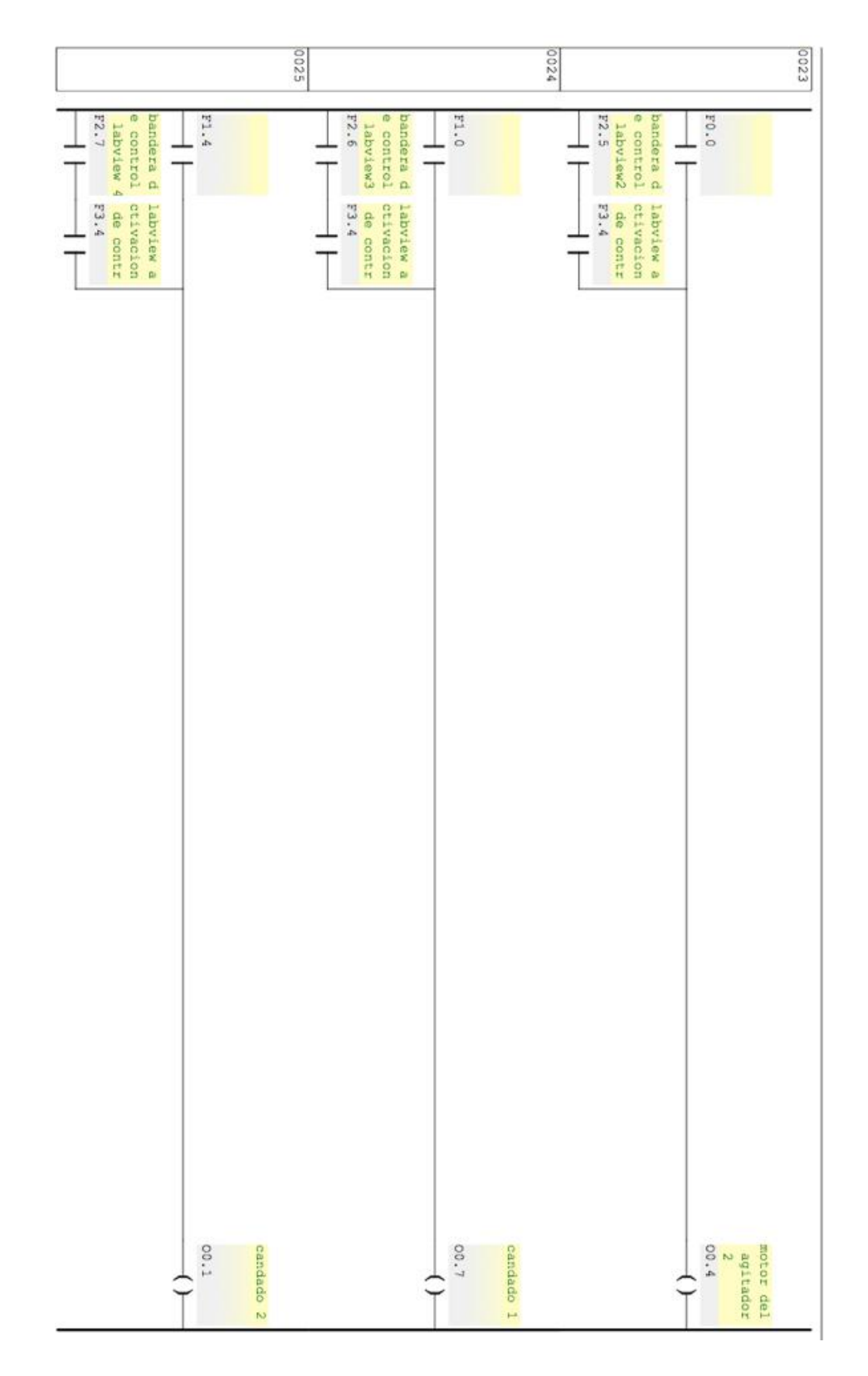

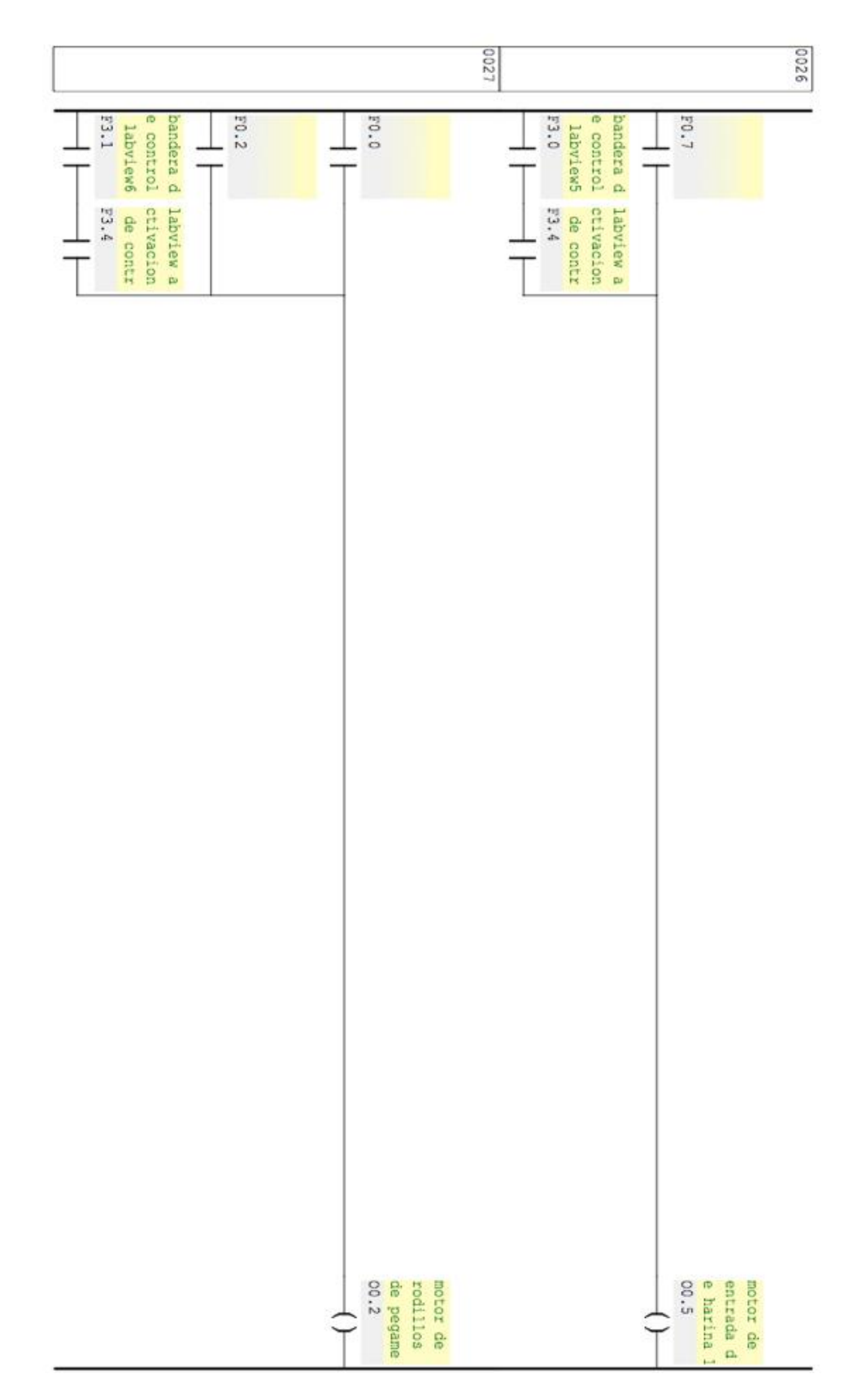

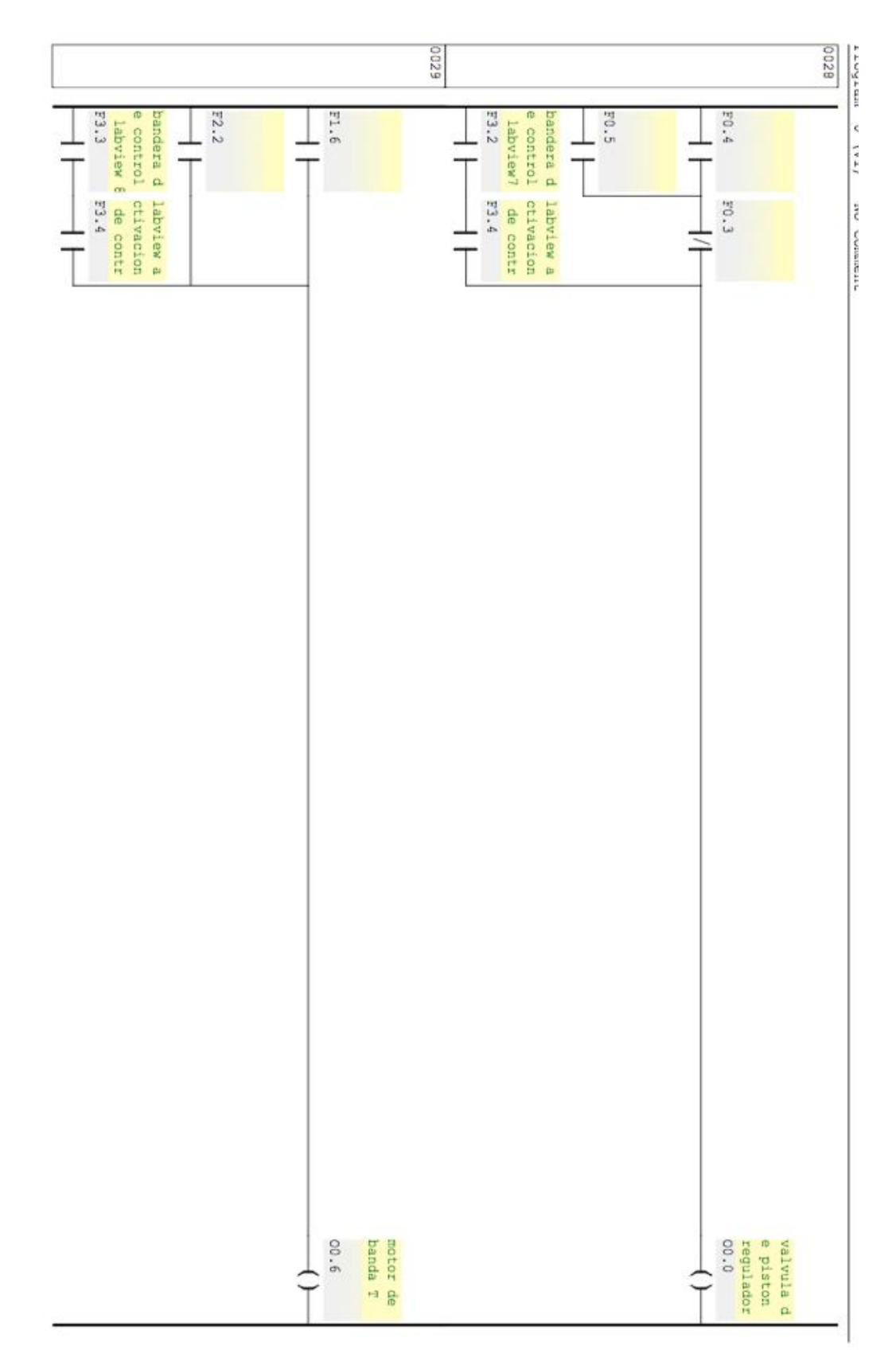

# A-6 Diagrama de Escalera en FST (PLC 2)

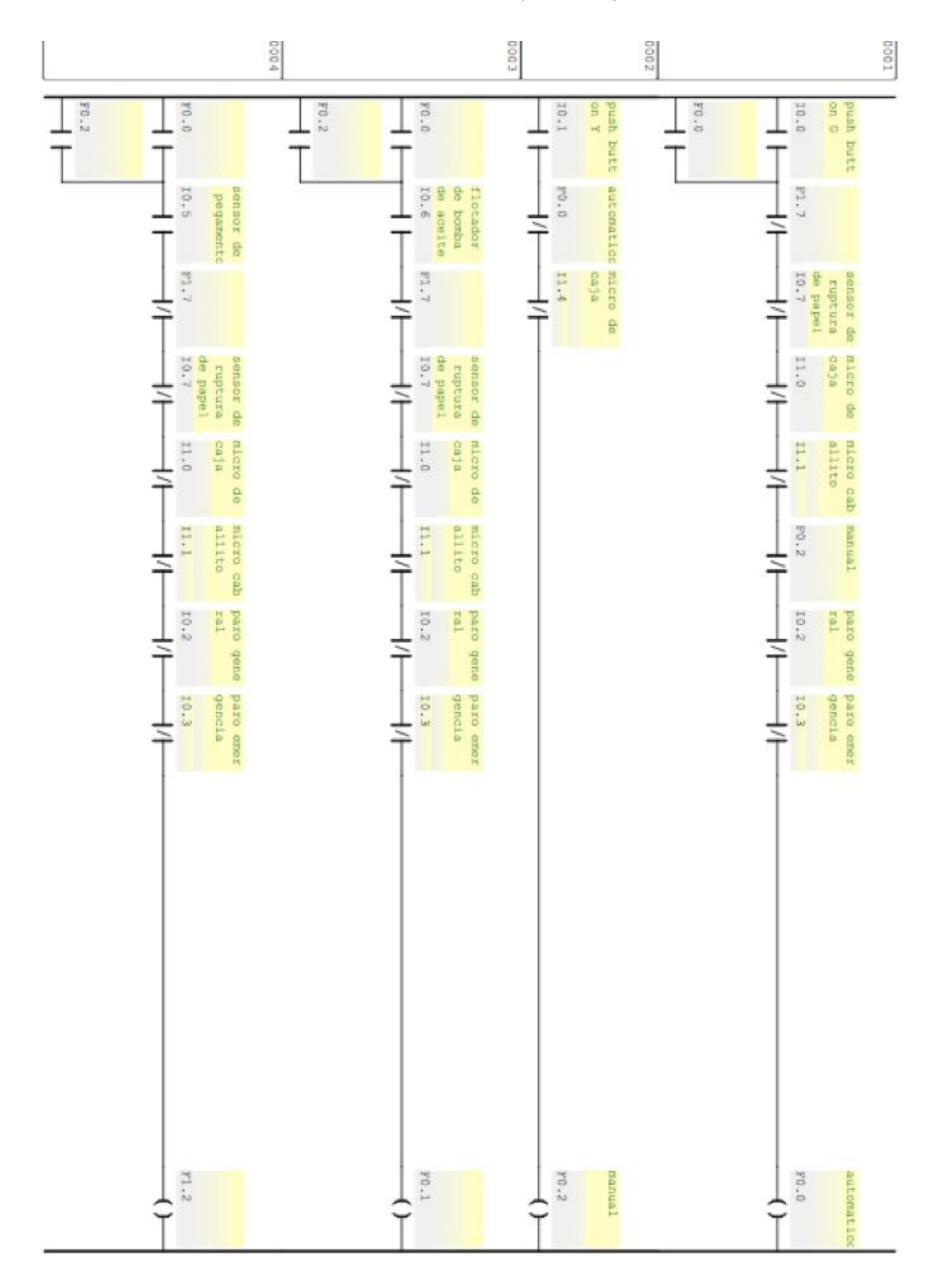

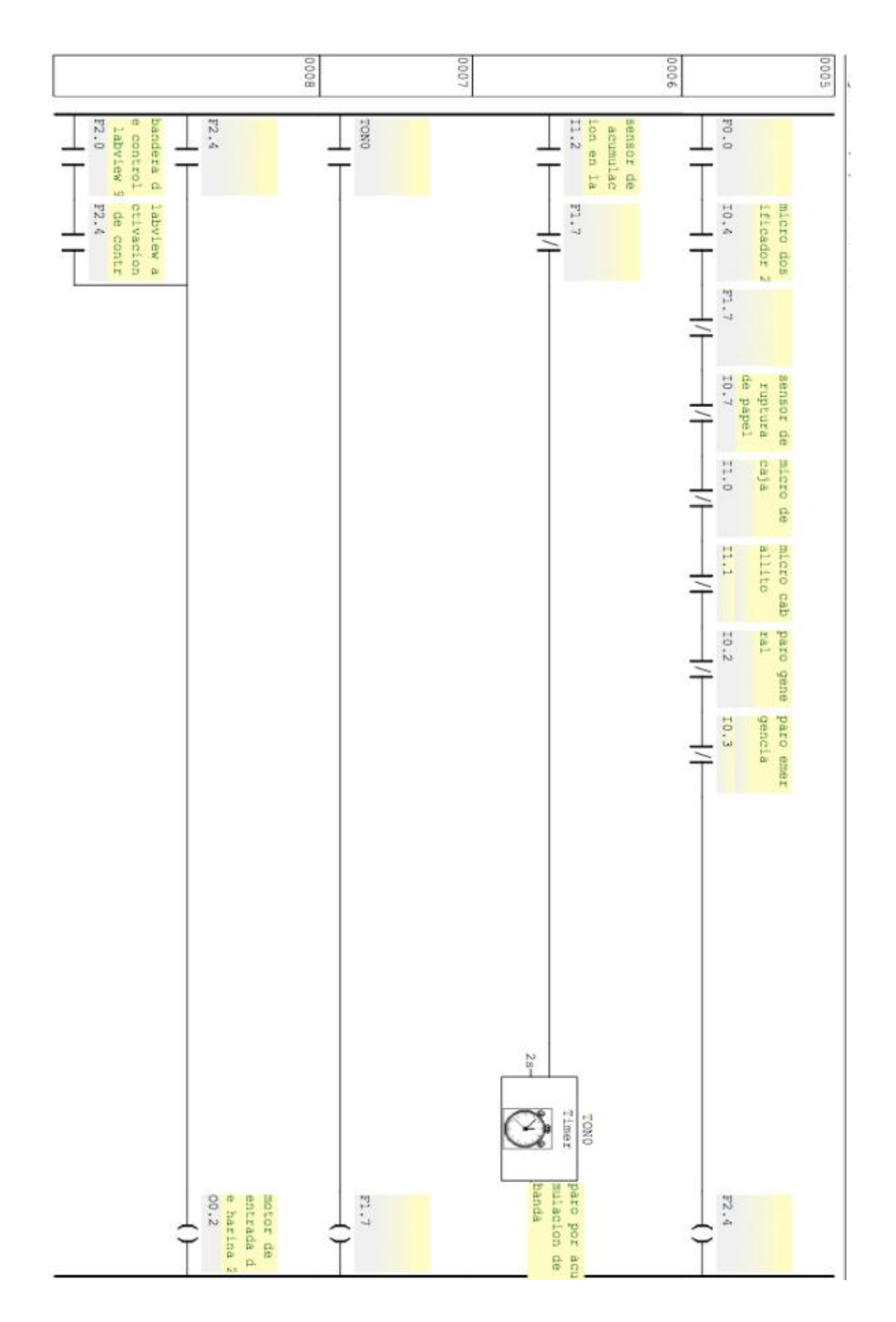

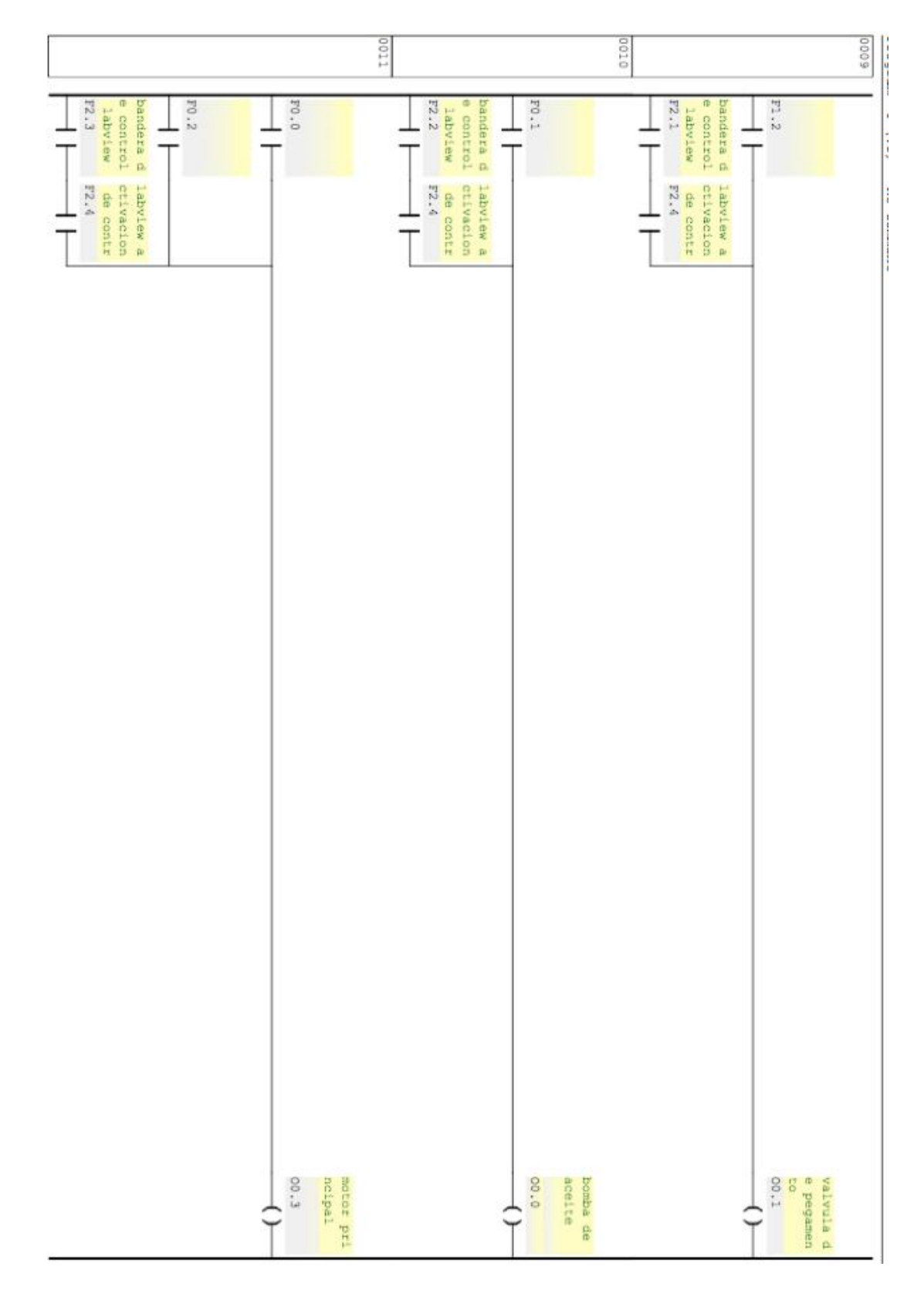

### A-7 Item Names IPC Data Server

## **Item Names**

Within the FESTO IPC Server, item/point naming depends on operand naming conventions used in FESTO Industrial PCs. The following operands are supported:

- Flag words and bits
- Input words and bits
- Output words and bits
- Register words
- Timers, timer preselections and timer words
- Counters, counter preselections and counter words
- Program status
- Error

The general syntax of item name is:

#### <operand name><address>[.<br />bit address] [suffix]

where

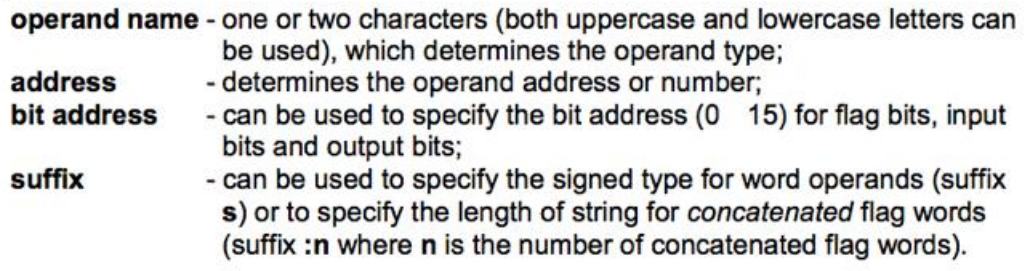

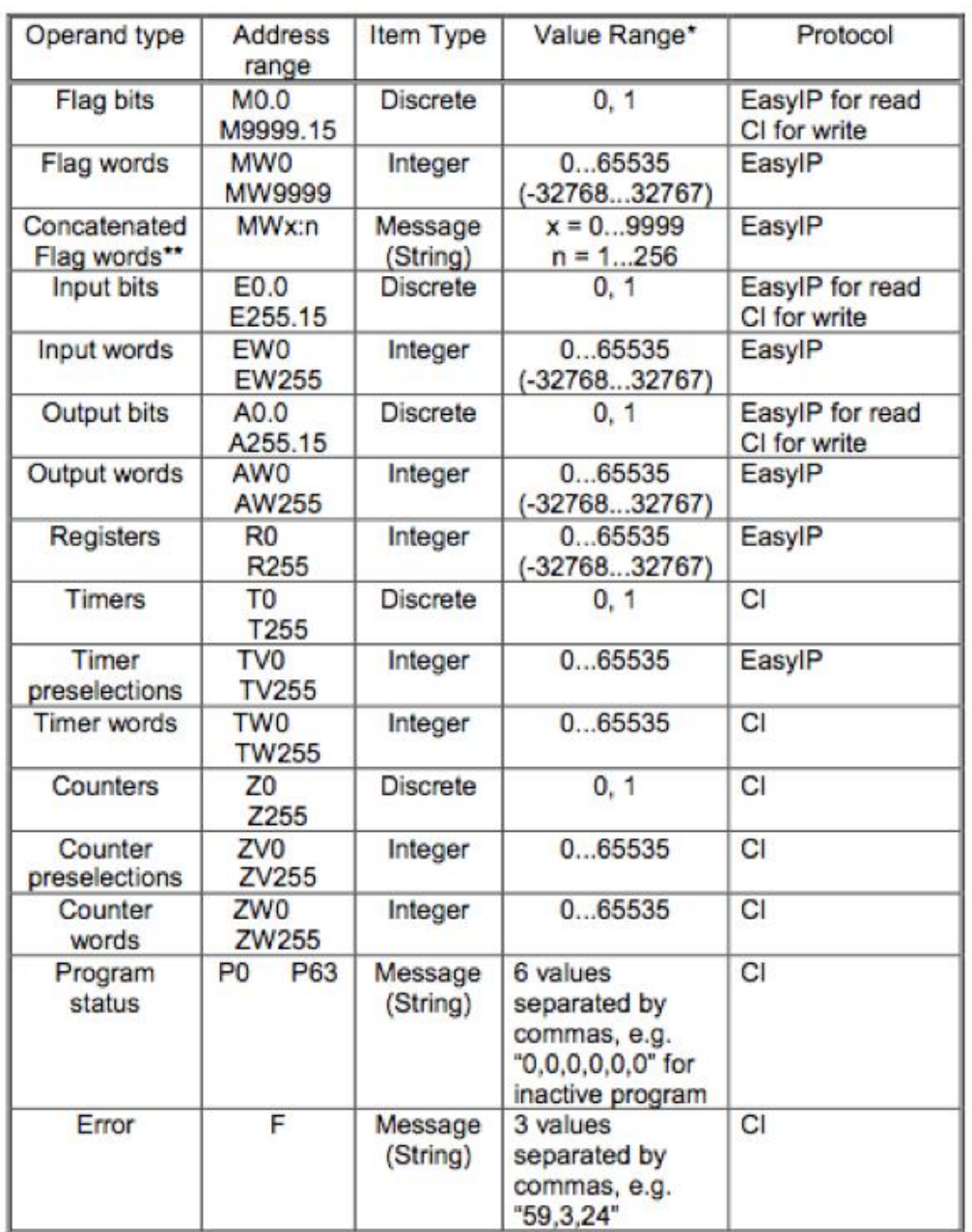

The following table lists the range of supported items for FESTO IPC Server:

(\*) Value range 0...65535 - for unsigned integers (item/point without suffix "s" ("S")); value range -32768...32767 - for signed integers (item/point with suffix "s" ("S")).

(\*\*) For concatenated Flag words x is the start address and n is the number of words. The string containing concatenated Flag words is the binary representation of these Flag words in the following byte order: first (start) Flag word low byte, first (start) Flag word high byte, , last (end) Flag word low byte, last (end) Flag word high byte.

FESTO IPC Server Ver 1.x User Manual Rev 1.2

420XXM12